**Cloud Search Service**

# **API Reference**

**Issue** 04 **Date** 2023-06-20

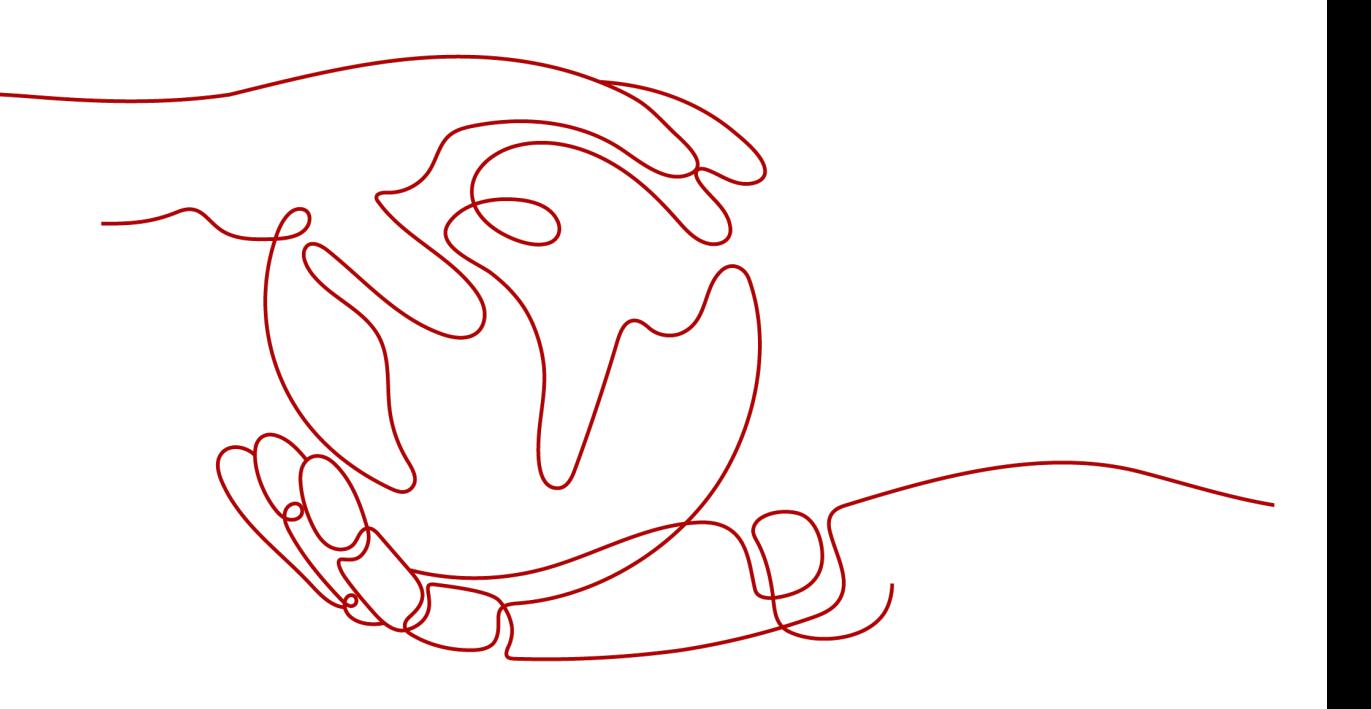

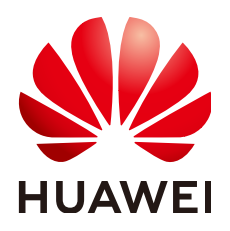

**HUAWEI TECHNOLOGIES CO., LTD.**

#### **Copyright © Huawei Technologies Co., Ltd. 2023. All rights reserved.**

No part of this document may be reproduced or transmitted in any form or by any means without prior written consent of Huawei Technologies Co., Ltd.

#### **Trademarks and Permissions**

**ND** HUAWEI and other Huawei trademarks are trademarks of Huawei Technologies Co., Ltd. All other trademarks and trade names mentioned in this document are the property of their respective holders.

#### **Notice**

The purchased products, services and features are stipulated by the contract made between Huawei and the customer. All or part of the products, services and features described in this document may not be within the purchase scope or the usage scope. Unless otherwise specified in the contract, all statements, information, and recommendations in this document are provided "AS IS" without warranties, guarantees or representations of any kind, either express or implied.

The information in this document is subject to change without notice. Every effort has been made in the preparation of this document to ensure accuracy of the contents, but all statements, information, and recommendations in this document do not constitute a warranty of any kind, express or implied.

# **Contents**

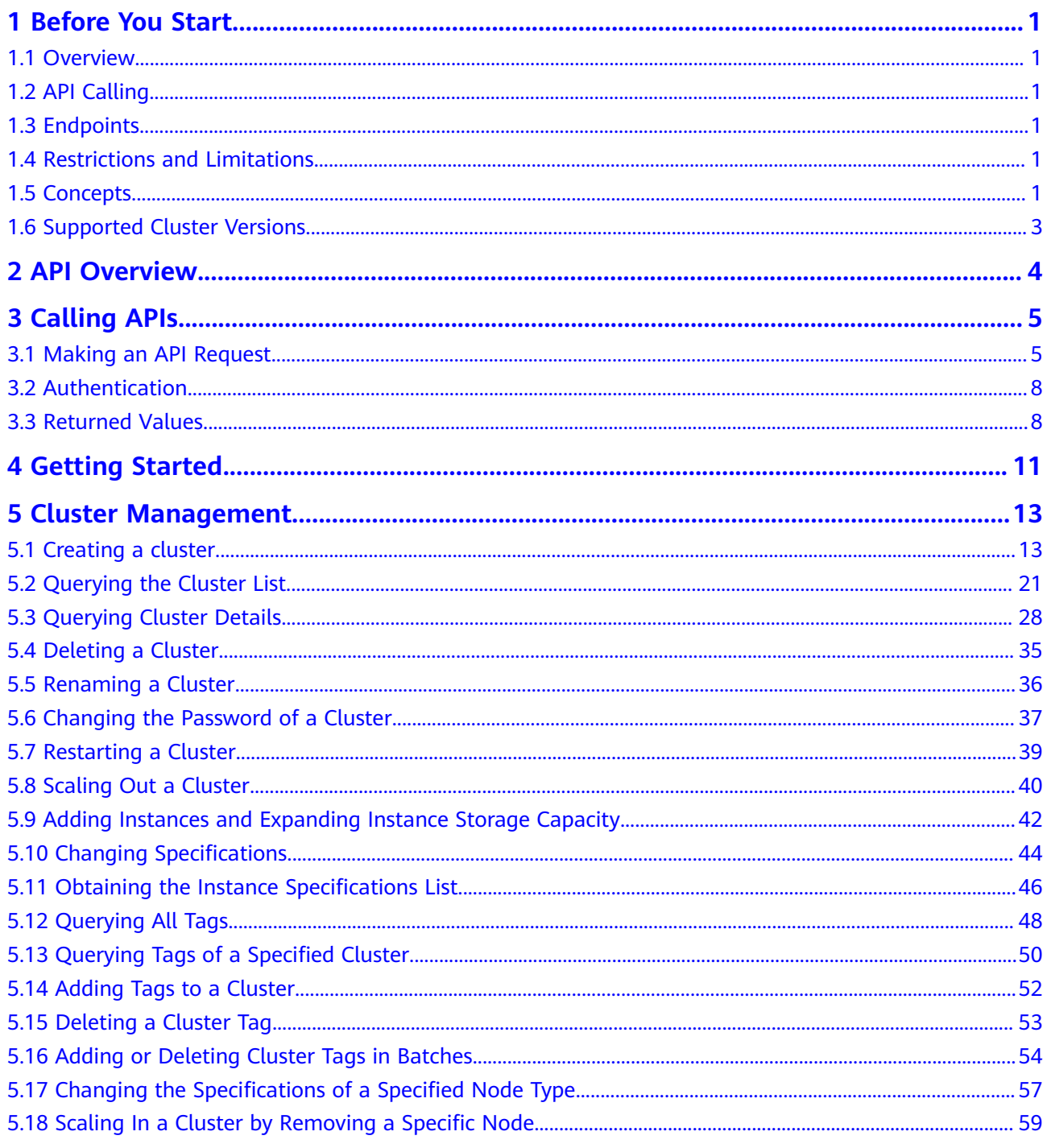

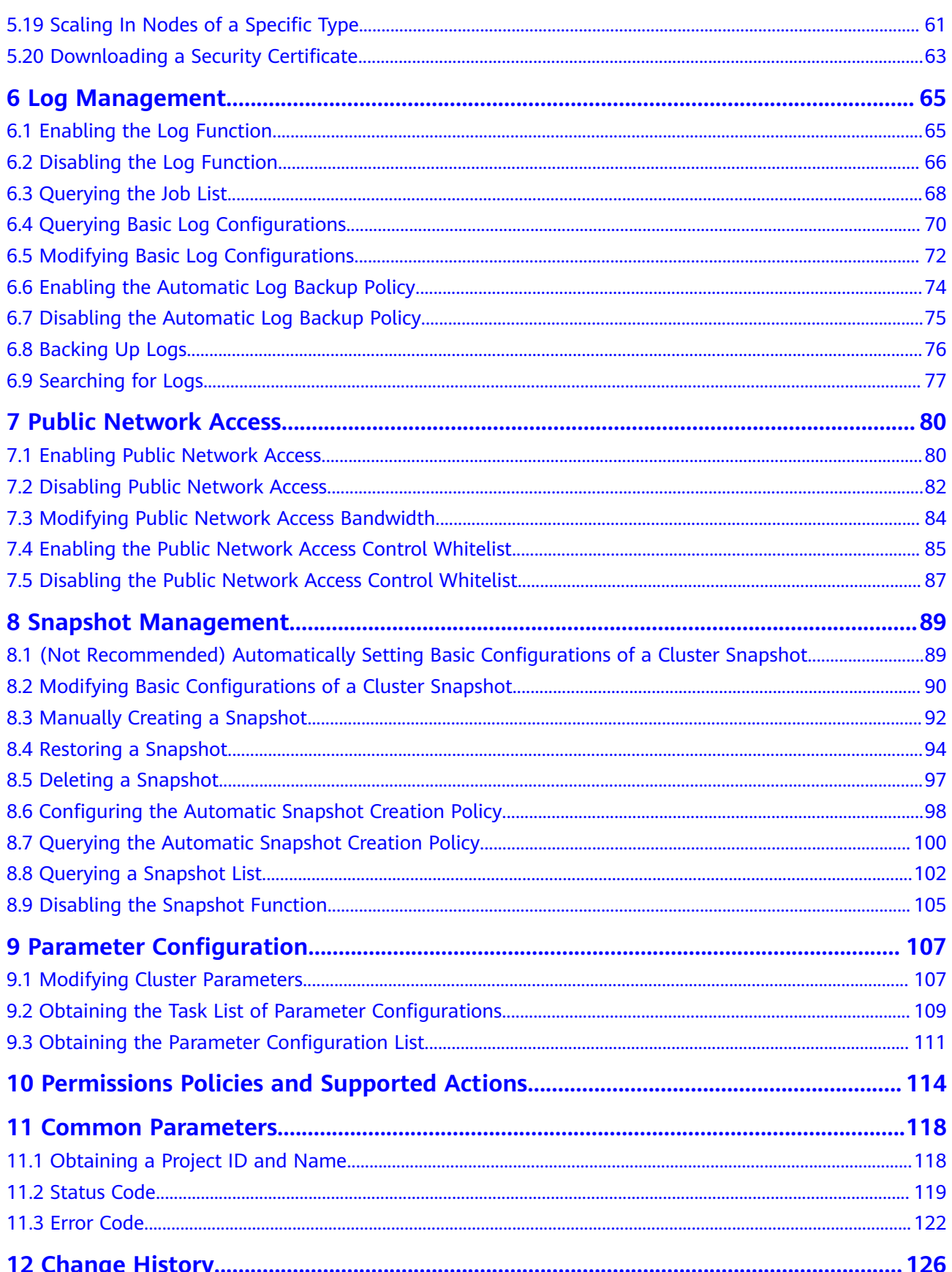

# **1 Before You Start**

### <span id="page-4-0"></span>**1.1 Overview**

Welcome to Cloud Search Service API Reference. Cloud Search Service (CSS) provides hosted, distributed search engine services. It is fully compatible with open-source Elasticsearch and supports multi-condition retrieval, statistics, and reporting of structured and unstructured texts.

This document provides CSS API description, syntax, parameters, and examples. CSS provides APIs for cluster management and snapshot management. You can call these APIs to easily create, query, delete, restart, and scale clusters.

# **1.2 API Calling**

CSS supports Representational State Transfer (REST) APIs, allowing you to call APIs using HTTPS. For details about API calling, see **[Calling APIs](#page-8-0)**.

# **1.3 Endpoints**

An endpoint is the **request address** for calling an API. Endpoints vary depending on services and regions. For the endpoints of all services, see **[Regions and](https://developer.huaweicloud.com/intl/en-us/endpoint?CSS) [Endpoints](https://developer.huaweicloud.com/intl/en-us/endpoint?CSS)**.

# **1.4 Restrictions and Limitations**

- The number of CSS clusters you can create is determined by the quota. To view or increase the quota, see Quotas.
- For more constraints, see the API descriptions.

# **1.5 Concepts**

**Account** 

An account is created after you register with the cloud platform. It has full access permissions on its resources and cloud services, such as resetting password and granting permissions. The account is a payment entity and should not be used to perform routine management. For security purposes, create IAM users and grant them permissions for routine management.

**User** 

An IAM user is created using an account to use cloud services. Each IAM user has their own identity credentials (password and access keys).

API authentication requires information such as the account name, username, and password.

**Region** 

A region is a geographic area in which cloud resources are deployed. Availability zones (AZs) in the same region can communicate with each other over an intranet, while AZs in different regions are isolated from each other. By creating cloud resources in different regions, you can design applications to better meet customer requirements and comply with local laws and regulations.

A7

An AZ comprises of one or multiple physical data centers equipped with independent ventilation, fire, water, and electricity facilities. Computing, network, storage, and other resources in an AZ are logically divided into multiple clusters. AZs within a region are interconnected using high-speed optical fibers to allow you to build cross-AZ high-availability systems.

**Project** 

Projects group and isolate resources (including compute, storage, and network resources) across physical regions. A default project is provided for each region, and subprojects can be created under each default project. Users can be granted permissions to access all resources in a specific project. If you need more refined access control, create sub-projects under a default project and purchase resources in sub-projects. Then you can assign users the permissions required to access only the resources in the specific sub-projects.

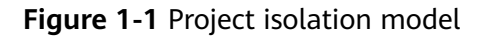

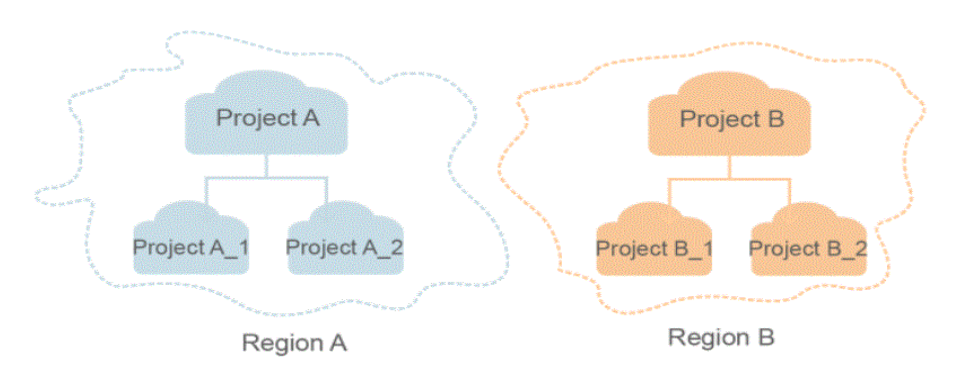

Checkpoint: When an application consumes data, the latest SN of the consumed data is recorded as a checkpoint. When the data is consumed again, the consumption can be continued based on this checkpoint.

● APP: Multiple applications can access data in the same stream. Checkpoints generated for each application are used to record the consumed data in the stream by each application.

# <span id="page-6-0"></span>**1.6 Supported Cluster Versions**

In CSS, Elasticsearch 7.6.2 and 7.9.3 and Kibana 7.6.2 and 7.9.3 are supported.

# **2 API Overview**

<span id="page-7-0"></span>CSS APIs comply with RESTful API design specifications. You can use the functions listed in **Table 2-1** through calling APIs.

**Table 2-1** API description

| <b>Type</b>                   | <b>Description</b>                                                       |  |
|-------------------------------|--------------------------------------------------------------------------|--|
| <b>Cluster Management</b>     | These APIs are used to create clusters, scale out clusters, view cluster |  |
| <b>APIS</b>                   | details, and obtain instance specifications.                             |  |
| Log Management<br><b>APIS</b> | These APIs are used to enable, disable, modify, and query logs.          |  |
| <b>Public Network</b>         | These APIs are used to enable, disable, and modify the public network    |  |
| <b>Access APIs</b>            | access of a cluster.                                                     |  |
| Snapshot                      | Snapshots can be used to back up and restore data. You can use           |  |
| <b>Management APIs</b>        | snapshot management APIs to create, restore, or delete a snapshot.       |  |
| Parameter                     | These APIs can be used to modify the parameter configurations of a       |  |
| <b>Configuration APIs</b>     | cluster.                                                                 |  |

# **3 Calling APIs**

### <span id="page-8-0"></span>**3.1 Making an API Request**

This section describes the structure of a RESTful API request, and uses the API for Obtaining a User Token as an example to describe how to call an API. A token is a user's access credential, which contains the user identity and permission information. The obtained token is used to authenticate the calling of other APIs.

#### **Request URI**

A request URI is in the following format:

#### **{URI-scheme}://{Endpoint}/{resource-path}?{query-string}**

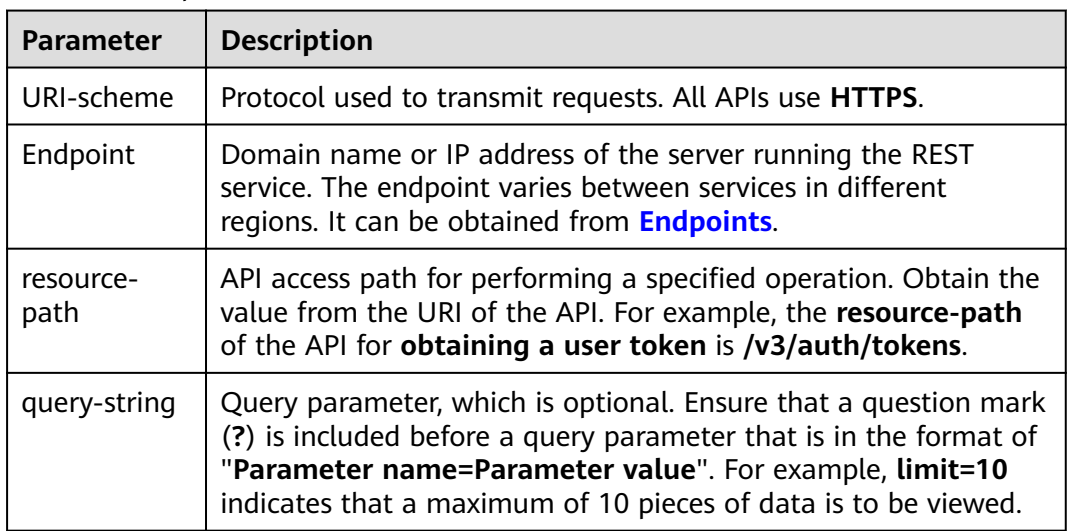

**Table 3-1** Request URL

For example, to obtain an IAM token in a region, obtain the endpoint of IAM for this region and the **resource-path** (**/v3/auth/tokens**) in the URI of the API used to obtain a user token. Then, construct the URI as follows:

https://<iam-endpoint>/v3/auth/tokens

#### $\Box$  Note

To simplify the URI display, each API is provided with only a **resource-path** and a request method. The **URI-scheme** of all APIs is HTTPS, and the endpoints of all APIs in the same region are identical.

#### **Request Methods**

HTTP-based request methods, which are also called operations or actions, specify the type of operations that you are requesting.

- **GET**: requests the server to return specified resources.
- **PUT**: requests the server to update specified resources.
- **POST:** requests the server to add resources or perform special operations.
- **DELETE**: requests the server to delete specified resources, for example, an object.
- **HEAD**: requests a server resource header.
- **PATCH:** requests the server to update partial content of a specified resource. If the target resource does not exist, PATCH may create a resource.

If **POST** is displayed in the URI of the API for obtaining a user token, the request is as follows:

POST https://{iam-endpoint}/v3/auth/tokens

#### **Request Header**

You can also add additional fields to a request, such as the fields required by a specified URI or an HTTP method. For example, add **Content-Type** that defines a request body type to request for the authentication information.

**Table 3-2** lists common request header fields.

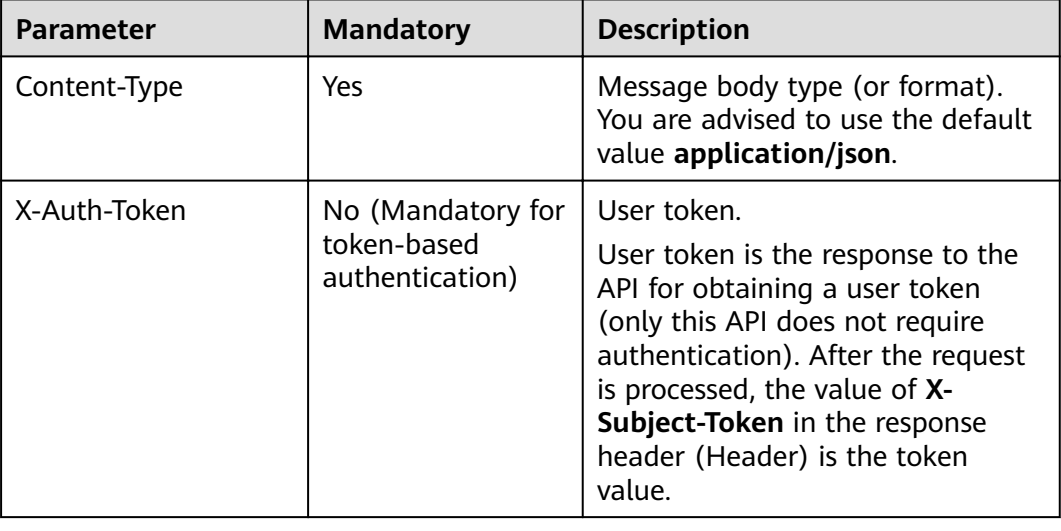

**Table 3-2** Common request headers

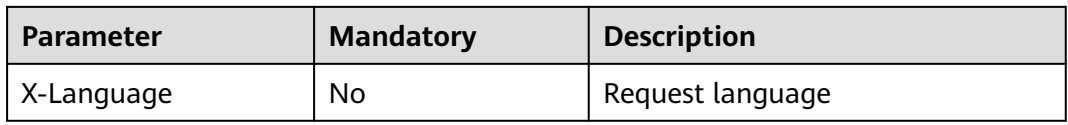

The API used to obtain a user token does not require authentication. Therefore, only the **Content-Type** field needs to be added to requests for calling the API. An example of such requests is as follows:

POST https://{iam-endpoint}/v3/auth/tokens Content-Type: application/json

#### **Request Body**

A request body conveys information other than the request header and is generally sent in a structured format defined by the request header field **Content-Type**.

The request body varies according to the APIs. Certain APIs do not require the request body, such as the GET and DELETE APIs.

In the case of the API used to obtain a user token, the request parameters and parameter description can be obtained from the API request. The following provides an example request with a body included. Replace *username*, domainname, \*\*\*\*\*\*\*\* (login password), and xxxxxxxxxxxxxxxxxx (project ID) with the actual values. To learn how to obtain a project ID, see **[Obtaining a Project ID](#page-121-0) [and Name](#page-121-0)**.

#### $\Box$  Note

The **scope** parameter defines the application scope of the token, indicating that the obtained token can access only the resources in the specified project.

POST https://*{iam-endpoint}*/v3/auth/tokens Content-Type: application/json { "auth": { "identity": { "methods": [ "password" ], "password": { "user": { "name": "**username**", //Username "password": "**\*\*\*\*\*\*\*\***", //Login password "domain": { "name": "**domainname** " //Name of the account to which the user belongs  $\qquad \qquad \}$  } } }, "scope": { "project": { "id": "**xxxxxxxxxxxxxxxxxx**" //Project ID } } } }

If all data required by a request is available, you can send the request to call an API through **[curl](https://curl.haxx.se/)**, **[Postman](https://www.getpostman.com/)**, or coding. For the API of obtaining a user token, **x-** **subject-token** in the response header is the desired user token. Then, you can use the token to authenticate the calling of other APIs.

### <span id="page-11-0"></span>**3.2 Authentication**

CSS supports token authentication.

#### **Authentication Using Tokens**

#### $\Box$  note

The validity period of a token is 24 hours. When using a token for authentication, cache it to prevent frequently calling the IAM API.

A token specifies certain permissions in a computer system. Authentication using a token adds the token to a request as its header during API calling to obtain permissions to operate APIs through IAM.

The API for obtaining a token is **POST https://**{IAM endpoint}**/v3/auth/tokens**. For details about how to obtain IAM endpoints, see **[Endpoints](#page-4-0)**.

```
{
   "auth": {
      "identity": {
        "methods": [
           "password"
        ],
         "password": {
           "user": {
 "name": "username", //Username
 "password": "********", //Login password
              "domain": {
                "name": "domainname" //Name of the account that the user belongs to
\qquad \qquad \} }
        }
      },
      "scope": {
         "project": {
          "name": "xxxxxxxx" //Project name
        }
      }
   }
}
```
After a token is obtained, the X-Auth-Token header field must be added to requests to specify the token when calling other APIs. For example, if the token is **ABCDEFJ....**, **X-Auth-Token: ABCDEFJ....** can be added to a request as follows:

```
POST https://{endpoint}/v3/auth/projects
Content-Type: application/json
X-Auth-Token: ABCDEFJ....
```
# **3.3 Returned Values**

#### **Status Code**

After sending a request, you will receive a response containing the status code, response header, and response body.

A status code is a group of digits, ranging from 1xx to 5xx. It indicates the status of a request. For more information, see **[Status Code](#page-122-0)**.

If status code 201 is returned for the calling of the API for obtaining a user token, the request is successful.

#### **Response Header**

A response header corresponds to a request header, for example, **Content-Type**.

**Figure 3-1** shows the response header for the API of obtaining a user token, where **x-subject-token** is the desired user token. Then, you can use the token to authenticate the calling of other APIs.

**Figure 3-1** Header of the response to the request for obtaining a user token

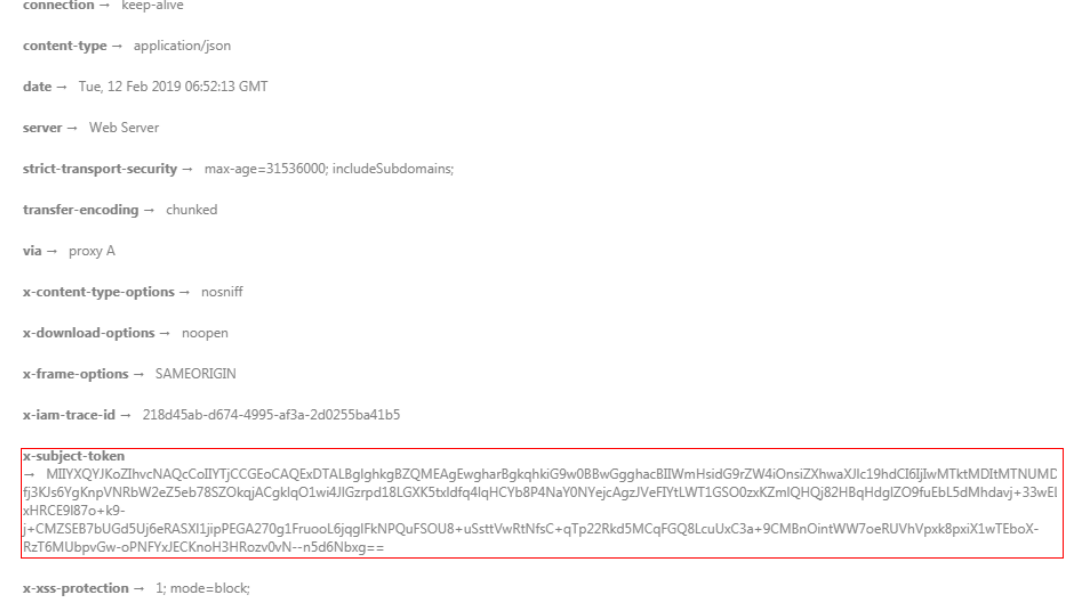

#### **Response Body**

A response body is generally returned in a structured format, corresponding to the **Content-Type** in the response header, and is used to transfer content other than the response header.

The following shows part of the response body for the API of obtaining a user token.

```
{
   "token": {
      "expires_at": "2019-02-13T06:52:13.855000Z",
      "methods": [
         "password"
      ],
      "catalog": [
         {
            "endpoints": [
 {
                 "region_id": "xxx",
......
```
If an error occurs during API calling, the system returns an error code and a message to you. The following shows the format of an error response body:

```
{
 "error_msg": "The format of message is error",
 "error_code": "AS.0001"
}
```
In the preceding information, **error\_code** is an error code, and **error\_msg** describes the error.

# **4 Getting Started**

<span id="page-14-0"></span>This section describes how to create a CSS cluster by using APIs. **Figure 4-1** illustrates the API calling process.

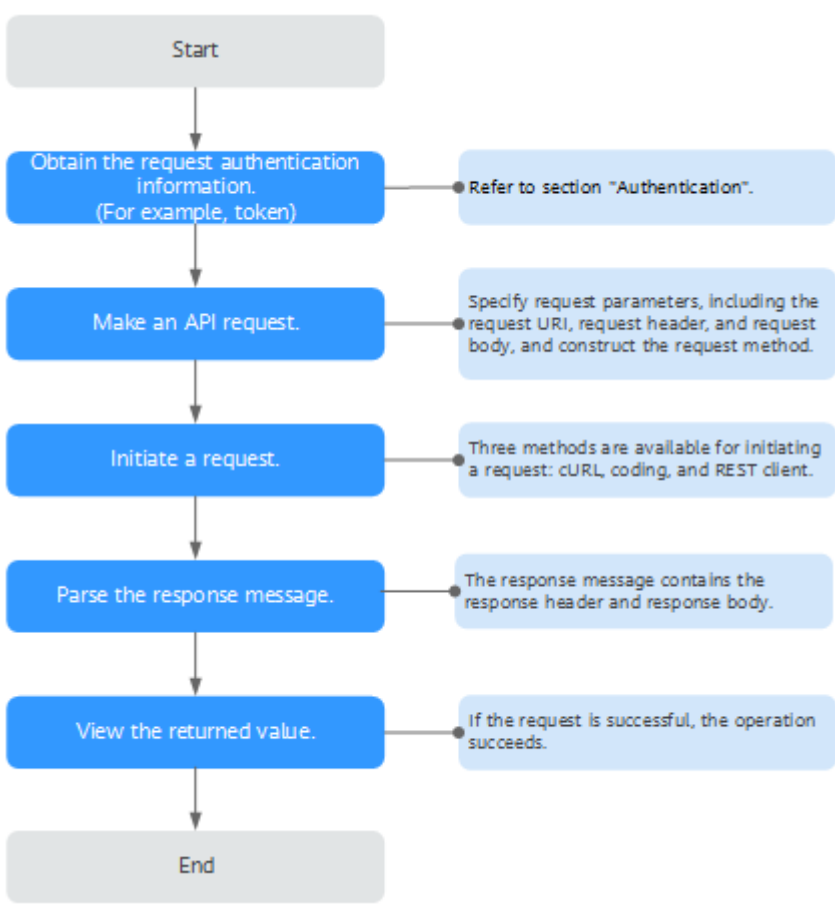

#### **Figure 4-1** API calling process

#### $\Box$  NOTE

The token obtained on IAM is valid for only 24 hours. If you want to use one token for authentication, you can cache it to avoid frequent calling.

#### **Involved APIs**

If you use a token for authentication, you must obtain the token and add **X-Auth-Token** to the request header of the API when making an API call.

- API for obtaining tokens from IAM
- API for creating CSS clusters

#### **Procedure**

- 1. Obtain the token. Send **POST https://IAM endpoint/v3/auth/tokens**. Obtain the token by following instructions in **[Authentication](#page-11-0)**. The value of **X-Subject-Token** in the response header is the user token.
- 2. Add **Content-type** and **X-Auth-Token** to the request header.
	- **Content-Type**: specifies the request body type or format. Its default value is **application/json**.
	- **X-Auth-Token**: Enter the user token obtained in **1**.
- 3. Send a cluster creation request and specify the following parameters in the request body:

```
POST /v1.0/6204a5bd270343b5885144cf9c8c158d/clusters
{ 
   "cluster": { 
      "name": "ES-Test",
      "backupStrategy": {
 "period": "16:00 GMT+08:00",
wherefix": "snapshot",
         "keepday": 7
      },
       "instanceNum": 3,
        "instance": { 
          "flavorRef": "ess.spec-2u16g",
             "volume": { 
                  "volume_type": "COMMON", 
                  "size": 100
             }, 
             "nics": { 
                  "vpcId": "fccd753c-91c3-40e2-852f-5ddf76d1a1b2",
                  "netId": "af1c65ae-c494-4e24-acd8-81d6b355c9f1", 
                  "securityGroupId": "7e3fed21-1a44-4101-ab29-34e57124f614" 
             }
        }
   } 
}
```
View the response message. The following is an example response:

```
 "cluster": {
   "id": "ef683016-871e-48bc-bf93-74a29d60d214",
   "name": "ES-Test"
 }
}
```
If the request is successful, 200 OK is returned.

If the request fails, an error code and error information are returned. For details, see section **[Status Code](#page-122-0)**.

{

# **5 Cluster Management**

# <span id="page-16-0"></span>**5.1 Creating a cluster**

#### **Function**

This API is used to create a cluster.

#### **URI**

POST /v1.0/{project\_id}/clusters

**Table 5-1** Path Parameters

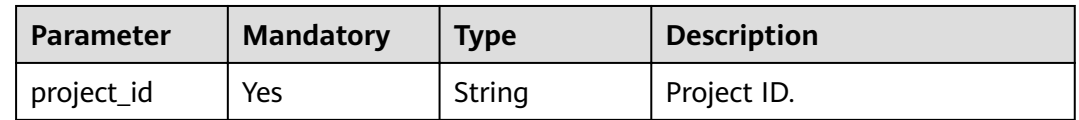

#### **Request Parameters**

**Table 5-2** Request body parameters

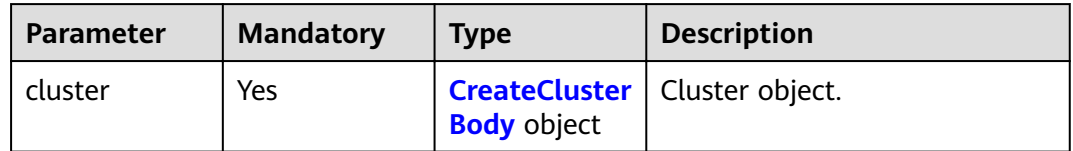

<span id="page-17-0"></span>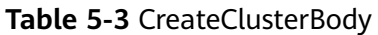

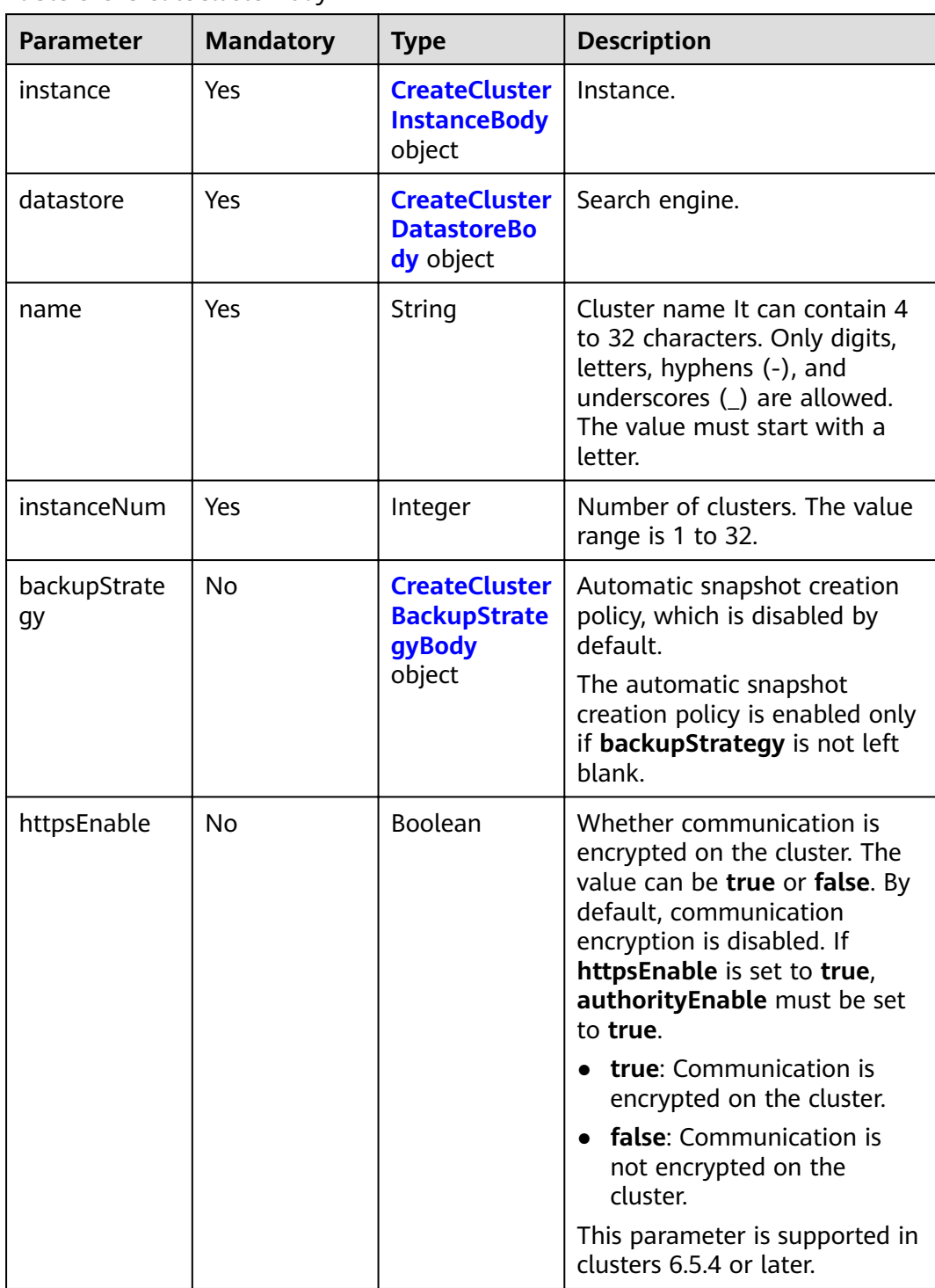

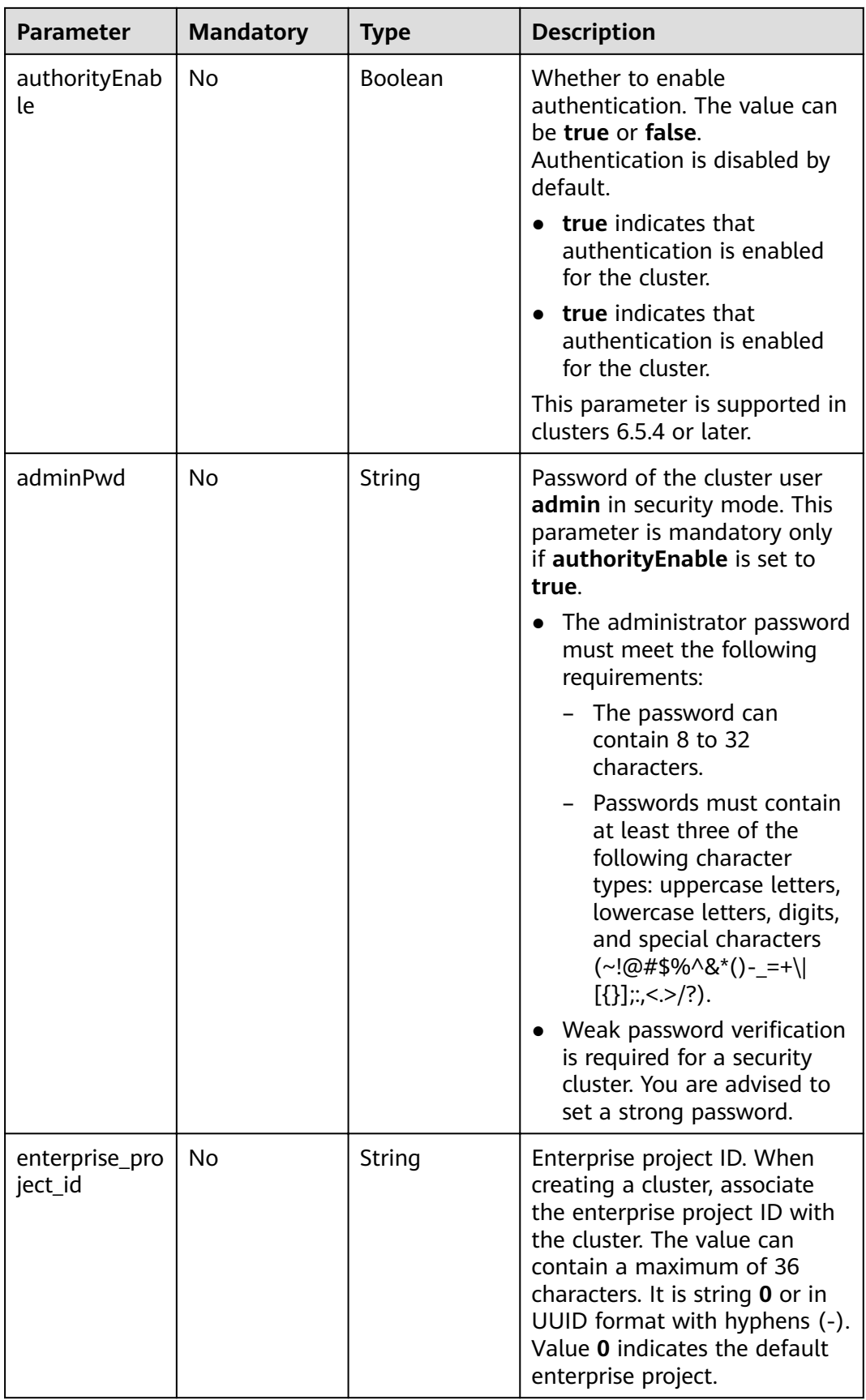

<span id="page-19-0"></span>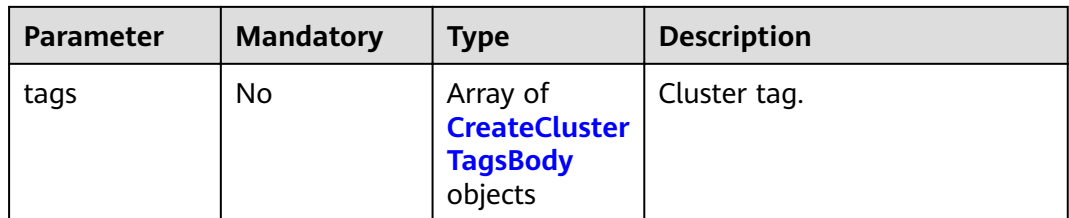

#### **Table 5-4** CreateClusterInstanceBody

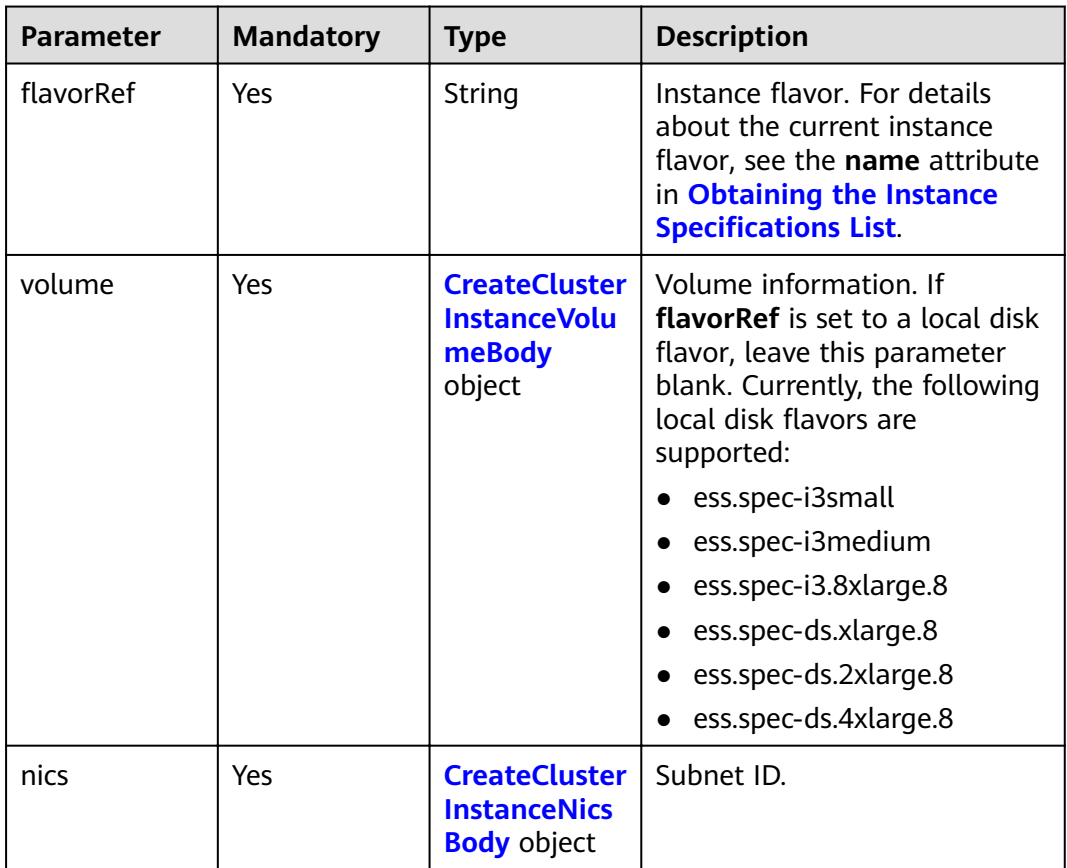

<span id="page-20-0"></span>

| <b>Parameter</b>      | <b>Mandatory</b> | <b>Type</b> | <b>Description</b>                                                                                                    |
|-----------------------|------------------|-------------|----------------------------------------------------------------------------------------------------|
| availability_zo<br>ne | No.              | String      | AZ. A single AZ is created<br>when this parameter is not<br>specified.                                                                                                    |
|                       |                  |             | Separate multiple AZs with<br>commas (,), for example,<br>az1, az2. AZs must be unique.<br>The number of nodes must be<br>greater than or equal to the<br>number of AZs.                                                                                                  |
|                       |                  |             | If the number of nodes is a<br>multiple of the number of AZs,<br>the nodes are evenly<br>distributed to each AZ. If the<br>number of nodes is not a<br>multiple of the number of AZs,<br>the absolute difference<br>between node quantity in any<br>two AZs is 1 at most. |

**Table 5-5** CreateClusterInstanceVolumeBody

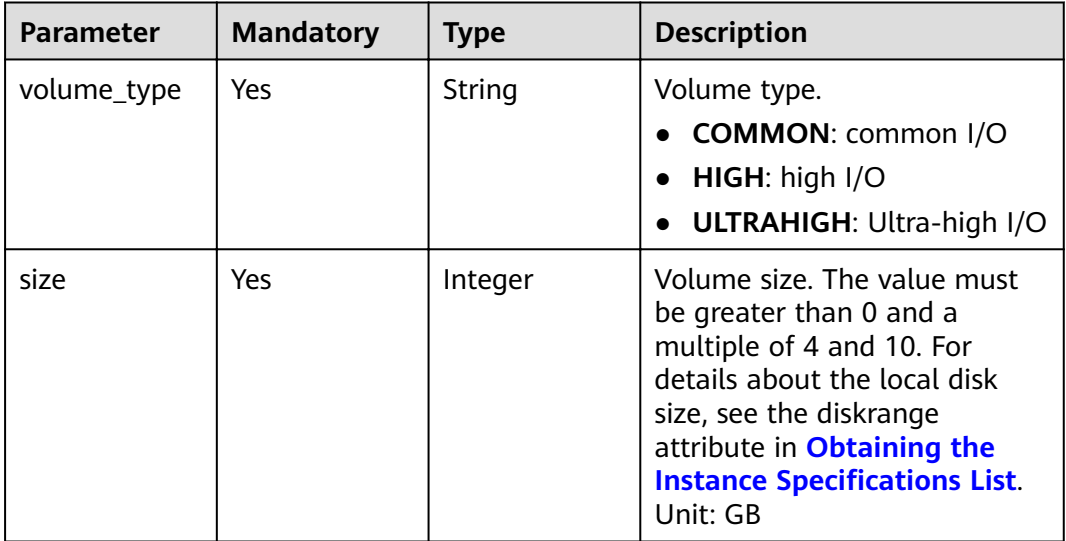

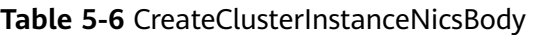

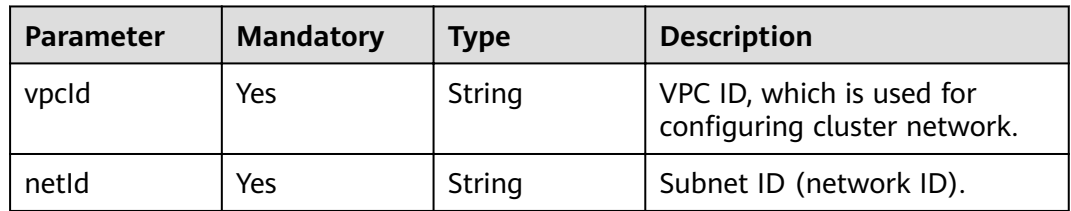

<span id="page-21-0"></span>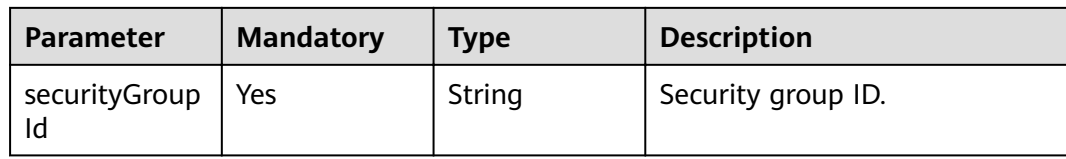

#### **Table 5-7** CreateClusterDatastoreBody

| <b>Parameter</b> | <b>Mandatory</b> | Type   | <b>Description</b>                                                                          |
|------------------|------------------|--------|---------------------------------------------------------------------------------------------|
| version          | Yes              | String | Esasticsearch engine version.<br>For details, see CSS Supported<br><b>Cluster Versions.</b> |
| type             | Yes              | String | Engine type. Currently, only<br>Elasticsearch is supported.                                 |

**Table 5-8** CreateClusterBackupStrategyBody

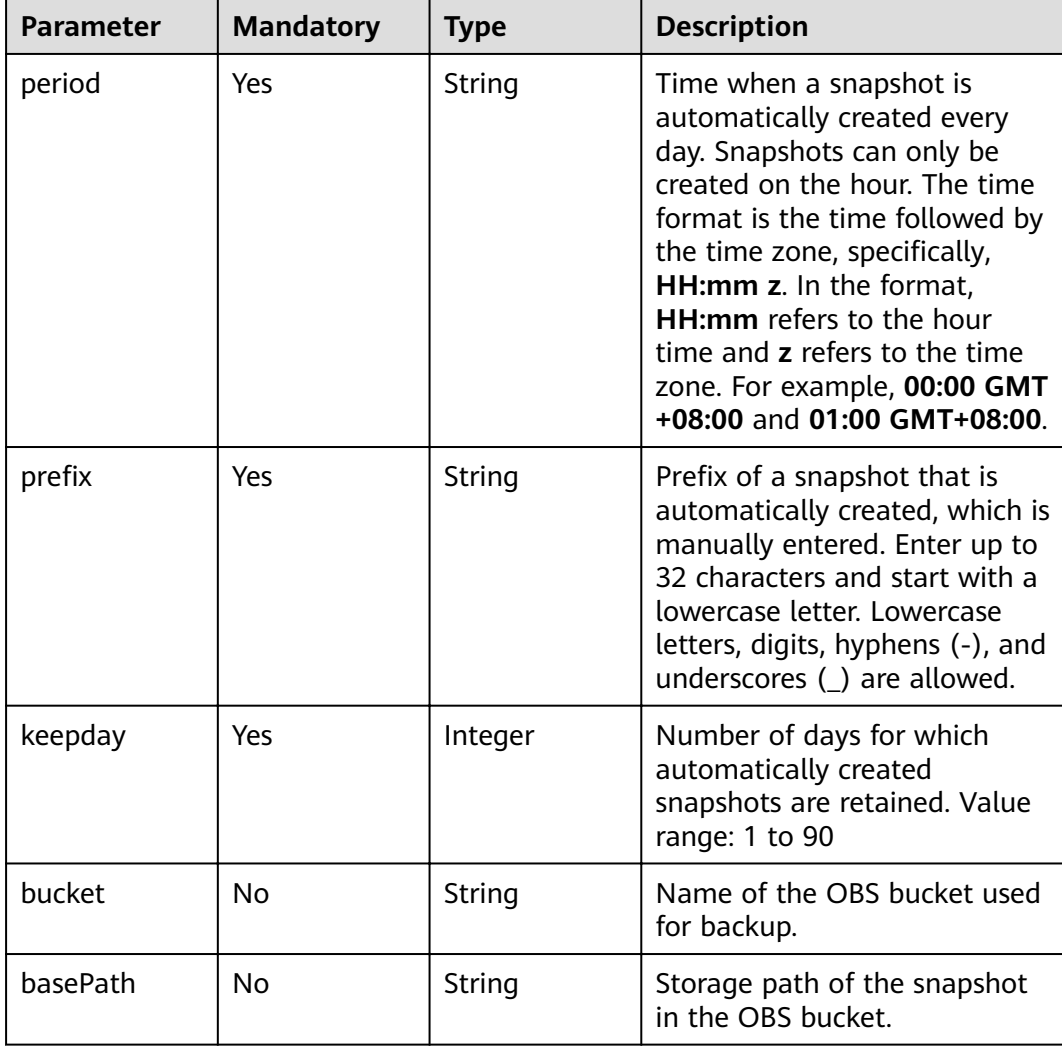

<span id="page-22-0"></span>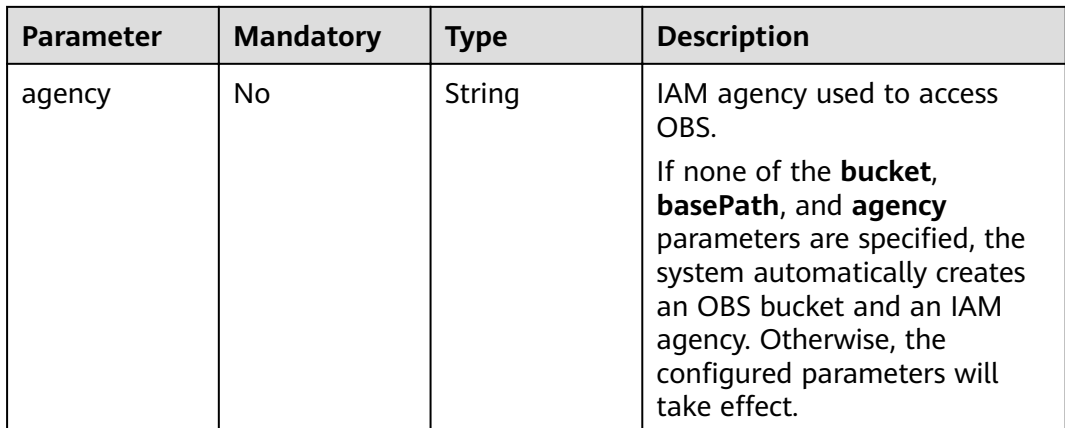

#### **Table 5-9** CreateClusterTagsBody

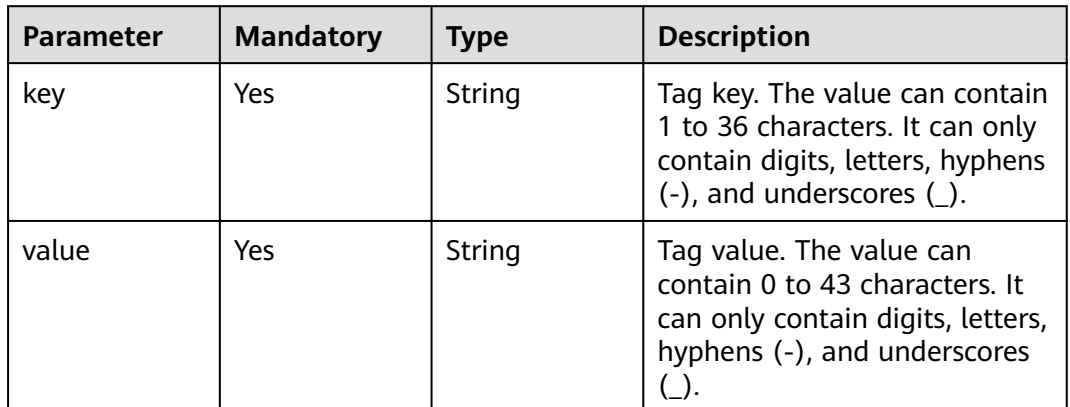

#### **Response Parameters**

#### **Status code: 200**

**Table 5-10** Response body parameters

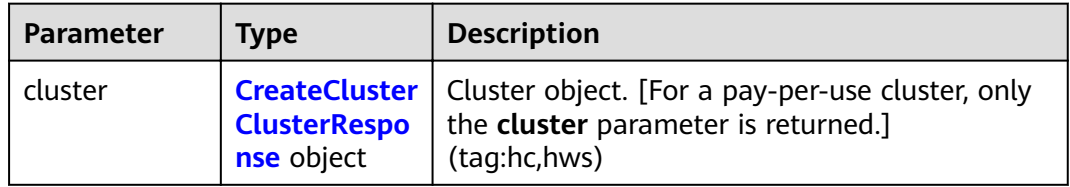

#### **Table 5-11** CreateClusterClusterResponse

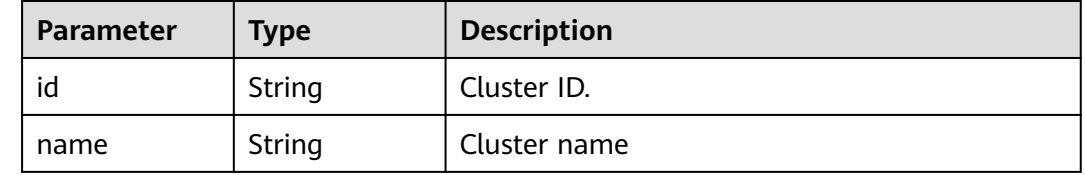

#### **Example Requests**

Example request for creating a pay-per-use cluster.

POST /v1.0/6204a5bd270343b5885144cf9c8c158d/clusters

```
{
 "cluster" : {
   "name" : "ES-Test",
   "datastore" : {
    "version" : "x.x.x",
    "type" : "elasticsearch"
   },
   "backupStrategy" : {
 "period" : "16:00 GMT+08:00",
"prefix" : "snapshot",
    "keepday" : 7
   },
   "instanceNum" : 4,
   "instance" : {
   "flavorRef" : "ess.spec-XuXg",
     "volume" : {
      "volume_type" : "COMMON",
     "size" : 100
    },
     "nics" : {
      "vpcId" : "fccd753c-xxx-xxx-xxx-5ddf78d1a1b2",
      "netId" : "af1c65ae-xxx-xxx-xxx-81d6b365c9f1",
      "securityGroupId" : "7e3fed21-xxx-xxx-xxx-34e51124f614"
    },
    "availability_zone" : "xx-xxx-xx"
 },
 "httpsEnable" : true,
   "authorityEnable" : true,
 "adminPwd" : "xxxxxx",
 "enterprise_project_id" : "3e1c74a0-xxx-xxx-xxxx-c6b9e46cf81b",
 "tags" : [ {
 "key" : "k1",
 "value" : "v1"
   }, {
    "key" : "k2",
    "value" : "v2"
  } ]
 }
```
#### **Example Responses**

}

#### **Status code: 200**

Request succeeded.

Example response for creating a pay-per-use cluster.

```
{
 "cluster" : {
 "id" : "ef683016-871e-48bc-bf93-74a29d60d214",
   "name" : "ES-Test"
 }
}
```
#### <span id="page-24-0"></span>**Status Codes**

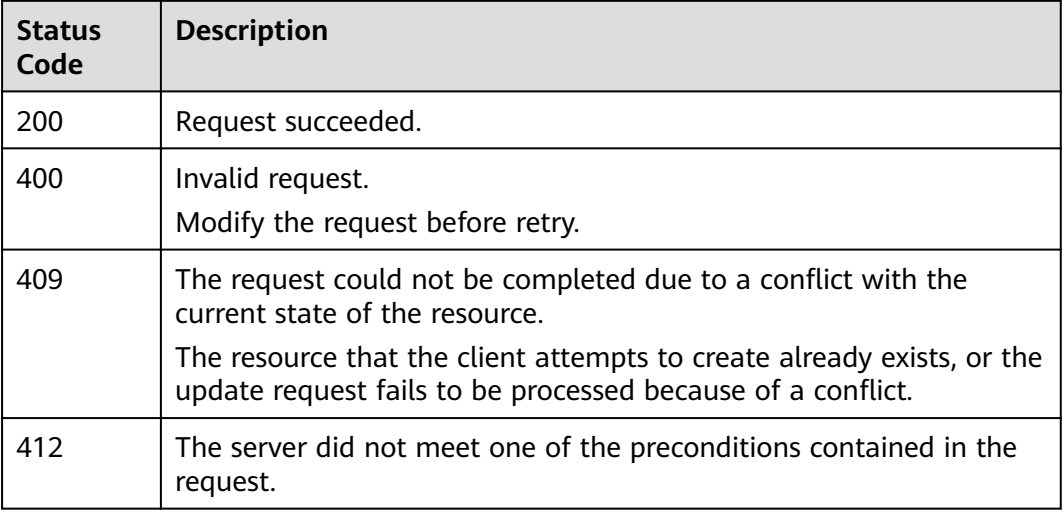

#### **Error Codes**

See **[Error Codes](#page-125-0)**.

# **5.2 Querying the Cluster List**

#### **Function**

This API is used to query and display the cluster list and cluster status.

#### **URI**

GET /v1.0/{project\_id}/clusters

#### **Table 5-12** Path Parameters

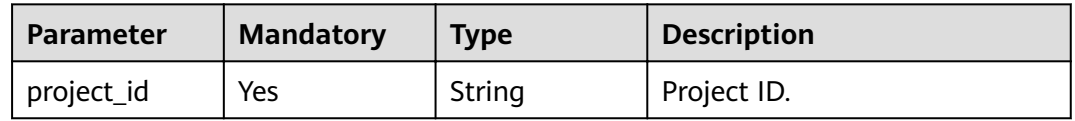

#### **Table 5-13** Query Parameters

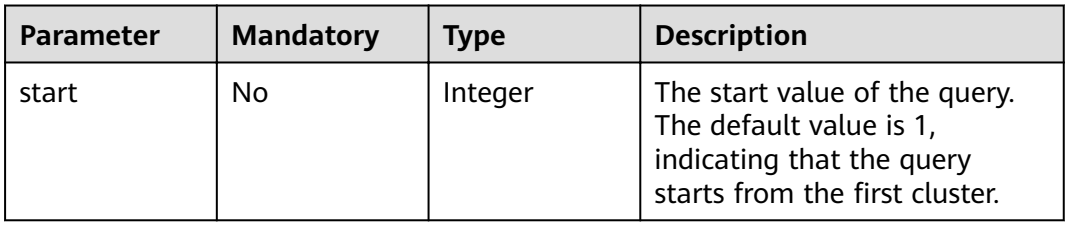

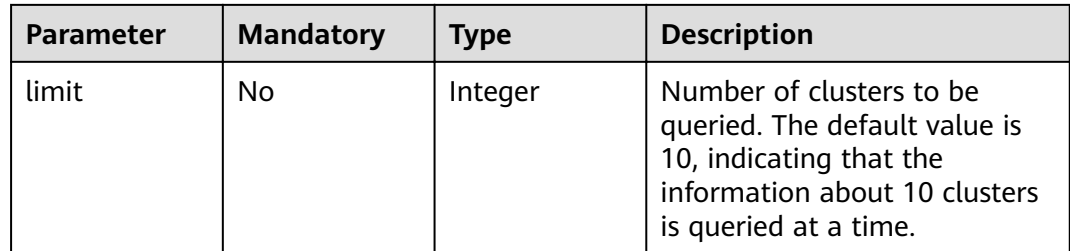

#### **Request Parameters**

None

#### **Response Parameters**

#### **Status code: 200**

**Table 5-14** Response body parameters

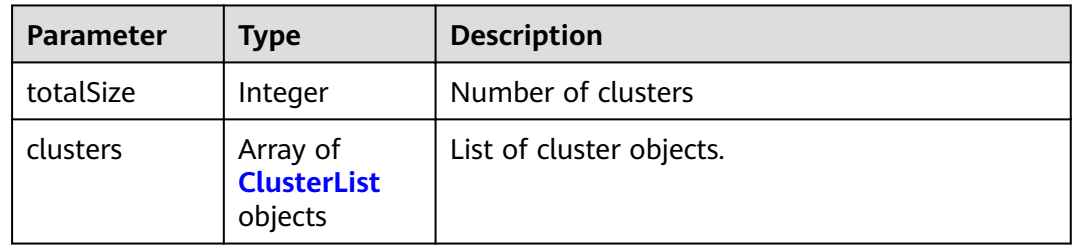

#### **Table 5-15** ClusterList

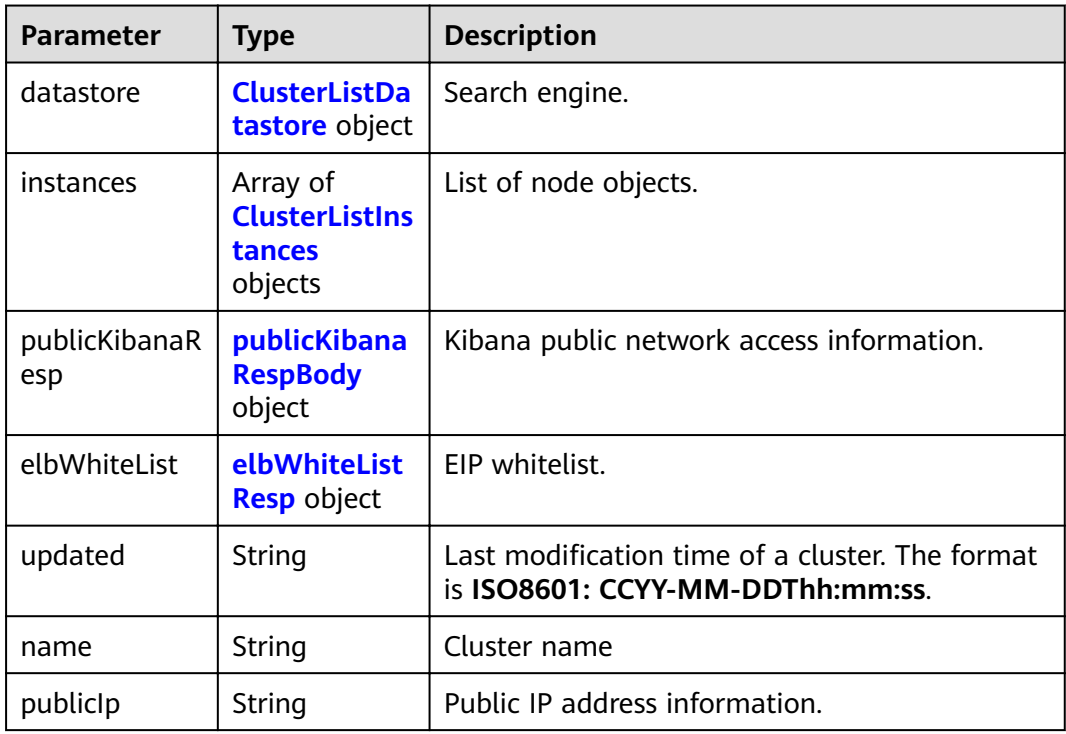

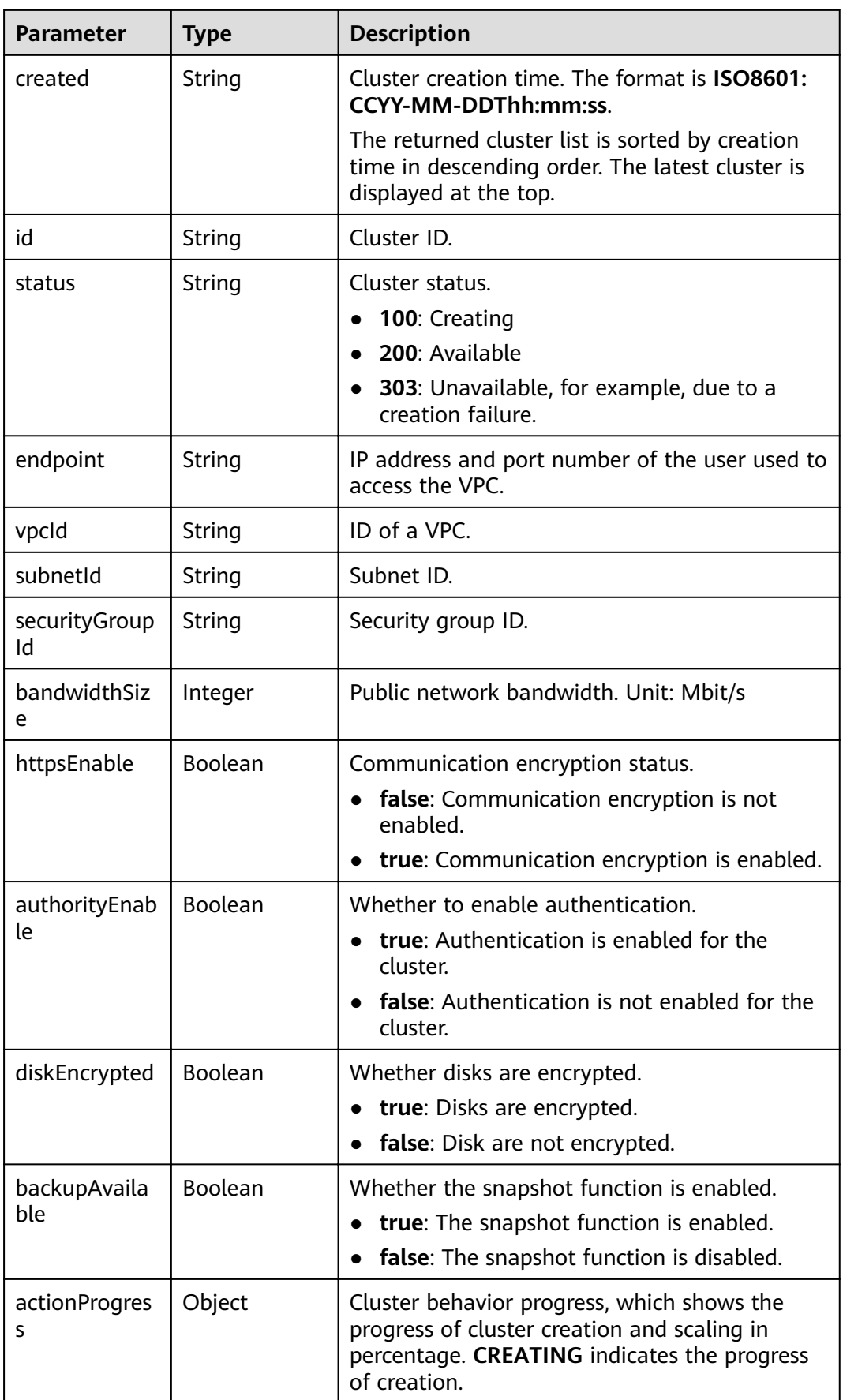

<span id="page-27-0"></span>

| <b>Parameter</b>        | <b>Type</b>                                          | <b>Description</b>                                                                                                    |
|-------------------------|------------------------------------------------------|----------------------------------------------------------------------------------------------------|
| actions                 | Array of<br>strings                                  | Current behavior of a cluster. <b>REBOOTING</b><br>indicates that the cluster is being restarted.<br><b>GROWING</b> indicates that the cluster is being<br>scaled. <b>RESTORING</b> indicates that the cluster is<br>being restored. SNAPSHOTTING indicates that<br>a snapshot is being created. |
| enterpriseProj<br>ectld | String                                               | ID of the enterprise project that a cluster<br>belongs to. If the user of the cluster does not<br>enable the enterprise project, the setting of<br>this parameter is not returned.                                                                                                    |
| tags                    | Array of<br><b>ClusterListTa</b><br>gs objects       | Cluster tag.                                                                                                    |
| failedReason            | <b>ClusterListFai</b><br><b>ledReasons</b><br>object | Failure cause. If the cluster is in the available<br>status, this parameter is not returned.                                                                                                    |

**Table 5-16** ClusterListDatastore

| <b>Parameter</b> | Type   | <b>Description</b>                                                                     |
|------------------|--------|----------------------------------------------------------------------------------------|
| type             | String | Engine type. Currently, only Elasticsearch is<br>supported.                            |
| version          | String | Version of the CSS cluster engine. For details,<br>see CSS Supported Cluster Versions. |

**Table 5-17** ClusterListInstances

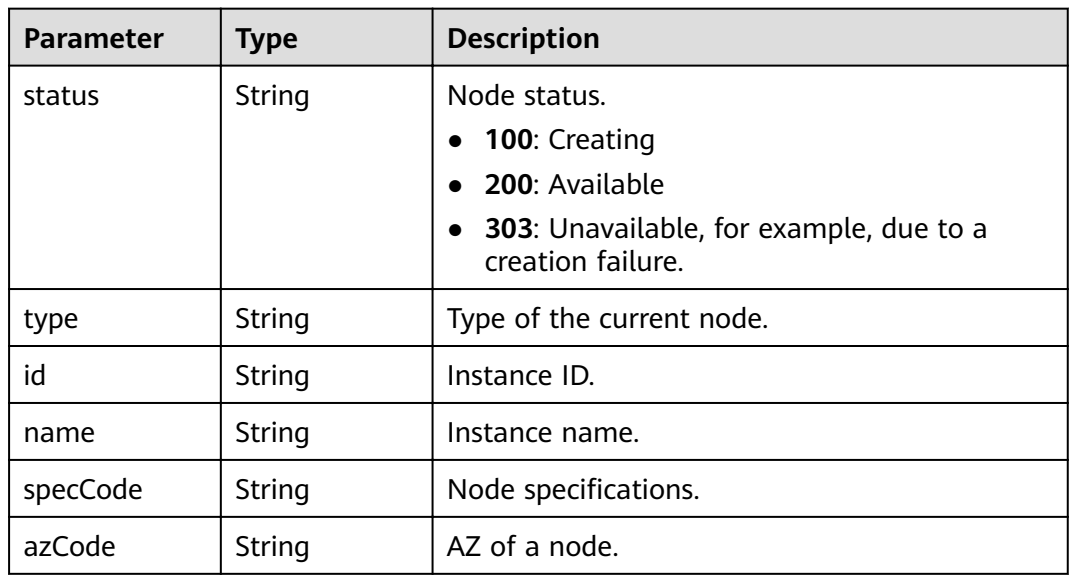

<span id="page-28-0"></span>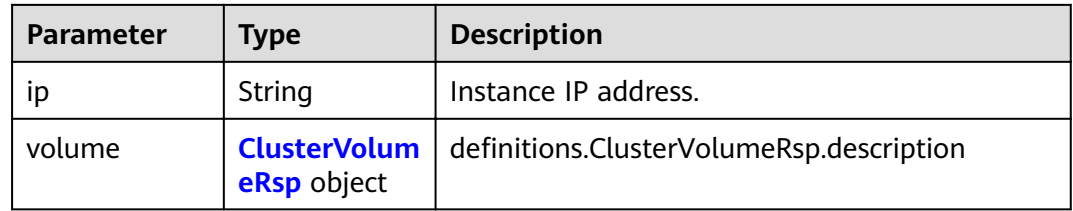

#### **Table 5-18** ClusterVolumeRsp

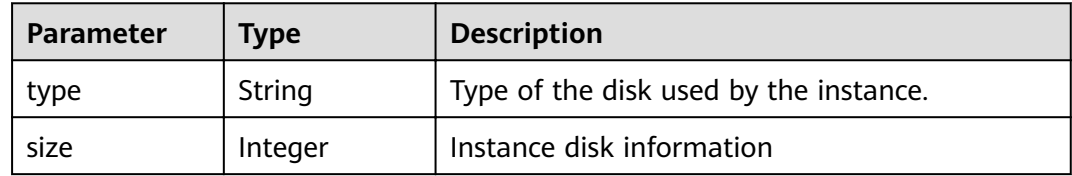

#### **Table 5-19** publicKibanaRespBody

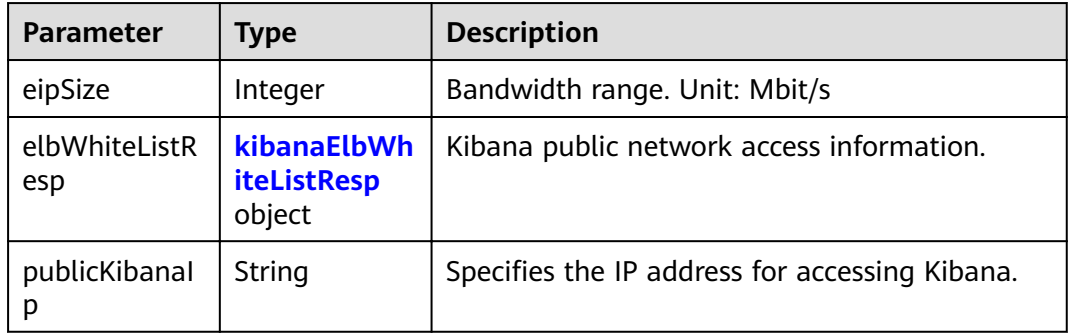

#### **Table 5-20** kibanaElbWhiteListResp

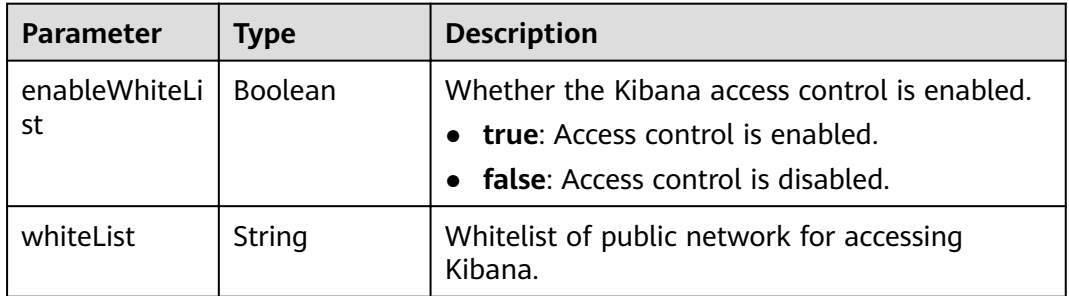

| <b>Parameter</b>    | <b>Type</b> | <b>Description</b>                                       |
|---------------------|-------------|----------------------------------------------------------|
| enableWhiteLi<br>st | Boolean     | Whether the public network access control is<br>enabled. |
|                     |             | • true: Public network access control is<br>enabled.     |
|                     |             | false: Public network access control is<br>disabled.     |
| whitel ist          | String      | Whitelist for public network access.                     |

<span id="page-29-0"></span>**Table 5-21** elbWhiteListResp

**Table 5-22** ClusterListTags

| Parameter | <b>Type</b> | <b>Description</b> |
|-----------|-------------|--------------------|
| key       | String      | Tag key.           |
| value     | String      | Tag value.         |

**Table 5-23** ClusterListFailedReasons

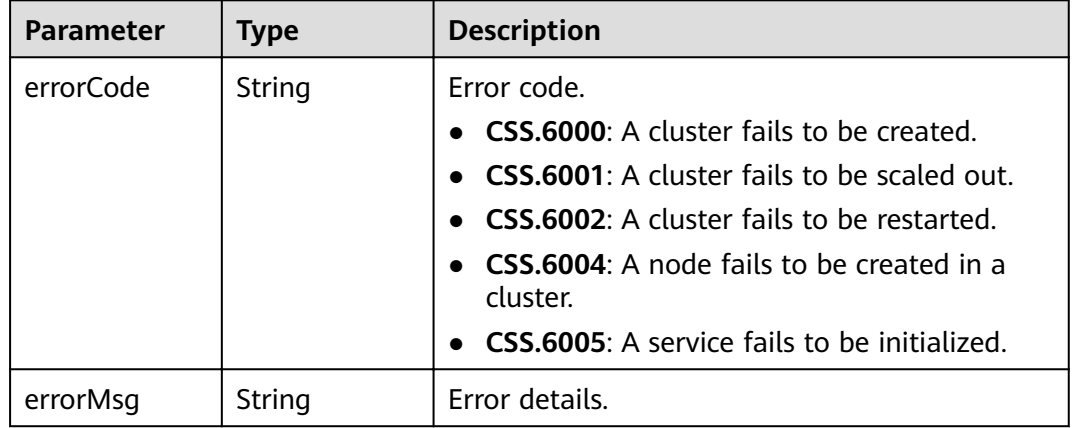

#### **Example Requests**

- Query the first two clusters. - Method 1: GET /v1.0/6204a5bd270343b5885144cf9c8c158d/clusters?start=1&limit=2
	- Method 2: GET /v1.0/6204a5bd270343b5885144cf9c8c158d/clusters?limit=2
- Query the first ten clusters.
	- Method 1: GET /v1.0/6204a5bd270343b5885144cf9c8c158d/clusters?start=1&limit=10 - Method 2: GET /v1.0/6204a5bd270343b5885144cf9c8c158d/clusters?limit=10

#### **Example Responses**

#### **Status code: 200**

Request succeeded.

{

```
 "totalSize" : 1,
 "clusters" : [ {
 "datastore" : {
    "type" : "elasticsearch",
    "version" : "7.10.2"
   },
 "instances" : [ {
 "status" : "200",
    "type" : "ess",
    "id" : "{INSTANCE_ID}",
    "name" : "css-test-ess-esn-1-1",
    "specCode" : "ess.spec-4u16g",
    "azCode" : "{AZ_CODE}",
 "volume" : {
 "type" : "COMMON",
      "size" : 40
 },
 "ip" : "192.168.0.100"
  \}],
   "publicKibanaResp" : null,
   "elbWhiteList" : {
   "whiteList" : "
    "enableWhiteList" : false
   },
   "updated" : "2023-01-11T08:19:14",
   "name" : "css-test",
 "publicIp" : null,
 "created" : "2023-01-11T06:48:22",
   "id" : "{CLUSTER_ID}",
   "status" : "200",
   "endpoint" : "192.168.0.100:9200",
   "vpcId" : "{VPC_ID}",
   "subnetId" : "{SUBNET_ID}",
   "securityGroupId" : "{SECURITY_GROUP_ID}",
   "bandwidthSize" : 0,
   "httpsEnable" : false,
   "authorityEnable" : false,
   "diskEncrypted" : false,
   "backupAvailable" : false,
   "actionProgress" : { },
   "actions" : [ ],
   "tags" : [ ]
  }, {
    "datastore" : {
    "type" : "elasticsearch",
    "version" : "7.9.3"
 },
 "instances" : [ {
    "status" : "200",
     "type" : "ess",
    "id" : "{INSTANCE_ID}",
    "name" : "css-9227-ess-esn-1-1",
    "specCode" : "ess.spec-4u16g",
    "azCode" : "{AZ_CODE}",
 "volume" : {
 "type" : "COMMON",
      "size" : 40
 },
 "ip" : "192.168.0.101"
  \}],
    "publicKibanaResp" : null,
   "elbWhiteList" : {
    "whiteList" : "",
    "enableWhiteList" : false
   },
   "updated" : "2023-01-11T08:19:14",
   "name" : "css-new",
```

```
 "publicIp" : null,
 "created" : "2023-01-11T06:48:22",
 "id" : "{CLUSTER_ID}",
 "status" : "200",
 "endpoint" : "192.168.0.101:9200",
 "vpcId" : "{VPC_ID}",
 "subnetId" : "{SUBNET_ID}",
 "securityGroupId" : "{SECURITY_GROUP_ID}",
 "bandwidthSize" : 0,
   "httpsEnable" : false,
   "authorityEnable" : false,
   "diskEncrypted" : false,
   "backupAvailable" : false,
   "actionProgress" : { },
   "actions" : [ ],
   "tags" : [ ]
 } ]
```
#### **Status Codes**

}

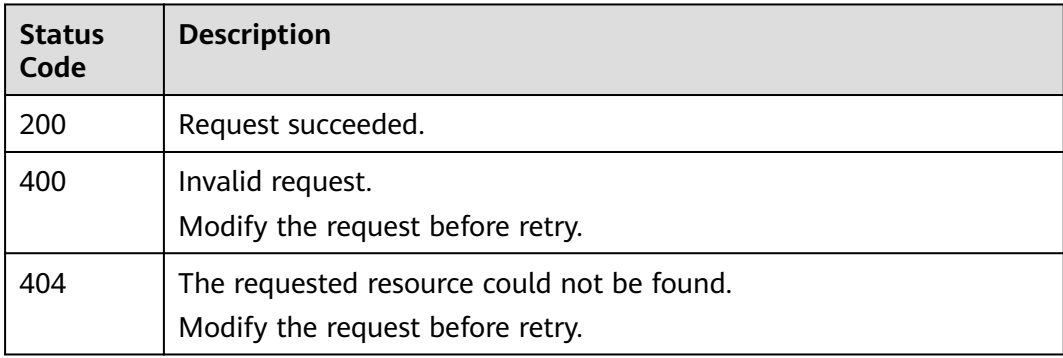

#### **Error Codes**

See **[Error Codes](#page-125-0)**.

## **5.3 Querying Cluster Details**

#### **Function**

This API is used to query and display the details of a cluster.

#### **URI**

GET /v1.0/{project\_id}/clusters/{cluster\_id}

**Table 5-24** Path Parameters

| Parameter  | <b>Mandatory</b> | <b>Type</b> | <b>Description</b> |
|------------|------------------|-------------|--------------------|
| project_id | Yes              | String      | Project ID.        |

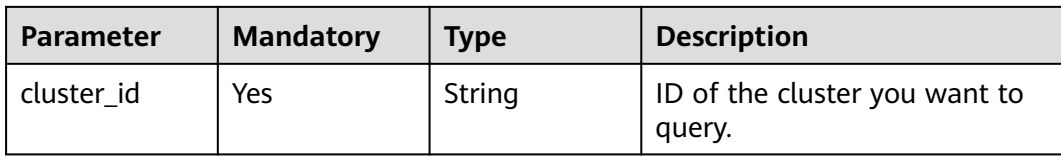

#### **Request Parameters**

None

#### **Response Parameters**

#### **Status code: 200**

#### **Table 5-25** Response body parameters

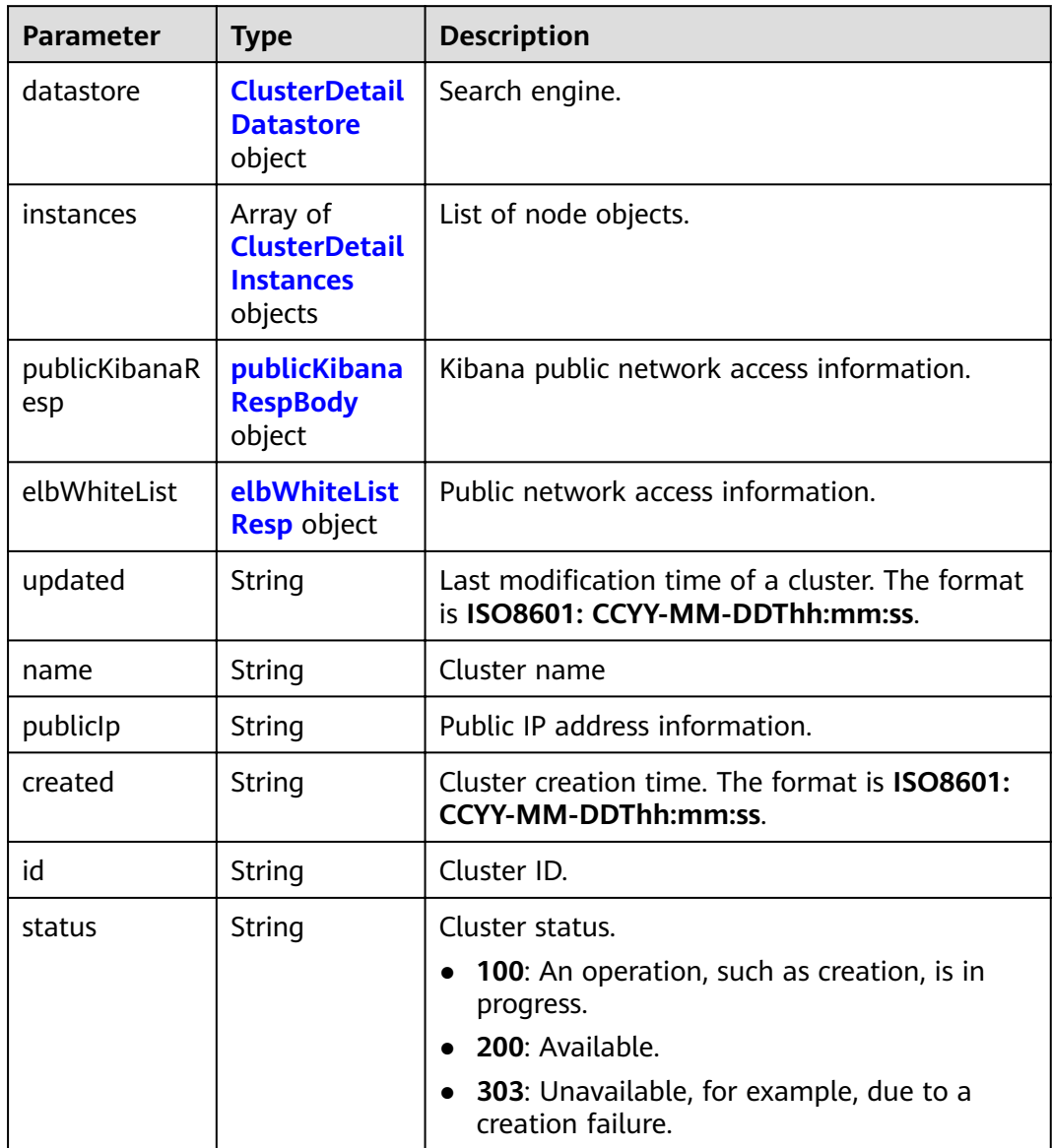

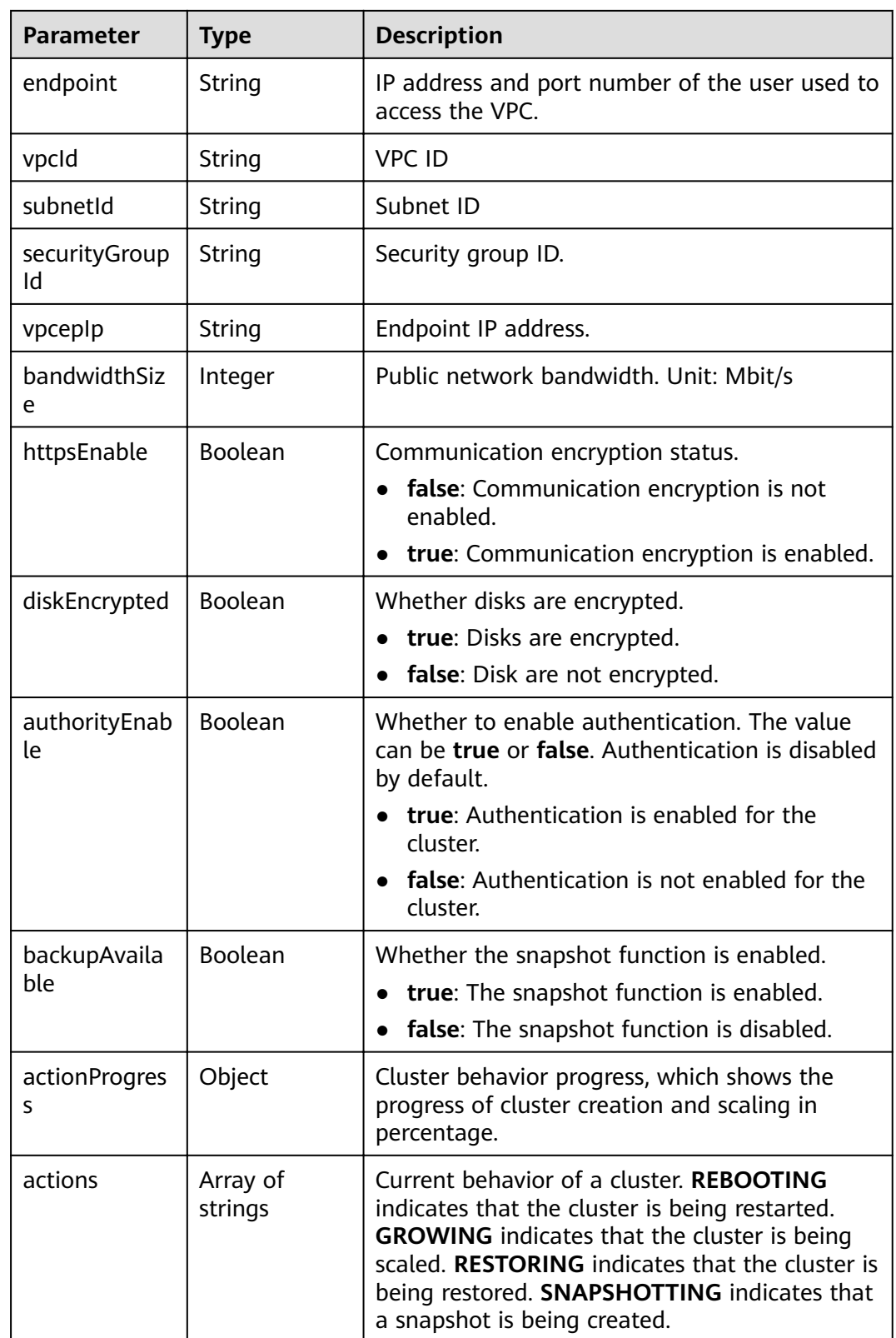

<span id="page-34-0"></span>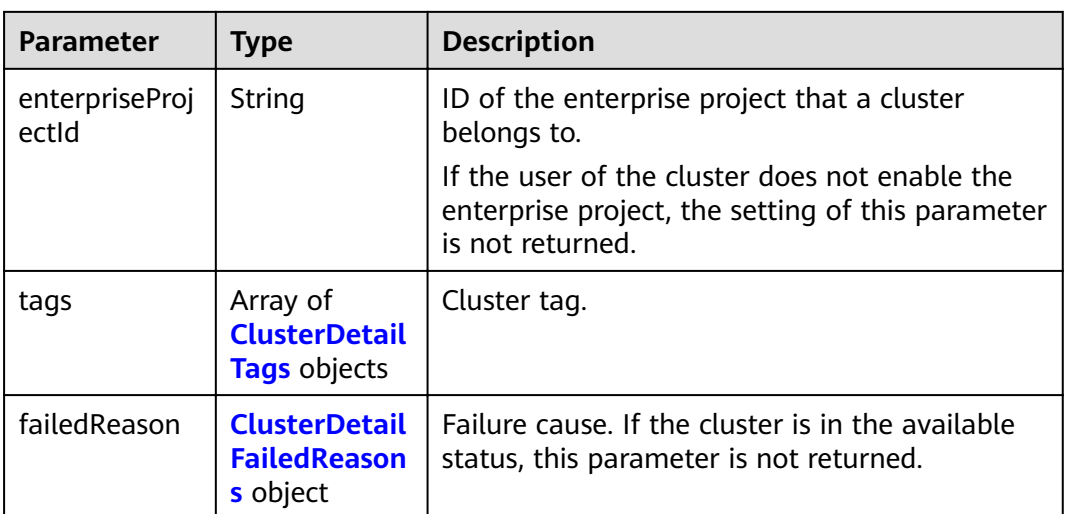

#### **Table 5-26** ClusterDetailDatastore

| <b>Parameter</b> | <b>Type</b> | <b>Description</b>                                                                     |
|------------------|-------------|----------------------------------------------------------------------------------------|
| type             | String      | Engine type. Currently, only Elasticsearch is<br>supported.                            |
| version          | String      | Version of the CSS cluster engine. For details,<br>see CSS Supported Cluster Versions. |

**Table 5-27** ClusterDetailInstances

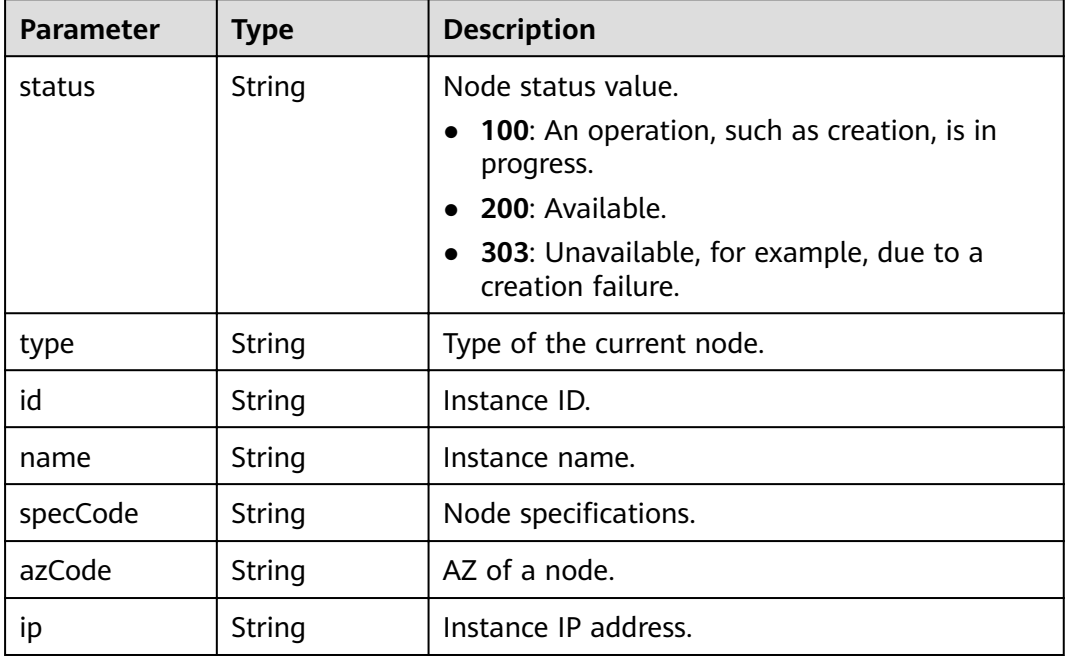

<span id="page-35-0"></span>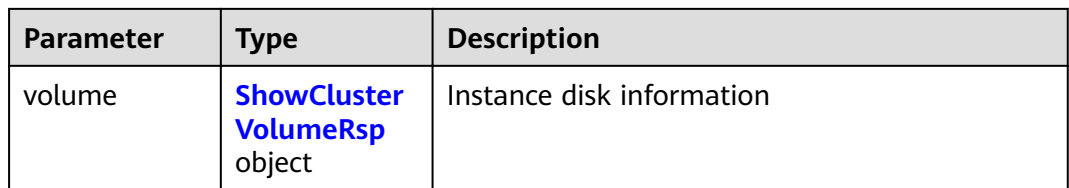

#### **Table 5-28** ShowClusterVolumeRsp

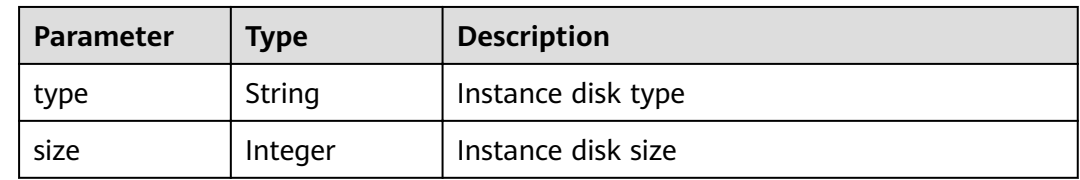

#### **Table 5-29** publicKibanaRespBody

| <b>Parameter</b>     | Type                                        | <b>Description</b>                             |
|----------------------|---------------------------------------------|------------------------------------------------|
| eipSize              | Integer                                     | Bandwidth range. Unit: Mbit/s                  |
| elbWhiteListR<br>esp | kibanaElbWh<br><b>iteListResp</b><br>object | Kibana public network access information.      |
| publicKibanal<br>р   | String                                      | Specifies the IP address for accessing Kibana. |

**Table 5-30** kibanaElbWhiteListResp

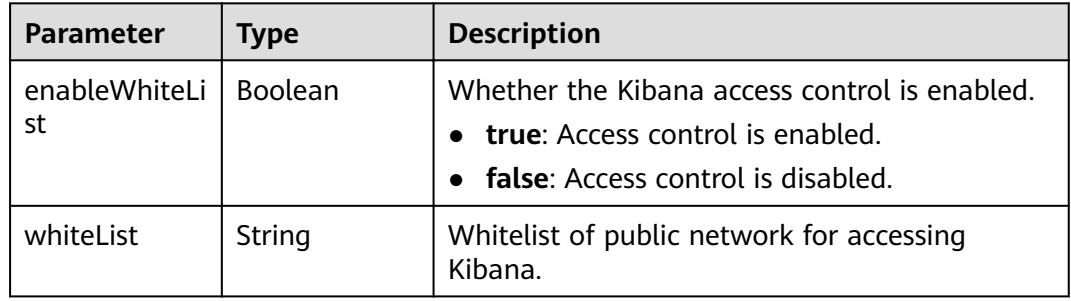
| <b>Parameter</b>    | <b>Type</b> | <b>Description</b>                                       |
|---------------------|-------------|----------------------------------------------------------|
| enableWhiteLi<br>st | Boolean     | Whether the public network access control is<br>enabled. |
|                     |             | • true: Public network access control is<br>enabled.     |
|                     |             | • false: Public network access control is<br>disabled.   |
| whitel ist          | String      | Whitelist for public network access.                     |

**Table 5-31** elbWhiteListResp

**Table 5-32** ClusterDetailTags

| Parameter | <b>Type</b>   | <b>Description</b> |
|-----------|---------------|--------------------|
| kev       | String        | Tag key.           |
| value     | <b>String</b> | Tag value.         |

**Table 5-33** ClusterDetailFailedReasons

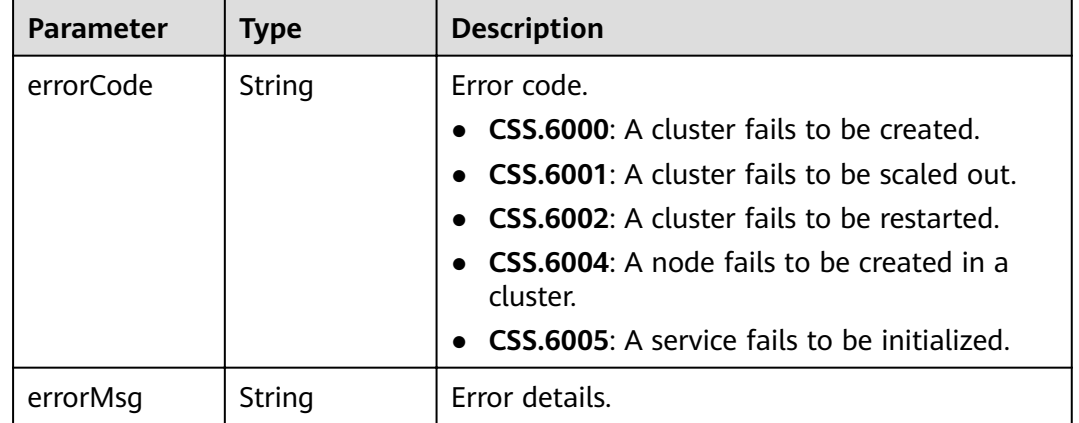

## **Example Requests**

None

## **Example Responses**

**Status code: 200**

Request succeeded.

{ "datastore" : { "type" : "elasticsearch", "version" : "x.x.x"

```
 },
  "instances" : [ {
 "status" : "200",
 "type" : "ess",
    "id" : "3c7fe582-a9f6-46fd-9d01-956bed4a8bbc",
   "name" : "ES-1-16-test17-ess-esn-1-1",
   "specCode" : "ess.spec-4u16g",
   "azCode" : "xx-xxx-xx",
   "ip" : "192.168.0.x",
   "volume" : {
     "type" : "COMMON",
     "size" : 40
   }
  } ],
   "publicKibanaResp" : {
    "eipSize" : 5,
   "publicKibanaIp" : "100.95.158.x",
 "elbWhiteListResp" : {
 "whiteList" : "11.11.11.11",
     "enableWhiteList" : true
   }
 },
 "updated" : "2018-01-16T08:37:18",
 "name" : "ES-1-16-test17",
  "publicIp" : "100.95.149.xx:9200",
 "elbWhiteList" : {
 "whiteList" : "10.10.10.10",
   "enableWhiteList" : true
 },
 "created" : "2018-01-16T08:37:18",
  "id" : "5c77b71c-5b35-4f50-8984-76387e42451a",
  "status" : "200",
  "endpoint" : "192.168.0.x:9200",
  "vpcId" : "07e7ab39-xxx-xxx-xxx-d3f28ea7f051",
  "subnetId" : "025d45f9-xxx-xxx-xxx-e852c6455a5e",
  "securityGroupId" : "0347aabc-xxx-xxx-xxx-6b10a79701e2",
  "vpcepIp" : "192.168.0.203",
  "bandwidthSize" : 0,
  "diskEncrypted" : false,
  "httpsEnable" : true,
  "authorityEnable" : true,
  "backupAvailable" : true,
  "actionProgress" : { },
 \frac{1}{2}"actions" : [],
  "enterpriseProjectId" : "3e1c74a0-xxx-xxx-xxx-c6b9e46cf81b",
 "tags" : [ {
 "key" : "k1",
 "value" : "v1"
  } ]
}
```
## **Status Codes**

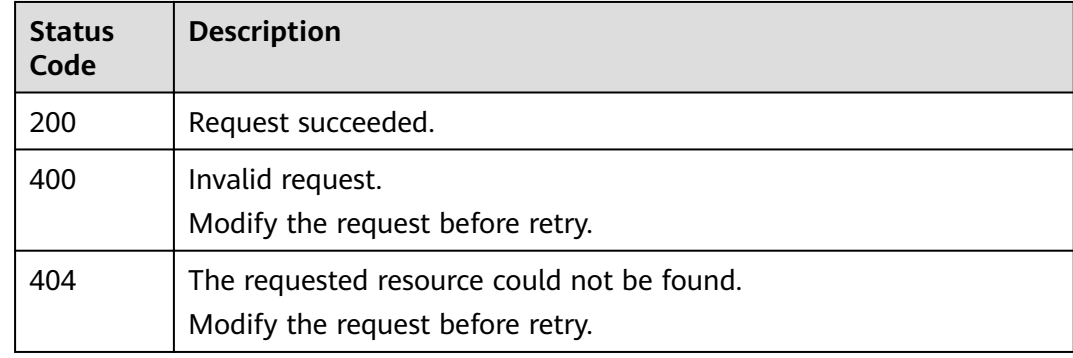

## **Error Codes**

See **[Error Codes](#page-125-0)**.

# **5.4 Deleting a Cluster**

## **Function**

This API is used to delete a cluster. All resources of the deleted cluster, including customer data, will be released. If you want to retain the data in a customer cluster, create a snapshot before deleting the cluster.

## **URI**

DELETE /v1.0/{project\_id}/clusters/{cluster\_id}

#### **Table 5-34** Path Parameters

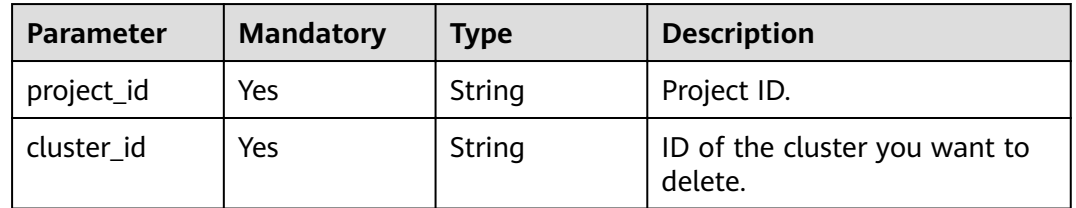

## **Request Parameters**

None

#### **Response Parameters**

None

#### **Example Requests**

None

#### **Example Responses**

None

## **Status Codes**

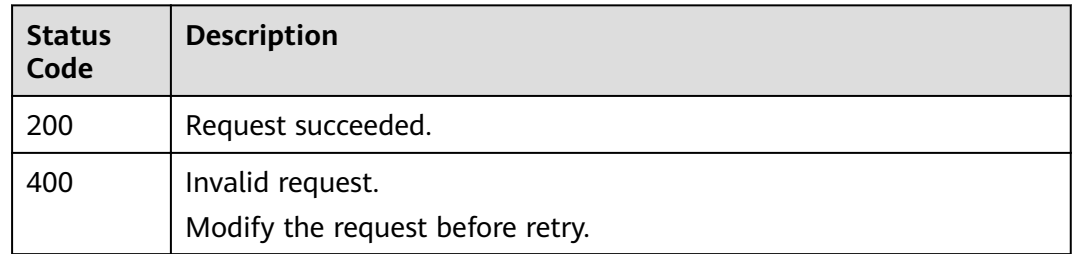

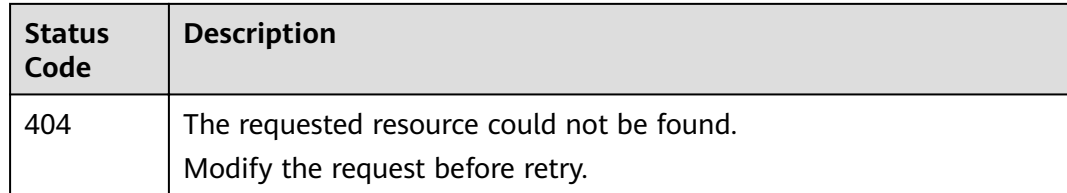

## **Error Codes**

See **[Error Codes](#page-125-0)**.

# **5.5 Renaming a Cluster**

## **Function**

This API is used to change the name of a cluster.

#### **URI**

POST /v1.0/{project\_id}/clusters/{cluster\_id}/changename

**Table 5-35** Path Parameters

| <b>Parameter</b> | <b>Mandatory</b> | <b>Type</b> | <b>Description</b>                            |
|------------------|------------------|-------------|-----------------------------------------------|
| project_id       | Yes              | String      | Project ID.                                   |
| cluster id       | Yes              | String      | ID of the cluster that you want<br>to rename. |

## **Request Parameters**

**Table 5-36** Request body parameters

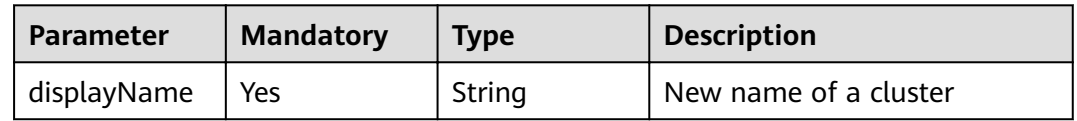

## **Response Parameters**

None

## **Example Requests**

{ "displayName" : "ES-Test-new" }

## **Example Responses**

None

## **Status Codes**

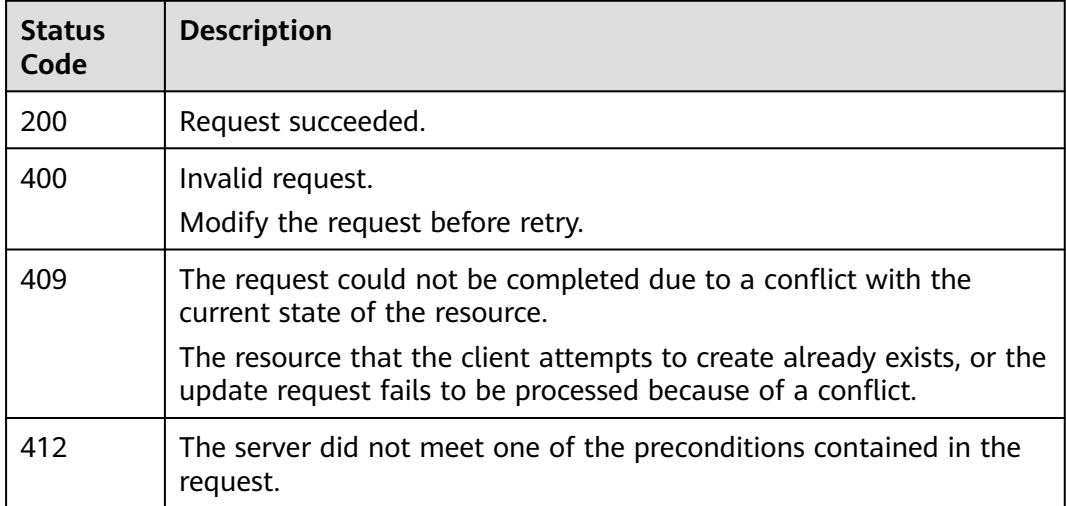

## **Error Codes**

See **[Error Codes](#page-125-0)**.

# **5.6 Changing the Password of a Cluster**

## **Function**

This API is used to change the password of a cluster.

## **URI**

POST /v1.0/{project\_id}/clusters/{cluster\_id}/password/reset

#### **Table 5-37** Path Parameters

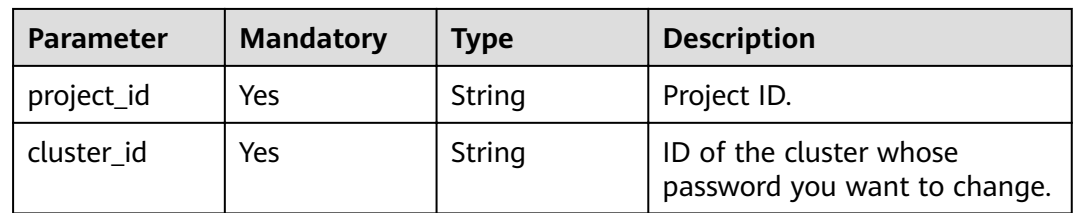

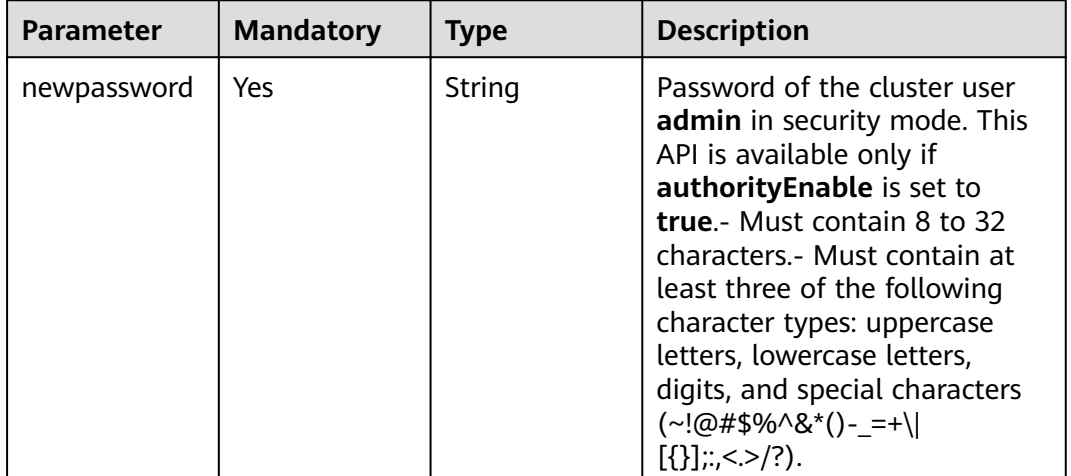

#### **Table 5-38** Request body parameters

## **Response Parameters**

None

## **Example Requests**

{ "newpassword" : "xxxxxx" }

## **Example Responses**

None

## **Status Codes**

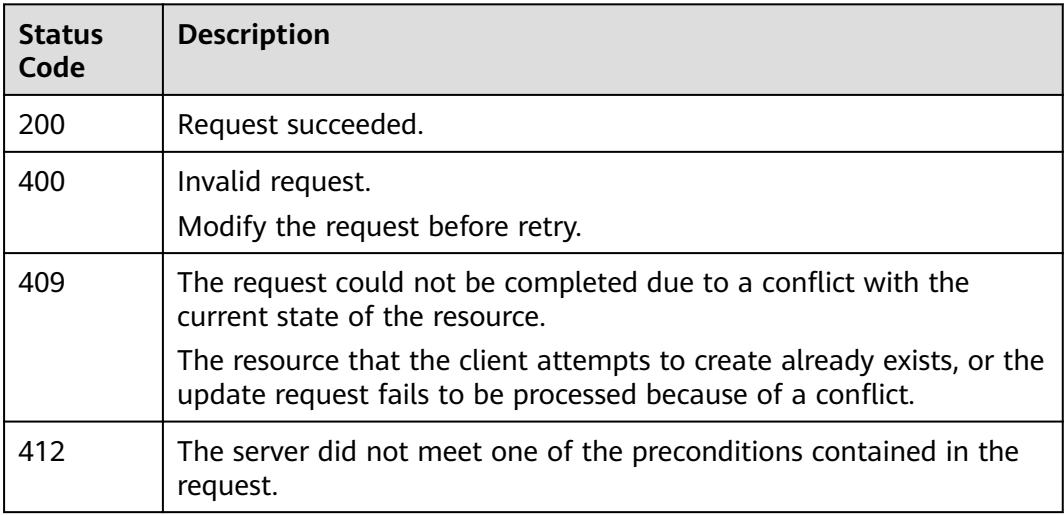

## **Error Codes**

See **[Error Codes](#page-125-0)**.

# **5.7 Restarting a Cluster**

## **Function**

This API is used to restart a cluster. Services will be interrupted during the restart.

## **URI**

POST /v1.0/{project\_id}/clusters/{cluster\_id}/restart

#### **Table 5-39** Path Parameters

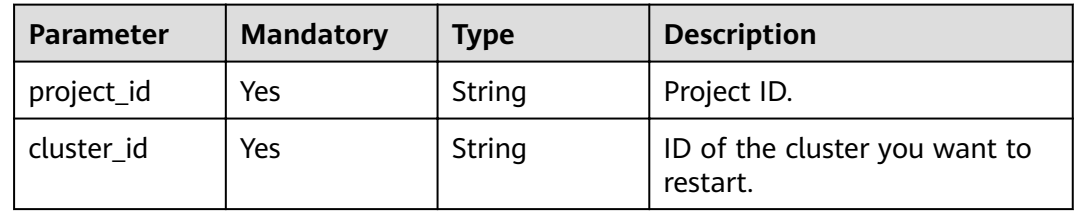

## **Request Parameters**

None

#### **Response Parameters**

**Status code: 200**

**Table 5-40** Response body parameters

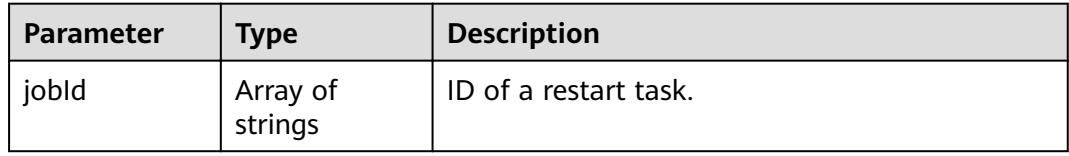

## **Example Requests**

None

## **Example Responses**

**Status code: 200**

Request succeeded.

{ "jobId" : [ "ff8080815fa0fa5a015fa365b6300007" ] }

## **Status Codes**

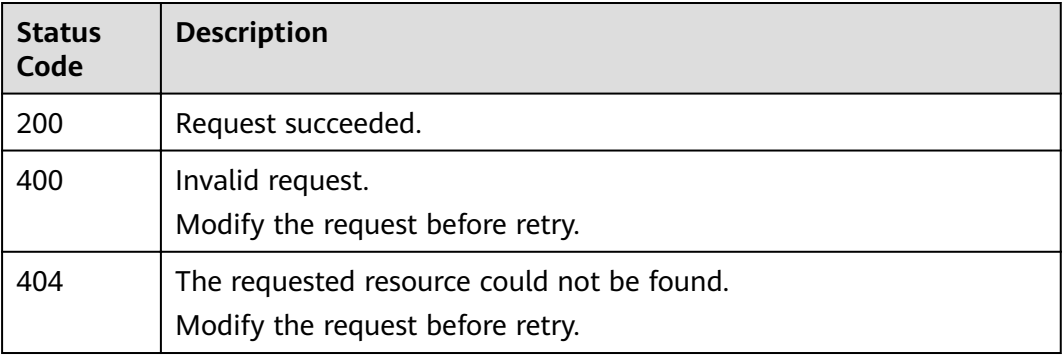

## **Error Codes**

See **[Error Codes](#page-125-0)**.

# **5.8 Scaling Out a Cluster**

## **Function**

This API is used to add instances to a cluster (only Elasticsearch instances can be added). This API can only scale out clusters that only have common nodes. Clusters with master, client, or cold data nodes cannot use this API.For details about how to configure the number and storage capacity of instances in a cluster, see **[Adding Instances and Expanding Instance Storage Capacity](#page-45-0)**.

#### **URI**

POST /v1.0/{project\_id}/clusters/{cluster\_id}/extend

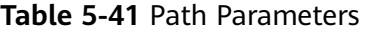

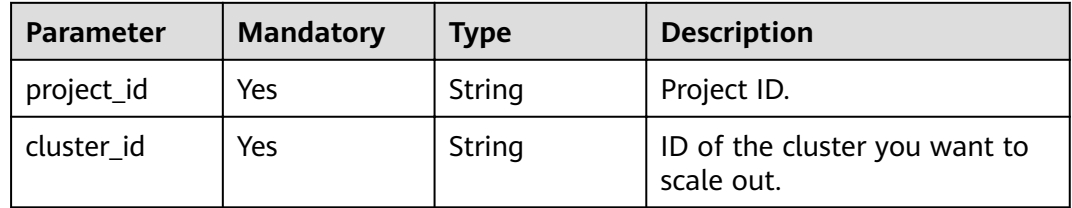

**Table 5-42** Request body parameters

| <b>Parameter</b> | <b>Mandatory</b> | <b>Type</b>                               | <b>Description</b>                                           |
|------------------|------------------|-------------------------------------------|--------------------------------------------------------------|
| grow             | Yes              | <b>ExtendCluste</b><br>rGrowReq<br>object | Detailed description about the<br>cluster scale-out request. |

**Table 5-43** ExtendClusterGrowReq

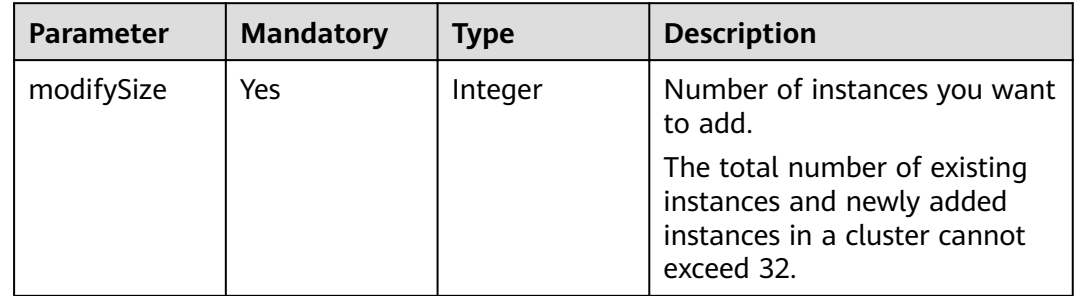

## **Response Parameters**

None

## **Example Requests**

{ "grow" : { "modifySize" : 4 } }

## **Example Responses**

None

## **Status Codes**

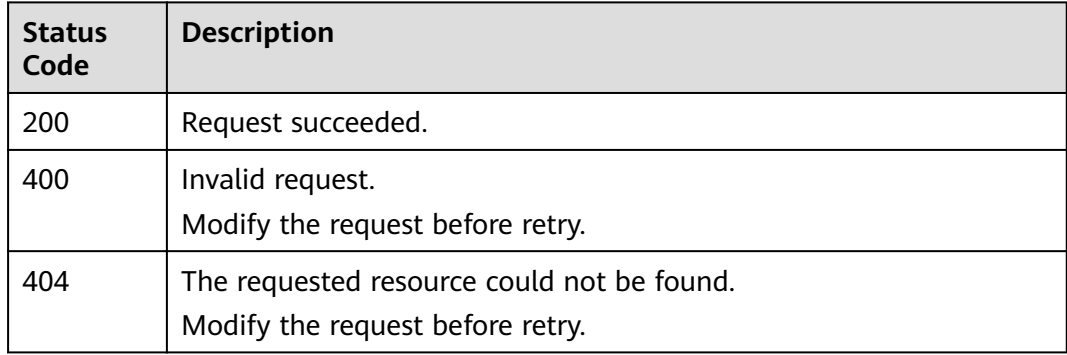

## <span id="page-45-0"></span>**Error Codes**

See **[Error Codes](#page-125-0)**.

# **5.9 Adding Instances and Expanding Instance Storage Capacity**

## **Function**

This API is used to add instances of different types and expand instance storage capacity in a cluster. This API is available for clusters with master, client, or cold data nodes.

## **URI**

POST /v1.0/{project\_id}/clusters/{cluster\_id}/role\_extend

#### **Table 5-44** Path Parameters

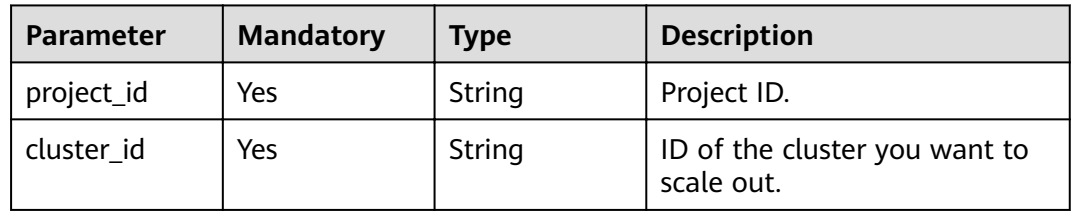

## **Request Parameters**

**Table 5-45** Request body parameters

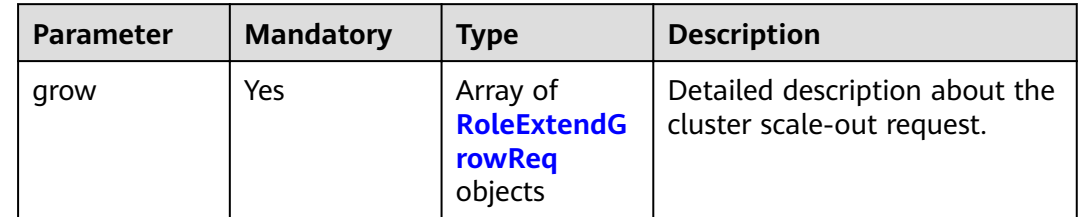

| <b>Parameter</b> | <b>Mandatory</b> | <b>Type</b> | <b>Description</b>                                                                                                    |
|------------------|------------------|-------------|----------------------------------------------------------------------------------------------------|
| type             | Yes              | String      | Type of the instance to be<br>scaled out. Select at least one<br>from ess, ess-master, and<br>ess-client. A type can be<br>selected once only.<br>You can only add instances,<br>rather than increase storage<br>capacity, on nodes of the ess-<br>master and ess-client types.                                                                  |
| nodesize         | Yes              | Integer     | Number of instances you want<br>to add. The total number of<br>existing instances and newly<br>added instances in a cluster<br>cannot exceed 32.                                                                                                    |
| disksize         | Yes              | Integer     | Storage capacity of the<br>instance you want to add. The<br>total storage capacity of<br>existing instances and newly<br>added instances in a cluster<br>cannot exceed the maximum<br>instance storage capacity<br>allowed when a cluster is<br>being created. Unit: GB<br>The number of ess and ess-<br>cold nodes must be a<br>multiple of 20. |
|                  |                  |             | Storage capacity of ess-<br>$\bullet$<br>master and ess-client nodes<br>cannot be expanded.                                                                                                    |

<span id="page-46-0"></span>**Table 5-46** RoleExtendGrowReq

## **Response Parameters**

**Status code: 200**

**Table 5-47** Response body parameters

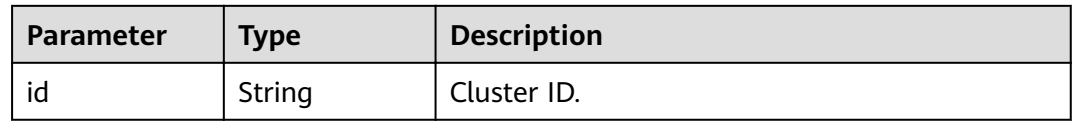

## **Example Requests**

{ "grow" : [ { "type" : "ess-master",

```
 "nodesize" : 2,
    "disksize" : 0
 }, {
 "type" : "ess",
    "nodesize" : 0,
   "disksize" : 40
  }, {
    "type" : "ess-client",
    "nodesize" : 1,
   "disksize" : 0
 } ]
}
```
## **Example Responses**

#### **Status code: 200**

Request succeeded.

{ "id" : "4f3deec3-efa8-4598-bf91-560aad1377a3" }

## **Status Codes**

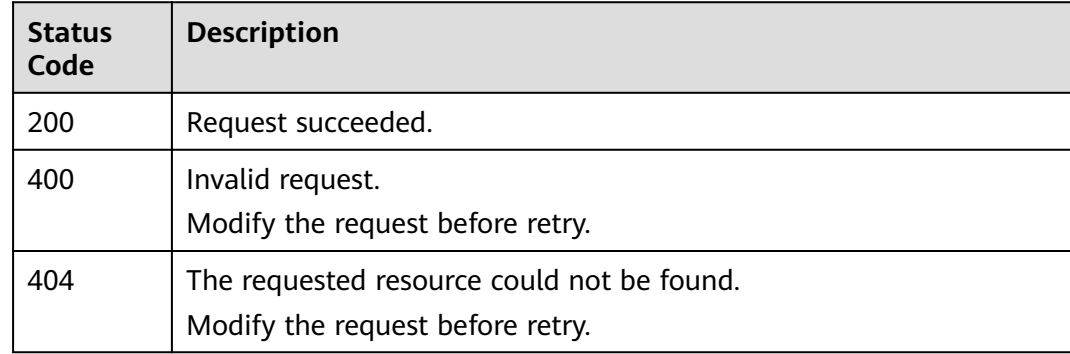

## **Error Codes**

See **[Error Codes](#page-125-0)**.

# **5.10 Changing Specifications**

## **Function**

This API is used to modify the specifications of a cluster. Only the nodes of the ESS type can be modified.

## **URI**

POST /v1.0/{project\_id}/clusters/{cluster\_id}/flavor

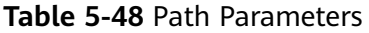

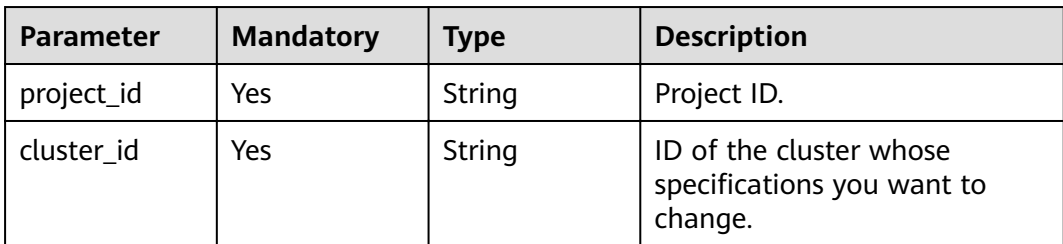

**Table 5-49** Request body parameters

| <b>Parameter</b>     | <b>Mandatory</b> | <b>Type</b>    | <b>Description</b>                                                                                                    |
|----------------------|------------------|----------------|----------------------------------------------------------------------------------------------------|
| needCheckRe<br>plica | N <sub>0</sub>   | <b>Boolean</b> | Whether to check replicas. The<br>value can be true or false.<br>The check is enabled by<br>default.                                                                                                    |
|                      |                  |                | • true: Replicas are checked.                                                                                                    |
|                      |                  |                | • false: Replicas are not<br>checked.                                                                                                    |
| newFlavorId          | Yes              | String         | ID of the new flavor. This<br>parameter is obtained by<br>calling the [Obtaining the<br>Instance Specifications List]<br>(ListFlavors.xml) API. The API<br>compares the values of the<br>name attribute and obtains<br>the ID of the flavor higher<br>than the current flavor. Only<br>the node specifications of the<br>same Elasticsearch engine<br>version can be changed. |

## **Response Parameters**

None

## **Example Requests**

{ "needCheckReplica" : false, "newFlavorId" : "35b060a4-f152-48ce-8773-36559ceb81f2" }

## **Example Responses**

None

## **Status Codes**

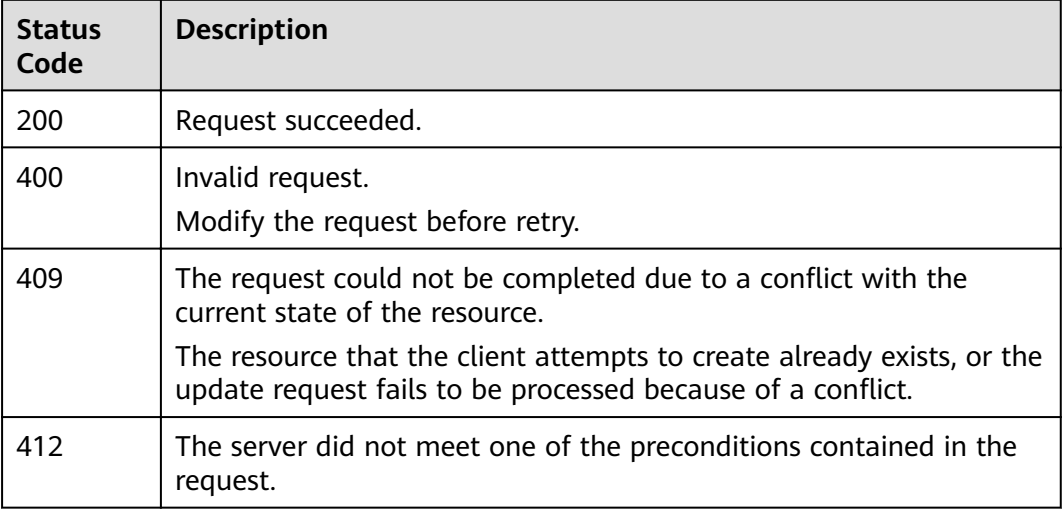

## **Error Codes**

See **[Error Codes](#page-125-0)**.

# **5.11 Obtaining the Instance Specifications List**

## **Function**

This API is used to query and display the IDs of supported instance specifications.

## **URI**

GET /v1.0/{project id}/es-flavors

#### **Table 5-50** Path Parameters

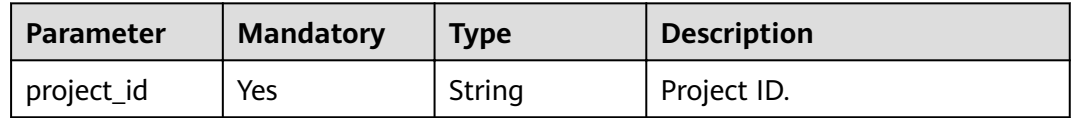

## **Request Parameters**

None

## **Response Parameters**

**Status code: 200**

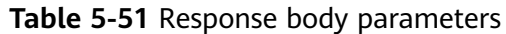

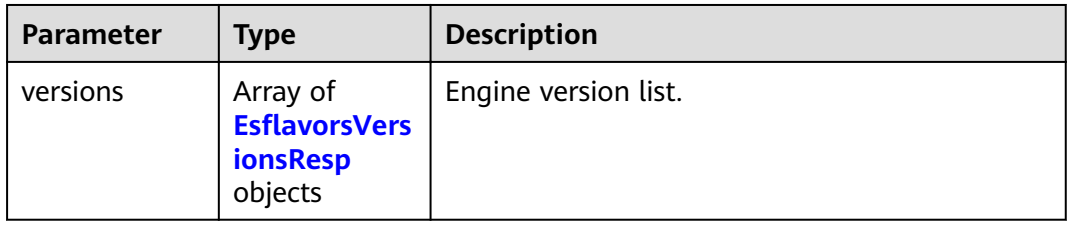

#### Table 5-52 EsflavorsVersionsResp

| <b>Parameter</b> | <b>Type</b>                                                                   | <b>Description</b>                                                                       |
|------------------|-------------------------------------------------------------------------------|------------------------------------------------------------------------------------------|
| version          | String                                                                        | Esasticsearch engine version. For details, see<br><b>CSS Supported Cluster Versions.</b> |
| flavors          | Array of<br><b>EsflavorsVers</b><br><b>ionsFlavorsR</b><br><b>esp</b> objects | instance flavor list.                                                                    |
| type             | String                                                                        | Instance type. The options are ess, ess-cold,<br>ess-master, and ess-client.             |

Table 5-53 EsflavorsVersionsFlavorsResp

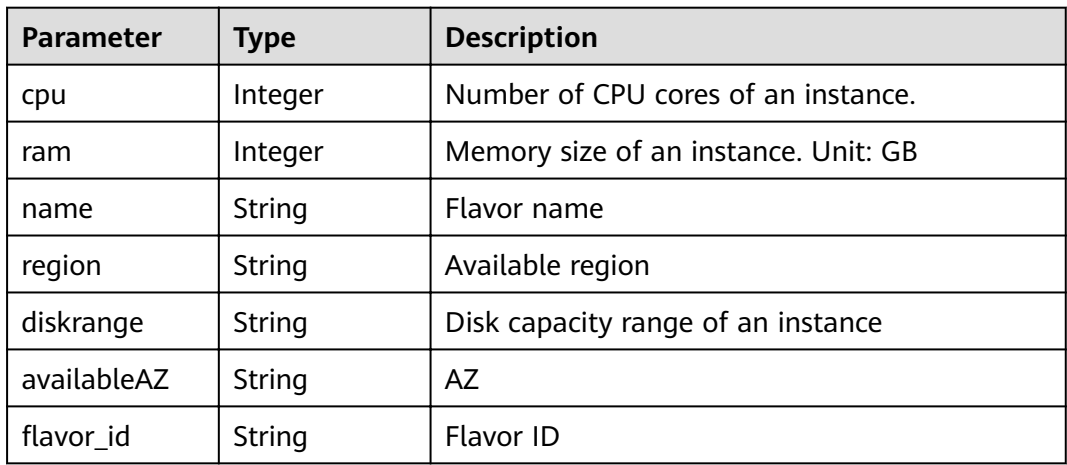

## **Example Requests**

None

## **Example Responses**

#### **Status code: 200**

Request succeeded.

{

```
 "versions" : [ {
  "flavors" : \overline{[} {
 "cpu" : 4,
 "ram" : 32,
 "name" : "ess.spec-4u32g",
 "region" : "xx-xxx-xx",
 "diskrange" : "40,2560",
 "availableAZ" : "xx-xxx-xx,xx-xxx-xx",
    ȊflüÑàȎ²Ȋ : "2d8daf1b-873f-4c2e-a7b9-2f9cbcf2f213"
 }, {
 "cpu" : 8,
    "ram" : 64,
    "name" : "ess.spec-8u64g",
   "region" : "xx-xxx-xx",
    "diskrange" : "80,5120",
    "availableAZ" : "xx-xxx-xx,xx-xxx-xx",
   "flavor_id": "b3d33ec6-d58a-40f0-aa51-4f671ce64b2a"
   }, {
    "cpu" : 16,
    "ram" : 128,
 "name" : "ess.spec-16u128g",
 "region" : "xx-xxx-xx",
    "diskrange" : "160,10240",
    "availableAZ" : "xx-xxx-xx,xx-xxx-xx",
    ȊflüÑàȎ²Ȋ : "f74419ca-bc91-4558-b4e2-90eeefb37c6e"
   } ],
   "type" : "ess",
   "version" : "x.x.x"
 } ]
```
## **Status Codes**

}

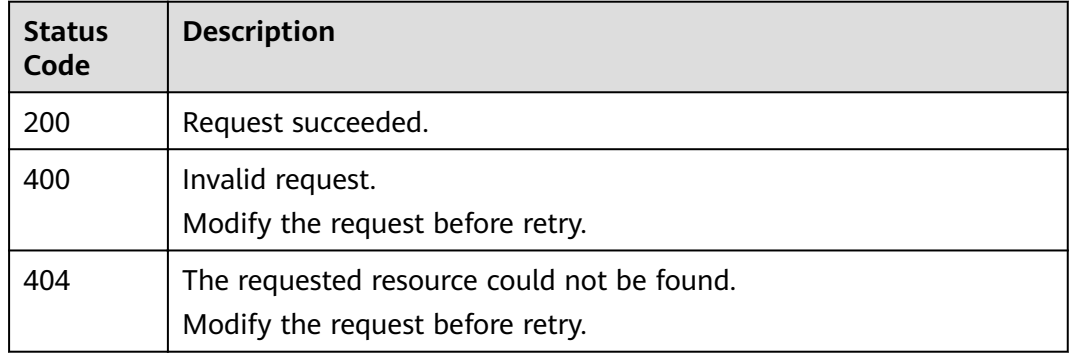

## **Error Codes**

See **[Error Codes](#page-125-0)**.

# **5.12 Querying All Tags**

## **Function**

This API is used to query all tags in a specified region.

## **URI**

GET /v1.0/{project\_id}/{resource\_type}/tags

**Table 5-54** Path Parameters

| <b>Parameter</b> | <b>Mandatory</b> | <b>Type</b> | <b>Description</b>                                              |
|------------------|------------------|-------------|-----------------------------------------------------------------|
| project_id       | Yes              | String      | Project ID.                                                     |
| resource_type    | Yes              | String      | Resource type. Currently, its<br>value can only be css-cluster. |

None

## **Response Parameters**

#### **Status code: 200**

**Table 5-55** Response body parameters

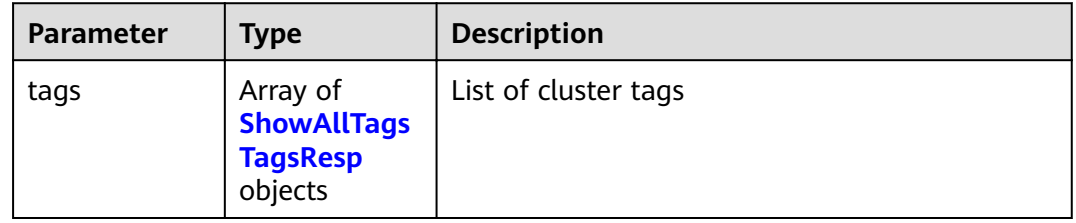

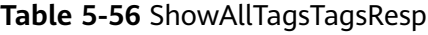

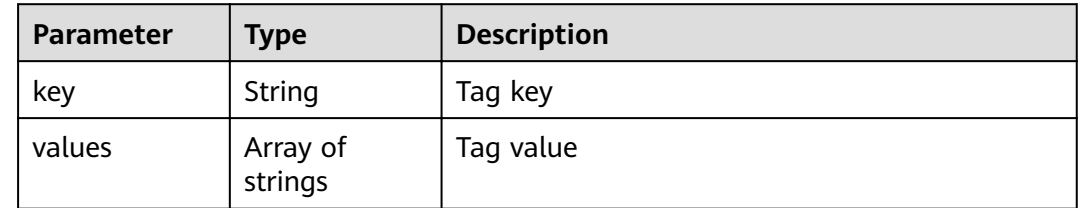

## **Example Requests**

None

## **Example Responses**

#### **Status code: 200**

Request succeeded.

```
{
 "tags" : [ {
 "key" : "key1",
 "values" : [ "value1", "value2" ]
 }, {
 "key" : "key2",
```

```
 "values" : [ "value1", "value2" ]
 } ]
}
```
## **Status Codes**

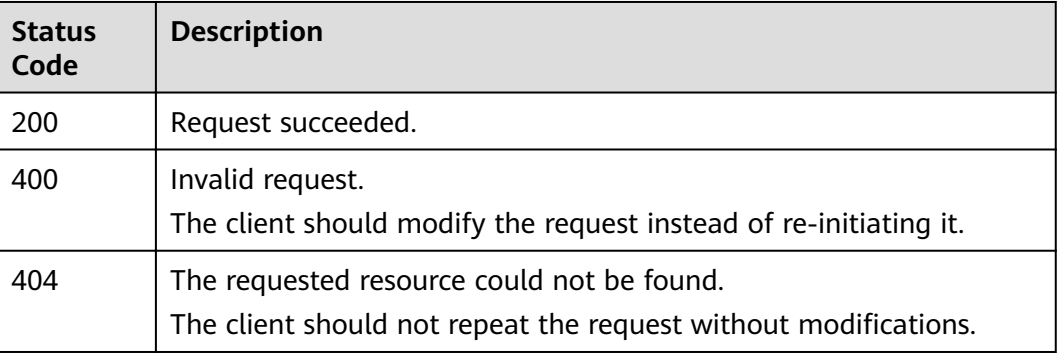

## **Error Codes**

See **[Error Codes](#page-125-0)**.

# **5.13 Querying Tags of a Specified Cluster**

## **Function**

This API is used to query the tags of a specified cluster.

#### **URI**

GET /v1.0/{project\_id}/{resource\_type}/{cluster\_id}/tags

**Table 5-57** Path Parameters

| <b>Parameter</b> | <b>Mandatory</b> | <b>Type</b> | <b>Description</b>                                              |
|------------------|------------------|-------------|-----------------------------------------------------------------|
| project_id       | Yes.             | String      | Project ID.                                                     |
| cluster_id       | Yes.             | String      | ID of the cluster you want to<br>query.                         |
| resource_type    | Yes              | String      | Resource type. Currently, its<br>value can only be css-cluster. |

## **Request Parameters**

None

## **Response Parameters**

**Status code: 200**

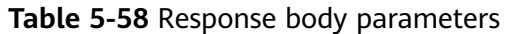

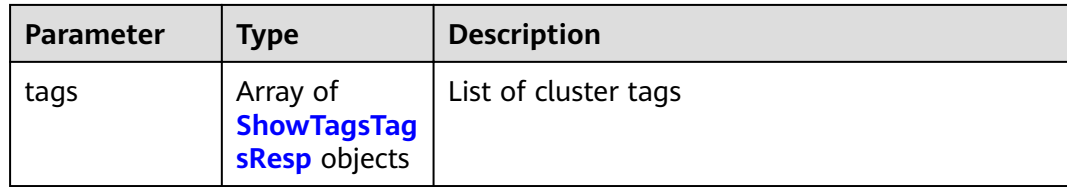

#### **Table 5-59** ShowTagsTagsResp

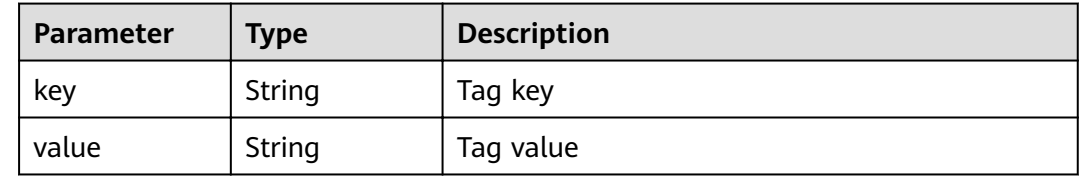

## **Example Requests**

None

## **Example Responses**

#### **Status code: 200**

Request succeeded.

```
{
 "tags" : [ {
 "key" : "key1",
 "value" : "value1"
 }, {
 "key" : "key2",
 "value" : "value3"
 } ]
}
```
## **Status Codes**

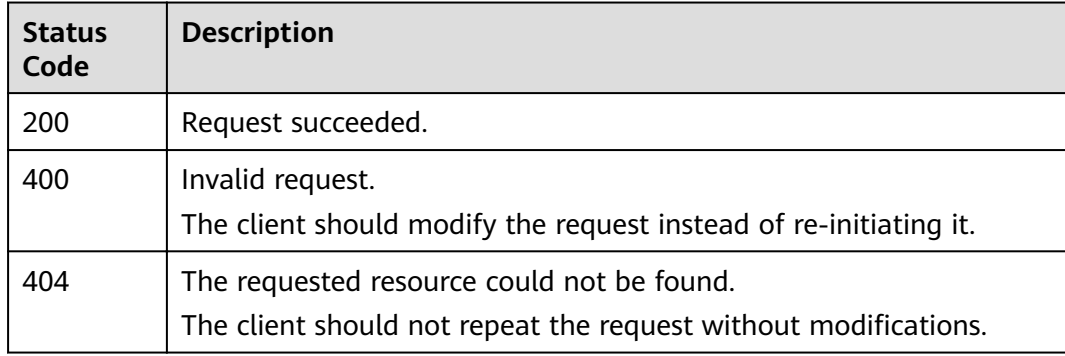

## **Error Codes**

#### See **[Error Codes](#page-125-0)**.

# **5.14 Adding Tags to a Cluster**

## **Function**

This API is used to add tags to a cluster.

#### **URI**

POST /v1.0/{project\_id}/{resource\_type}/{cluster\_id}/tags

**Table 5-60** Path Parameters

| <b>Parameter</b> | <b>Mandatory</b> | <b>Type</b> | <b>Description</b>                                              |
|------------------|------------------|-------------|-----------------------------------------------------------------|
| project_id       | Yes              | String      | Project ID.                                                     |
| cluster id       | Yes              | String      | ID of the cluster that you want<br>to add tags to.              |
| resource_type    | Yes              | String      | Resource type. Currently, its<br>value can only be css-cluster. |

## **Request Parameters**

**Table 5-61** Request body parameters

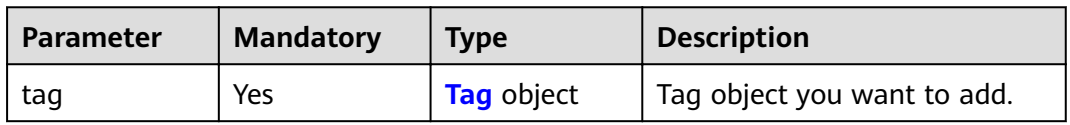

#### **Table 5-62** Tag

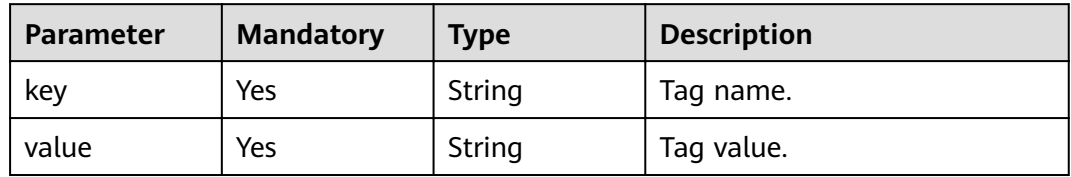

## **Response Parameters**

None

{

## **Example Requests**

 "tag" : { "key" : "K1", "value" : "V1"  } }

## **Example Responses**

None

## **Status Codes**

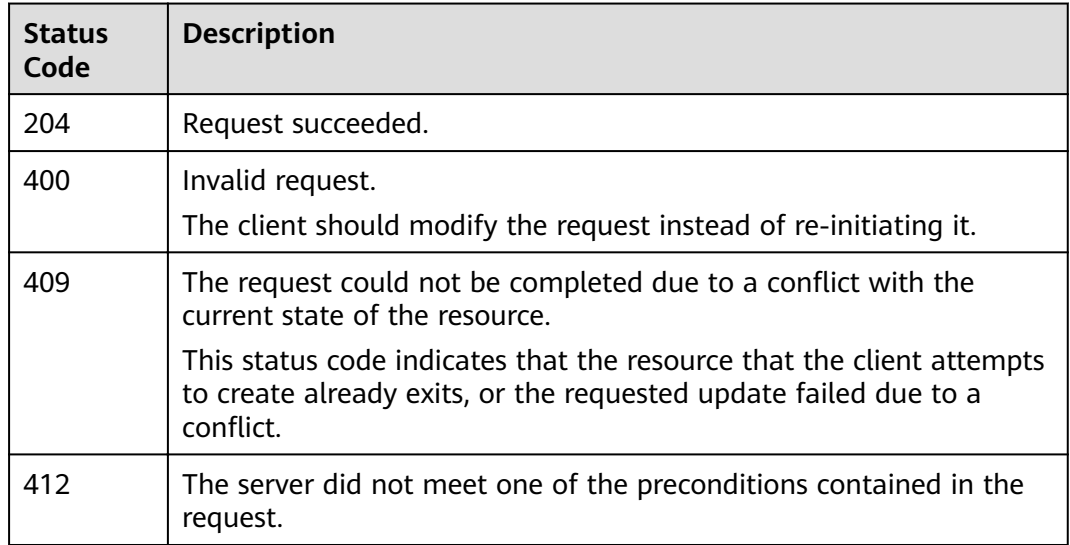

#### **Error Codes**

See **[Error Codes](#page-125-0)**.

## **5.15 Deleting a Cluster Tag**

## **Function**

This API is used to delete a cluster tag.

#### **URI**

DELETE /v1.0/{project\_id}/{resource\_type}/{cluster\_id}/tags/{key}

#### **Table 5-63** Path Parameters

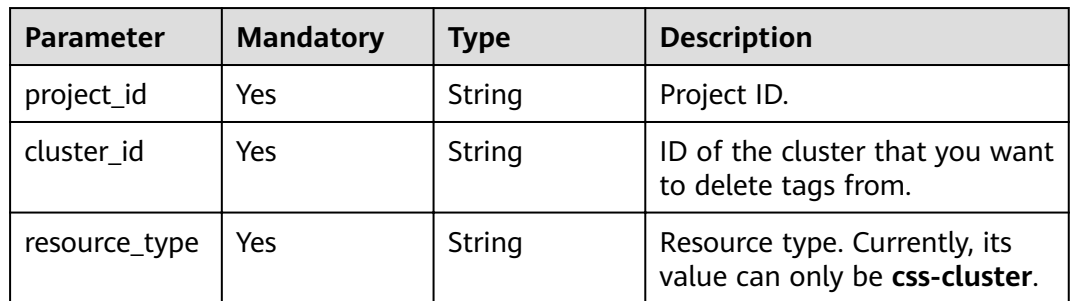

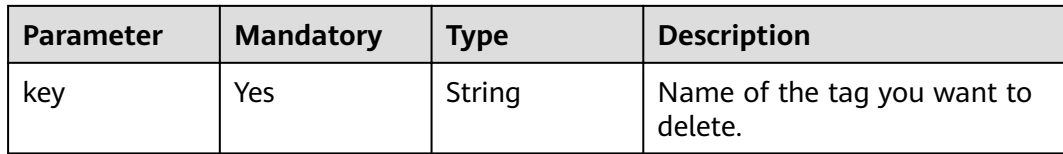

None

## **Response Parameters**

None

#### **Example Requests**

None

#### **Example Responses**

None

## **Status Codes**

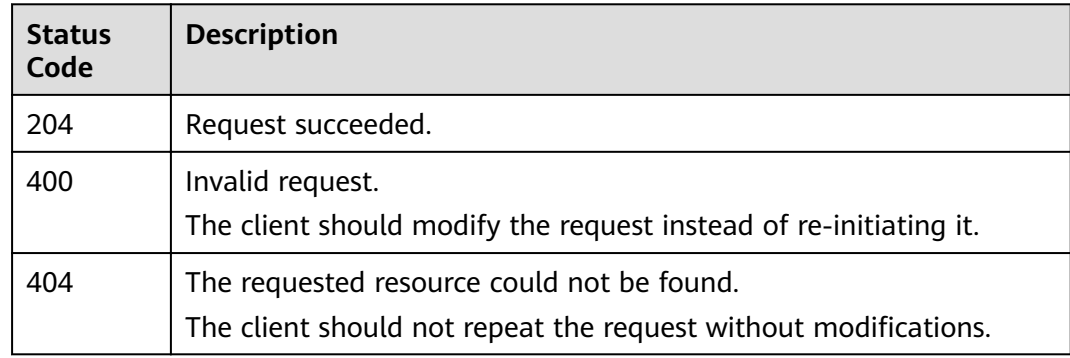

## **Error Codes**

See **[Error Codes](#page-125-0)**.

# **5.16 Adding or Deleting Cluster Tags in Batches**

## **Function**

This API is used to add tags to or delete tags from a cluster in batches.

#### **URI**

POST /v1.0/{project\_id}/{resource\_type}/{cluster\_id}/tags/action

| <b>Parameter</b> | <b>Mandatory</b> | Type   | <b>Description</b>                                                                   |
|------------------|------------------|--------|--------------------------------------------------------------------------------------|
| project_id       | Yes              | String | Project ID.                                                                          |
| cluster id       | Yes              | String | ID of the cluster that you want<br>to add tags to or delete tags<br>from in batches. |
| resource_type    | Yes              | String | Resource type. Currently, its<br>value can only be css-cluster.                      |

**Table 5-64** Path Parameters

#### **Table 5-65** Request body parameters

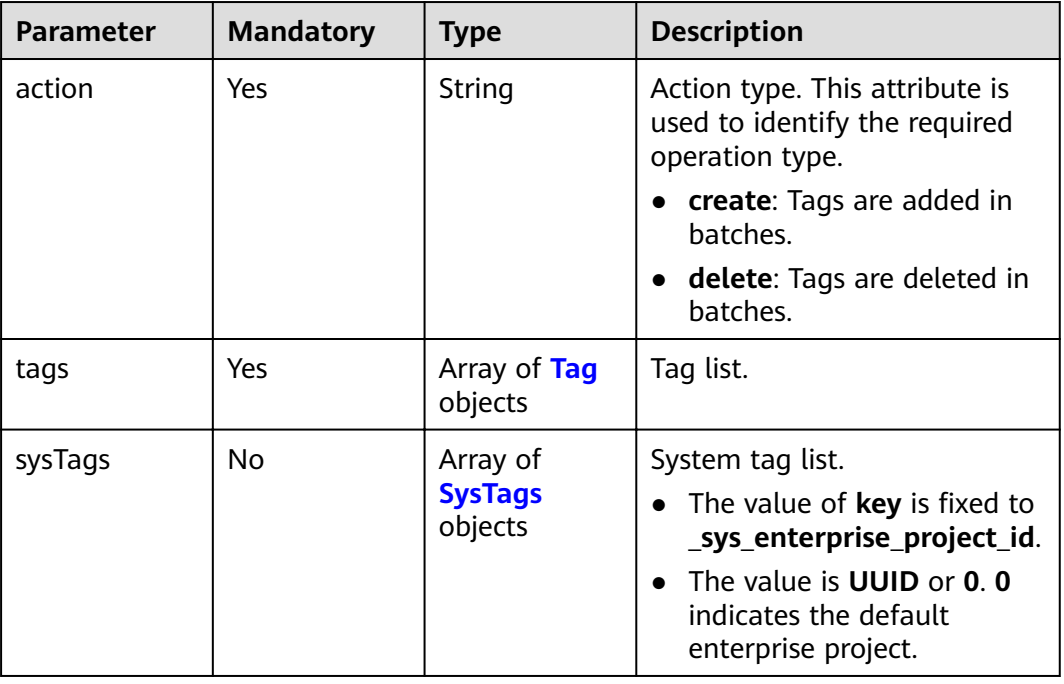

#### **Table 5-66** Tag

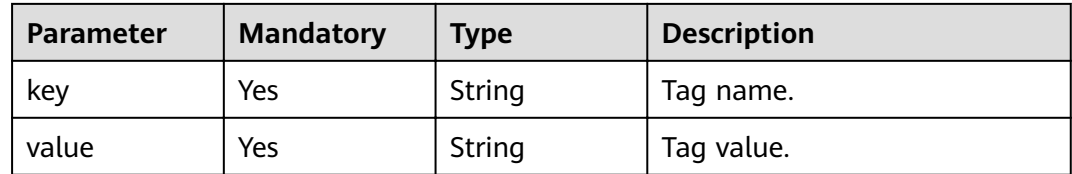

#### <span id="page-59-0"></span>**Table 5-67** SysTags

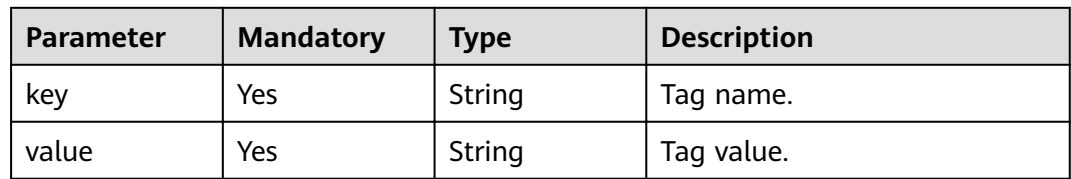

## **Response Parameters**

None

## **Example Requests**

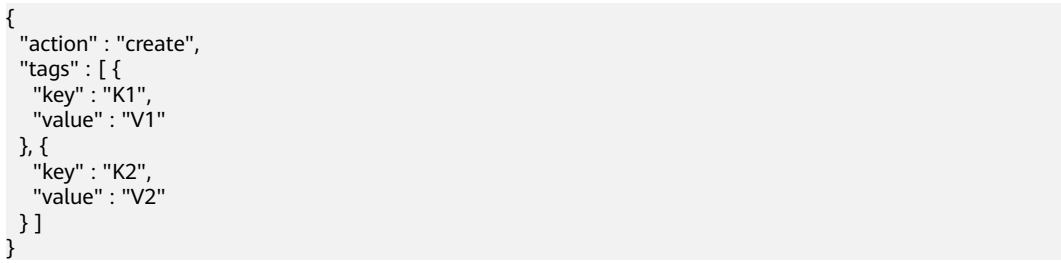

## **Example Responses**

None

## **Status Codes**

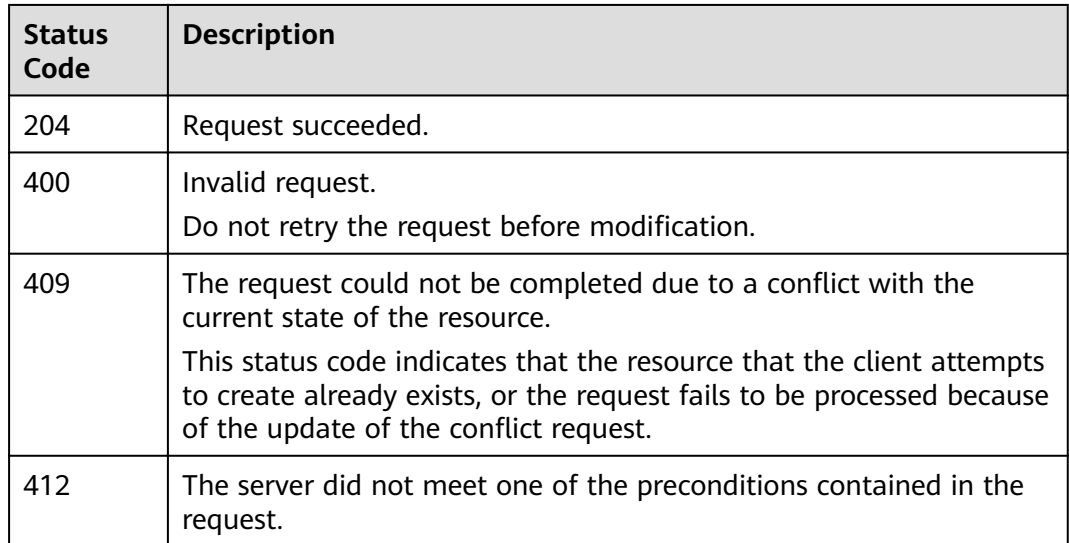

## **Error Codes**

See **[Error Codes](#page-125-0)**.

# **5.17 Changing the Specifications of a Specified Node Type**

## **Function**

This API is used to modify cluster specifications. The following node types can be changed:

- **ess**: data node
- **ess-cold**: cold data node
- **ess-client**: client node
- **ess-master**: master node

## **URI**

POST /v1.0/{project\_id}/clusters/{cluster\_id}/{types}/flavor

#### **Table 5-68** Path Parameters

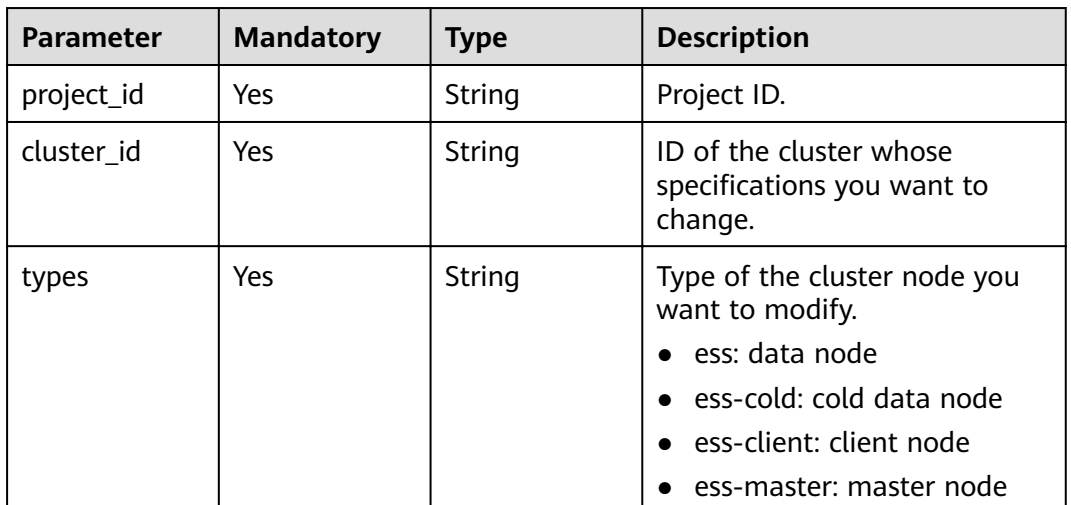

| <b>Parameter</b>     | <b>Mandatory</b> | <b>Type</b>    | <b>Description</b>                                                                                                    |
|----------------------|------------------|----------------|----------------------------------------------------------------------------------------------------|
| needCheckRe<br>plica | No               | <b>Boolean</b> | Whether to check replicas. The<br>value can be true or false.<br>The check is enabled by<br>default.                                                                                                    |
|                      |                  |                | true: Replicas are checked.                                                                                                    |
|                      |                  |                | • false: Replicas are not<br>checked.                                                                                                    |
|                      |                  |                | Master and client nodes are<br>not data nodes, so they do not<br>need to check replicas no<br>matter this parameter is set to<br>true or false.                                                                                                    |
| newFlavorId          | Yes              | String         | ID of the new flavor. This<br>parameter is obtained by<br>calling the [Obtaining the<br>Instance Specifications List]<br>(ListFlavors.xml) API. The API<br>compares the values of the<br>name attribute and obtains<br>the ID of the flavor higher<br>than the current flavor. Only<br>the node specifications of the<br>same Elasticsearch engine<br>version can be changed. |

**Table 5-69** Request body parameters

#### **Response Parameters**

None

## **Example Requests**

{ "needCheckReplica" : false, "newFlavorId" : "35b060a4-f152-48ce-8773-36559ceb81f2" }

## **Example Responses**

None

## **Status Codes**

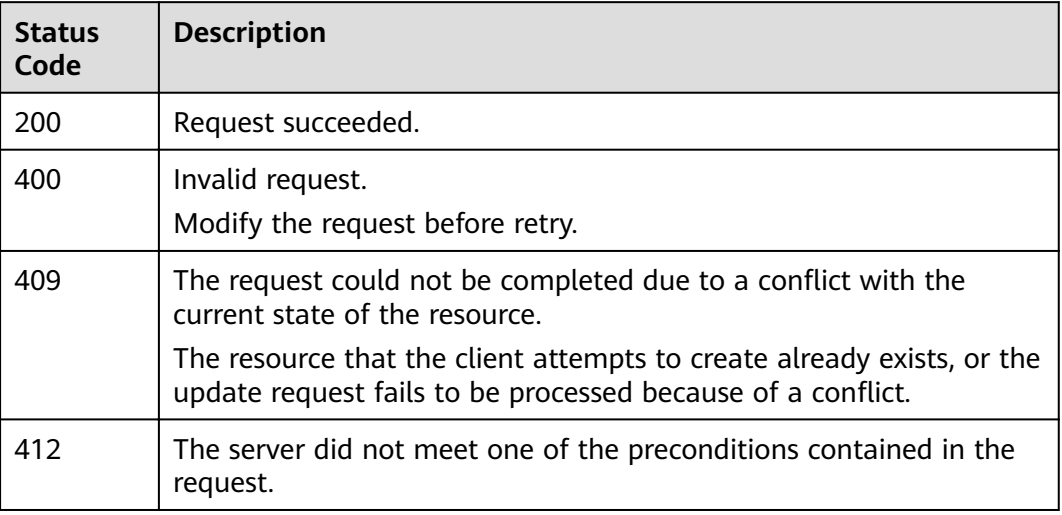

## **Error Codes**

See **[Error Codes](#page-125-0)**.

# **5.18 Scaling In a Cluster by Removing a Specific Node**

## **Function**

This API is used to scale in a cluster by removing a specified node.

## **URI**

POST /v1.0/{project\_id}/clusters/{cluster\_id}/node/offline

**Table 5-70** Path Parameters

| <b>Parameter</b> | <b>Mandatory</b> | <b>Type</b> | <b>Description</b>                         |
|------------------|------------------|-------------|--------------------------------------------|
| project_id       | Yes              | String      | Project ID.                                |
| cluster id       | Yes              | String      | ID of the cluster you want to<br>scale in. |

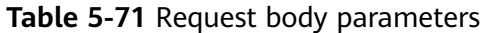

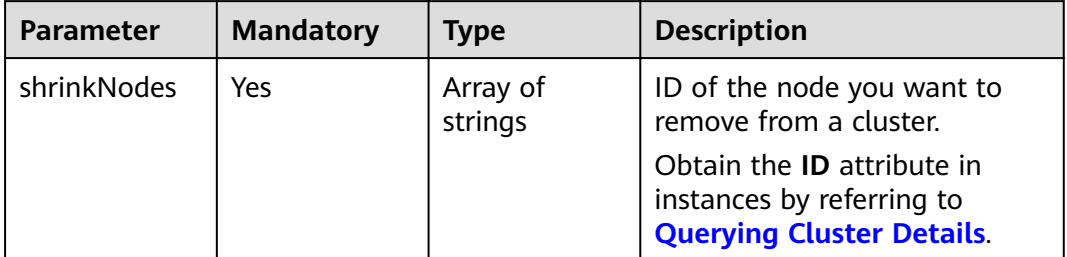

## **Response Parameters**

None

{

## **Example Requests**

 "shrinkNodes" : [ "2077bdf3-b90d-412e-b460-635b9b159c11" ] }

## **Example Responses**

None

## **Status Codes**

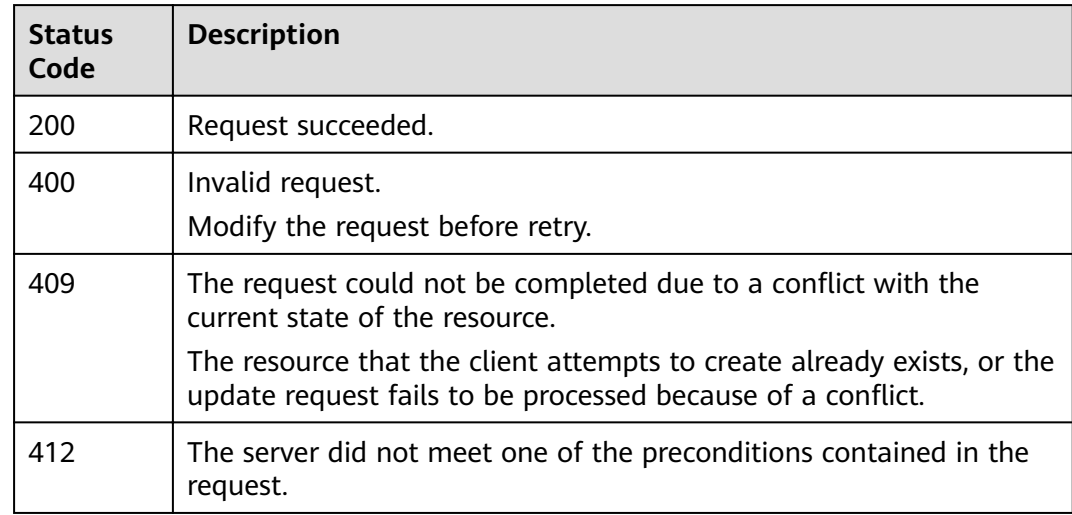

## **Error Codes**

See **[Error Codes](#page-125-0)**.

# **5.19 Scaling In Nodes of a Specific Type**

## **Function**

This API is used to remove instances of different types and reduce instance storage capacity in a cluster.

## **URI**

POST /v1.0/extend/{project\_id}/clusters/{cluster\_id}/role/shrink

**Table 5-72** Path Parameters

| <b>Parameter</b> | <b>Mandatory</b> | Type   | <b>Description</b>                         |
|------------------|------------------|--------|--------------------------------------------|
| project_id       | Yes              | String | Project ID.                                |
| cluster_id       | Yes              | String | ID of the cluster you want to<br>scale in. |

## **Request Parameters**

**Table 5-73** Request body parameters

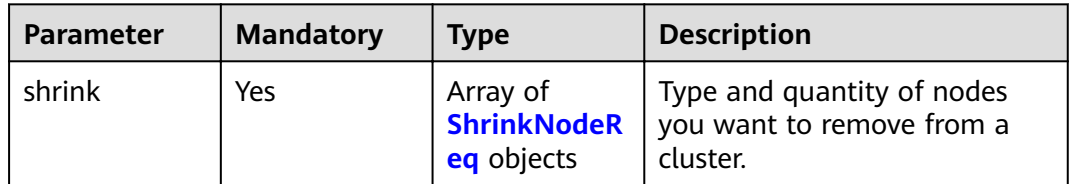

| <b>Parameter</b>          | <b>Mandatory</b> | <b>Type</b> | <b>Description</b>                                                                                                    |
|---------------------------|------------------|-------------|----------------------------------------------------------------------------------------------------|
| reducedNode<br><b>Num</b> | Yes              | Integer     | Number of nodes you want to<br>remove from a cluster.<br>After the scale-in, there has<br>$\bullet$<br>to be at least one node in<br>each AZ under each node<br>type.<br>• In a cross-AZ cluster, the<br>difference between the<br>numbers of the same type<br>nodes in different AZs<br>cannot exceed 1.<br>For a cluster without<br>$\bullet$<br>master nodes, the number<br>of removed data nodes<br>(including cold data nodes<br>and other types of nodes)<br>in a scale-in must be fewer<br>than half of the original<br>data node number, and the<br>number of remaining data<br>nodes after a scale-in must<br>be greater than the<br>maximum number of index<br>replicas.<br>For a cluster with master<br>$\bullet$<br>nodes, the number of<br>removed master nodes in a<br>scale-in must be fewer than<br>half of the original master<br>node number. After scale-<br>in, there has to be an odd<br>number of master nodes<br>and there has to be at least<br>three of them. |
| type                      | Yes              | String      | Node type.<br>ess: data node<br>ess-cold: cold data node<br>ess-client: client node<br>ess-master: master node                                                                                                    |

<span id="page-65-0"></span>**Table 5-74** ShrinkNodeReq

## **Response Parameters**

None

## **Example Requests**

```
{
 "shrink" : [ {
 "type" : "ess",
 "reducedNodeNum" : 1
 } ]
}
```
## **Example Responses**

None

## **Status Codes**

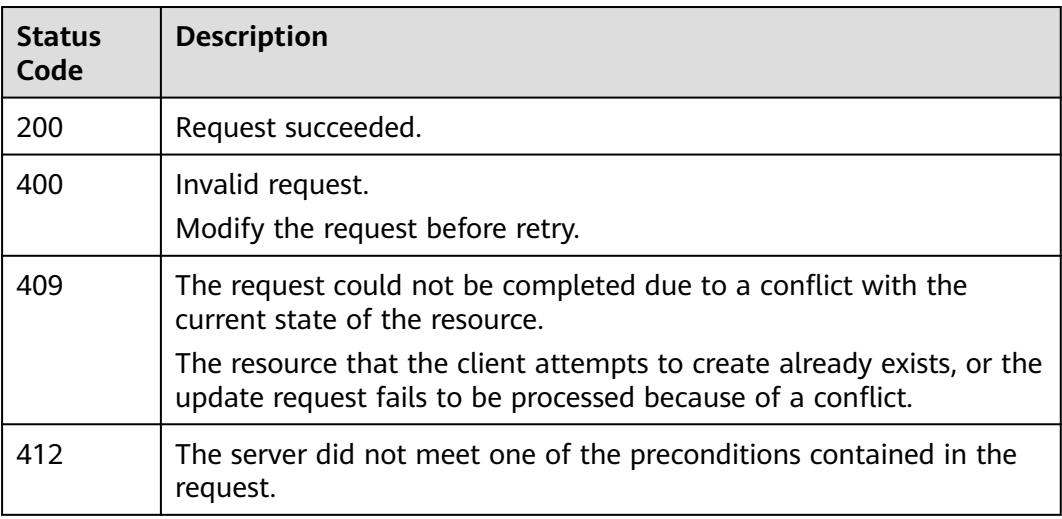

## **Error Codes**

See **[Error Codes](#page-125-0)**.

# **5.20 Downloading a Security Certificate**

## **Function**

This API is used to download a security certificate.

#### **URI**

GET /v1.0/{project\_id}/cer/download

#### **Table 5-75** Path Parameters

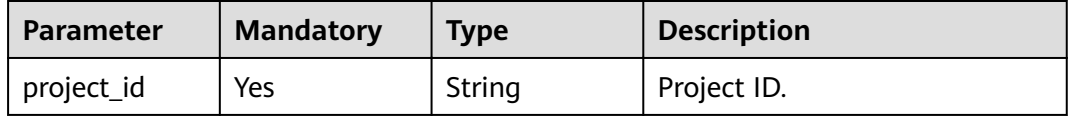

None

## **Response Parameters**

None

## **Example Requests**

None

#### **Example Responses**

None

## **Status Codes**

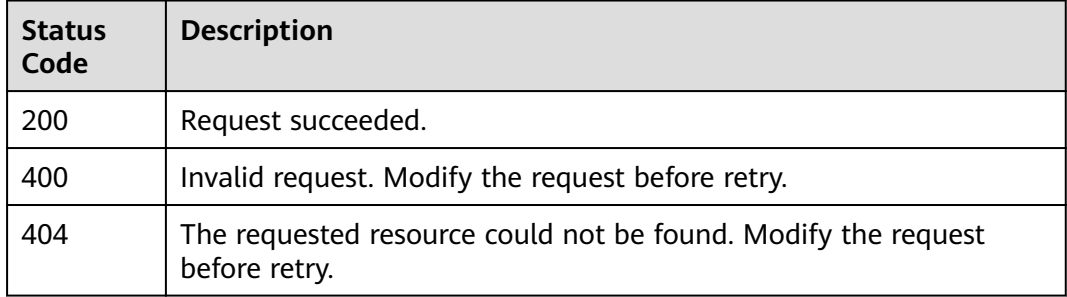

#### **Error Codes**

See **[Error Codes](#page-125-0)**.

# **6 Log Management**

# **6.1 Enabling the Log Function**

## **Function**

This API is used to enable the log function.

## **URI**

POST /v1.0/{project\_id}/clusters/{cluster\_id}/logs/open

#### **Table 6-1** Path Parameters

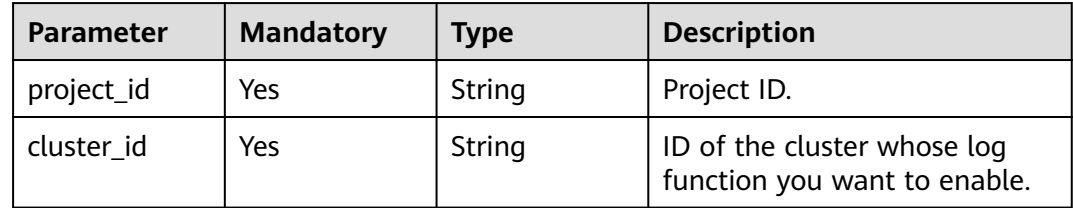

## **Request Parameters**

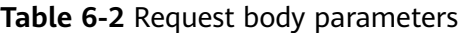

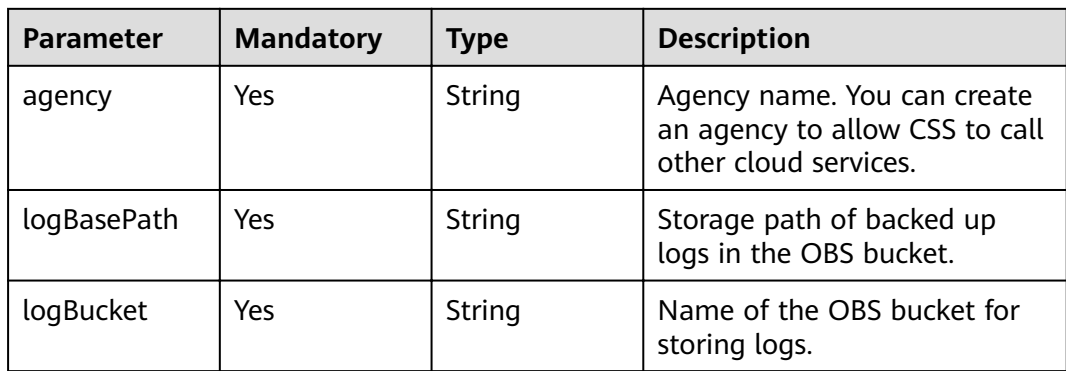

## **Response Parameters**

None

## **Example Requests**

```
{
 "agency" : "css_obs_agency",
 "logBasePath" : "css/log",
 "logBucket" : "000-words"
}
```
#### **Example Responses**

None

## **Status Codes**

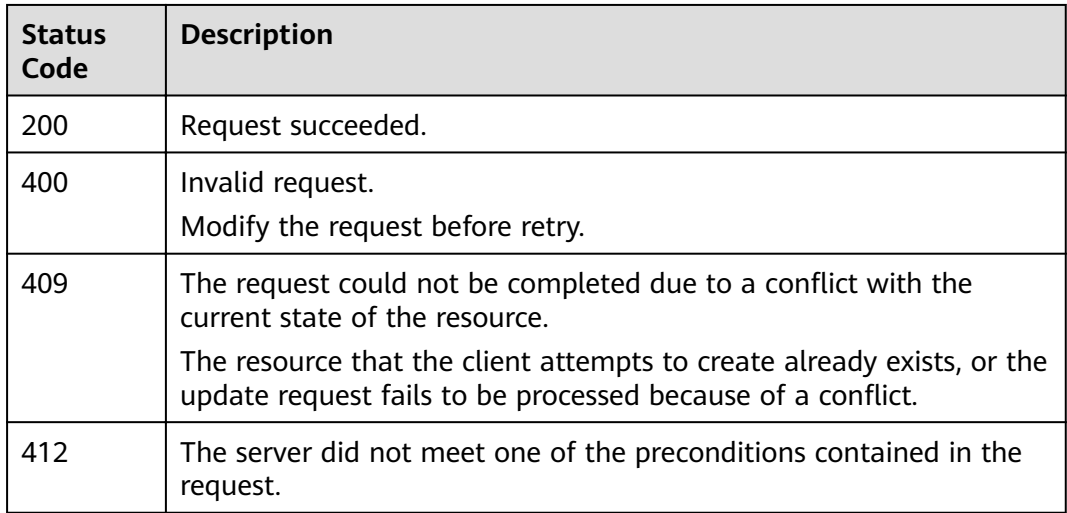

## **Error Codes**

See **[Error Codes](#page-125-0)**.

# **6.2 Disabling the Log Function**

## **Function**

This API is used to disable the log function.

## **URI**

PUT /v1.0/{project\_id}/clusters/{cluster\_id}/logs/close

**Table 6-3** Path Parameters

| <b>Parameter</b> | <b>Mandatory</b> | Type   | <b>Description</b>                                           |
|------------------|------------------|--------|--------------------------------------------------------------|
| project_id       | Yes              | String | Project ID.                                                  |
| cluster_id       | Yes              | String | ID of the cluster whose log<br>function you want to disable. |

None

## **Response Parameters**

None

## **Example Requests**

None

## **Example Responses**

None

## **Status Codes**

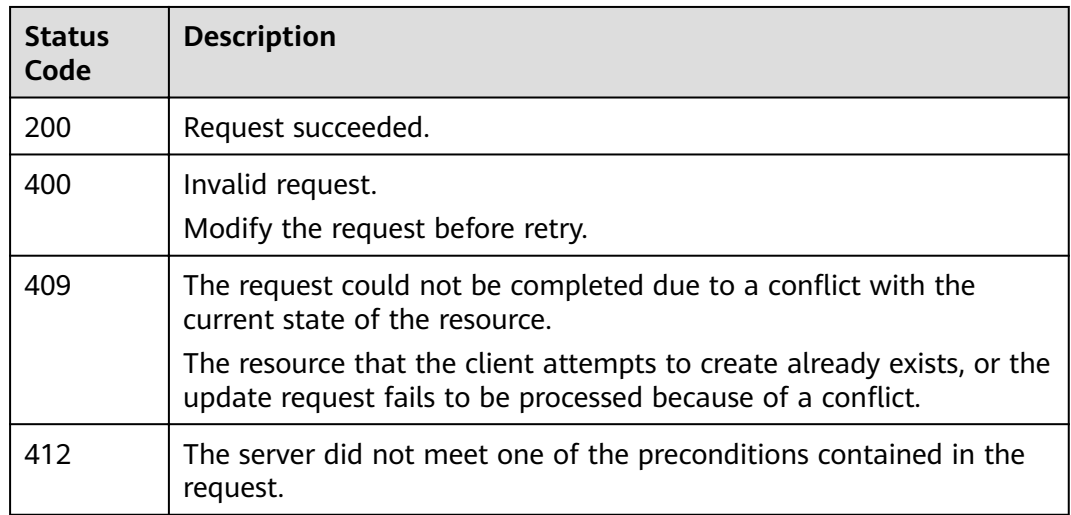

## **Error Codes**

See **[Error Codes](#page-125-0)**.

# **6.3 Querying the Job List**

## **Function**

This API is used to query the job list in the logs of a cluster.

## **URI**

GET /v1.0/{project\_id}/clusters/{cluster\_id}/logs/records

**Table 6-4** Path Parameters

| <b>Parameter</b> | <b>Mandatory</b> | <b>Type</b> | <b>Description</b>                      |
|------------------|------------------|-------------|-----------------------------------------|
| project_id       | Yes              | String      | Project ID.                             |
| cluster id       | Yes              | String      | ID of the cluster you want to<br>query. |

## **Request Parameters**

None

#### **Response Parameters**

#### **Status code: 200**

**Table 6-5** Response body parameters

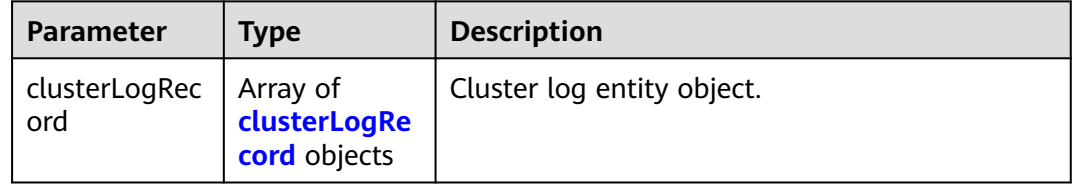

#### **Table 6-6** clusterLogRecord

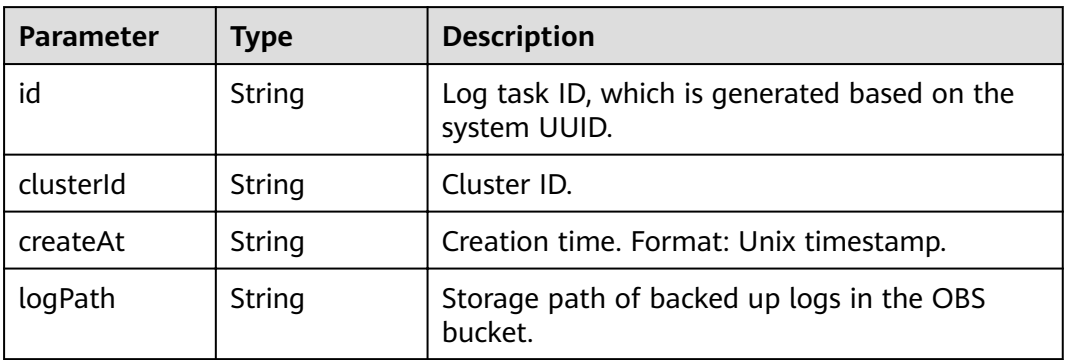
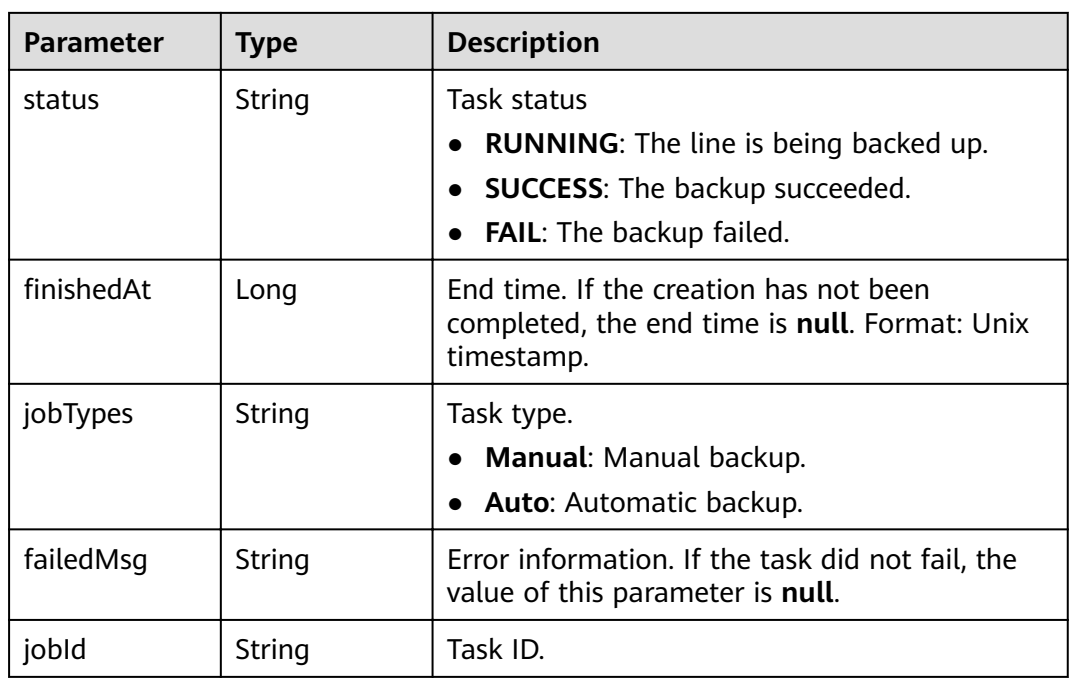

# **Example Requests**

None

# **Example Responses**

#### **Status code: 200**

Request succeeded.

```
{
 "clusterLogRecord" : [ {
   "id" : "d455a541-597e-4846-a6be-baad0ea361b1",
   "clusterId" : "4213d908-f5dc-4633-8401-cfd7175fca0c",
   "createAt" : 1656042837000,
 "logPath" : "css-backup-1610678043608/css/log",
 "status" : "RUNNING",
"finishedAt" : null,
 "jobTypes" : "Manual",
   "failedMsg" : null,
   "jobId" : "2c9080df7c171342017c5e0884f8011c"
 } ]
}
```
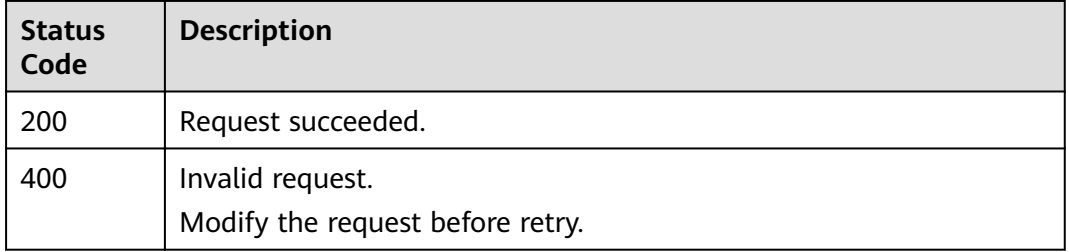

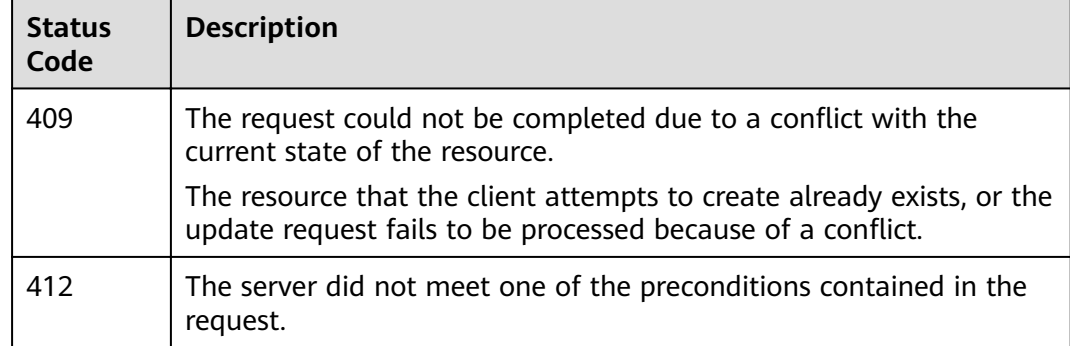

See **[Error Codes](#page-125-0)**.

# **6.4 Querying Basic Log Configurations**

# **Function**

This API is used to query basic log configurations.

# **URI**

GET /v1.0/{project\_id}/clusters/{cluster\_id}/logs/settings

### **Table 6-7** Path Parameters

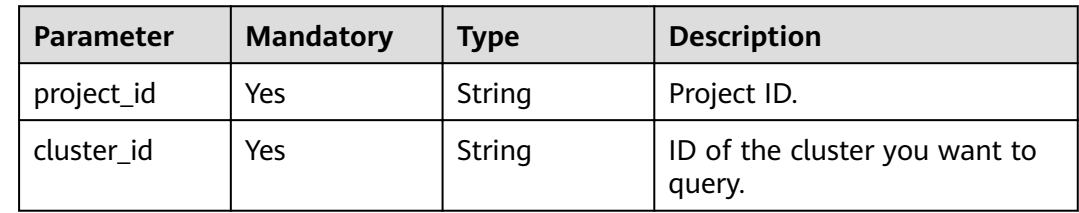

# **Request Parameters**

None

# **Response Parameters**

**Status code: 200**

### **Table 6-8** Response body parameters

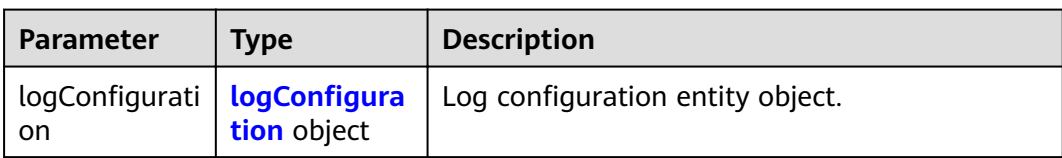

<span id="page-74-0"></span>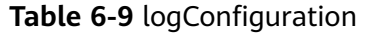

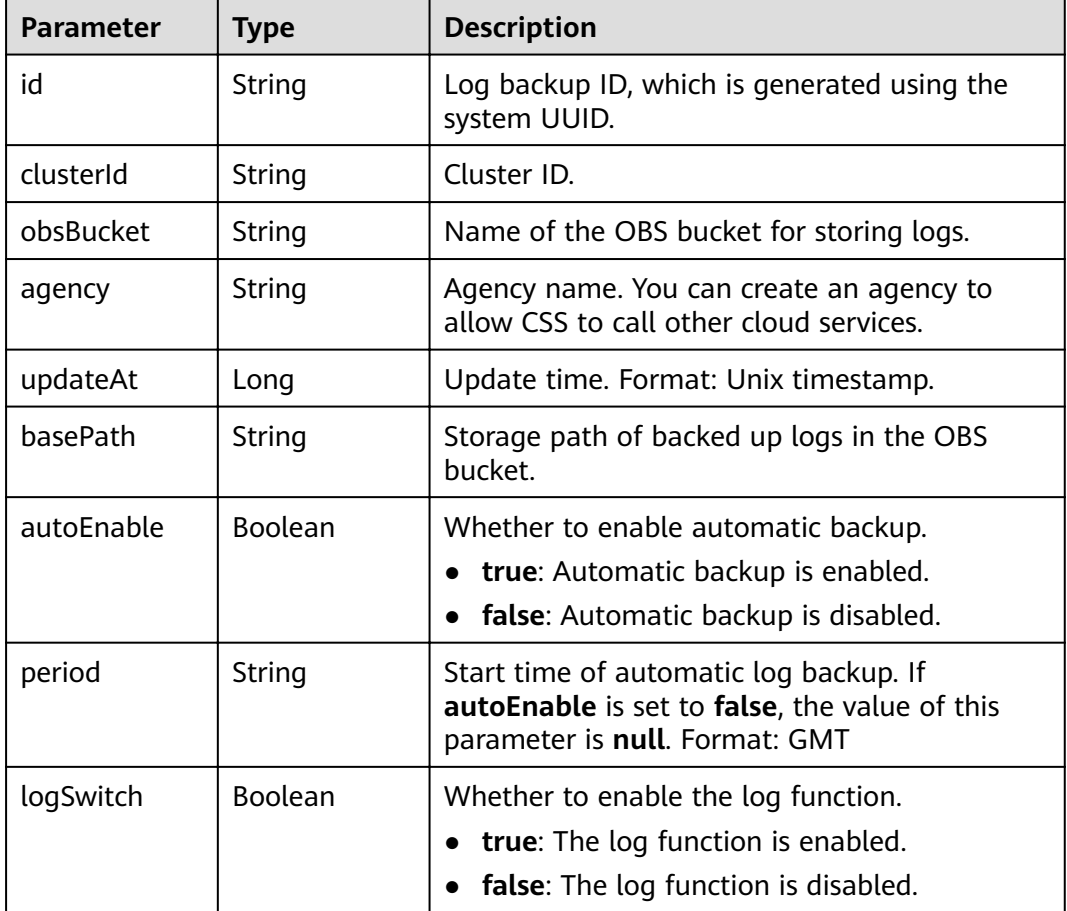

# **Example Requests**

None

# **Example Responses**

#### **Status code: 200**

Request succeeded.

```
{
"logConfiguration" : {
 "id" : "d455a541-597e-4846-a6be-baad0ea361b1",
 "clusterId" : "4213d908-f5dc-4633-8401-cfd7175fca0c",
 "obsBucket" : "css-auto-test",
 "agency" : "css_obs_agency",
 "updateAt" : 1633663681055,
 "basePath" : "css/log",
   "autoEnable" : false,
    "period" : "00:00 GMT+08:00",
   "logSwitch" : true
 }
}
```
# **Status Codes**

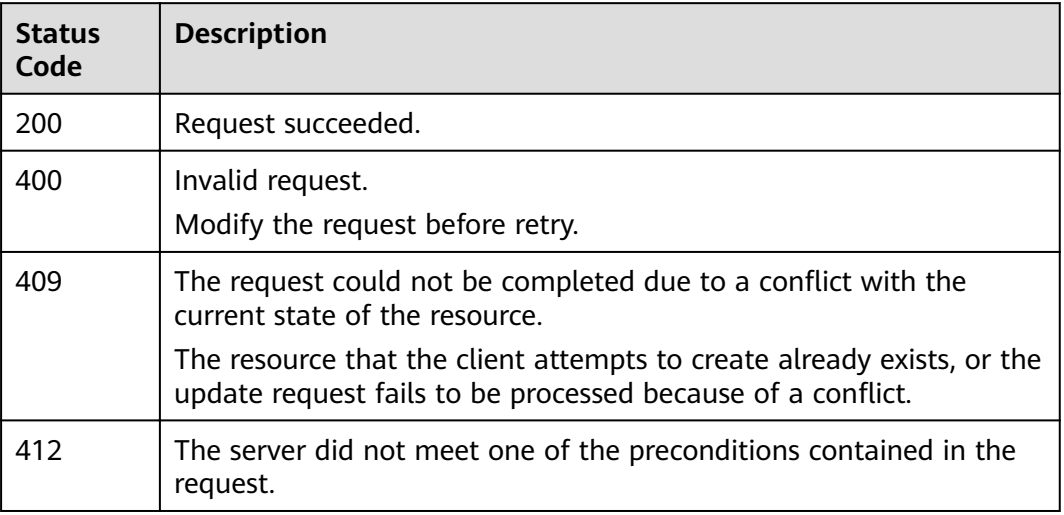

# **Error Codes**

See **[Error Codes](#page-125-0)**.

# **6.5 Modifying Basic Log Configurations**

# **Function**

This API is used to modify basic log configurations.

# **URI**

POST /v1.0/{project\_id}/clusters/{cluster\_id}/logs/settings

**Table 6-10** Path Parameters

| <b>Parameter</b> | <b>Mandatory</b> | Type   | <b>Description</b>                                                         |
|------------------|------------------|--------|----------------------------------------------------------------------------|
| project_id       | Yes              | String | Project ID.                                                                |
| cluster id       | Yes              | String | ID of the cluster whose basic<br>log configurations you want to<br>modify. |

# **Request Parameters**

**Table 6-11** Request body parameters

| <b>Parameter</b> | <b>Mandatory</b> | Type   | <b>Description</b>                                                                     |
|------------------|------------------|--------|----------------------------------------------------------------------------------------|
| agency           | Yes              | String | Agency name. You can create<br>an agency to allow CSS to call<br>other cloud services. |
| logBasePath      | Yes              | String | Storage path of backed up<br>logs in the OBS bucket.                                   |
| logBucket        | Yes              | String | Name of the OBS bucket for<br>storing logs.                                            |

# **Response Parameters**

None

{

# **Example Requests**

```
 "agency" : "css_obs_agency",
 "logBasePath" : "css/log",
 "logBucket" : "000-words"
}
```
# **Example Responses**

None

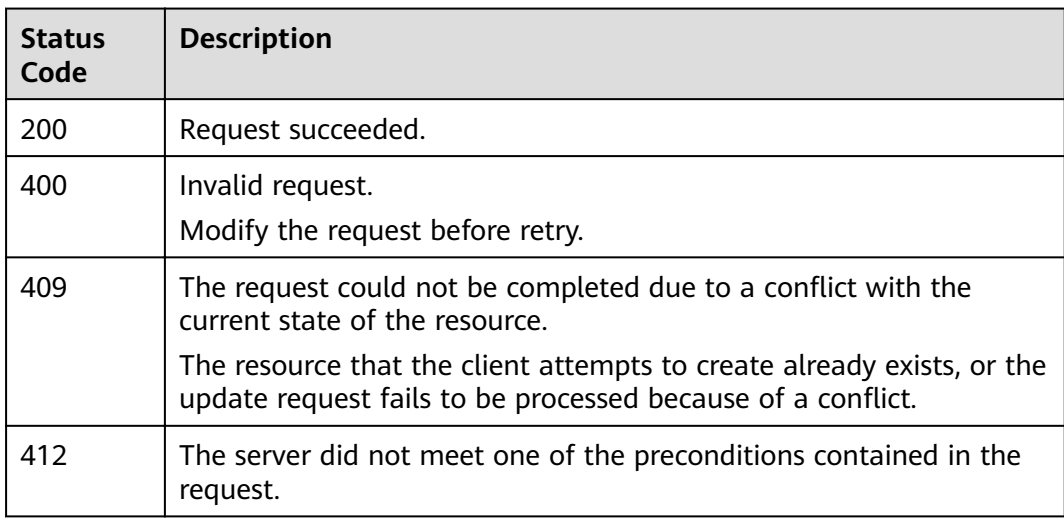

See **[Error Codes](#page-125-0)**.

# **6.6 Enabling the Automatic Log Backup Policy**

# **Function**

This API is used to enable the automatic log backup policy.

# **URI**

POST /v1.0/{project\_id}/clusters/{cluster\_id}/logs/policy/update

**Table 6-12** Path Parameters

| <b>Parameter</b> | <b>Mandatory</b> | <b>Type</b> | <b>Description</b>                                                  |
|------------------|------------------|-------------|---------------------------------------------------------------------|
| project_id       | Yes              | String      | Project ID.                                                         |
| cluster id       | Yes              | String      | ID of the cluster whose log<br>backup policy you want to<br>enable. |

# **Request Parameters**

**Table 6-13** Request body parameters

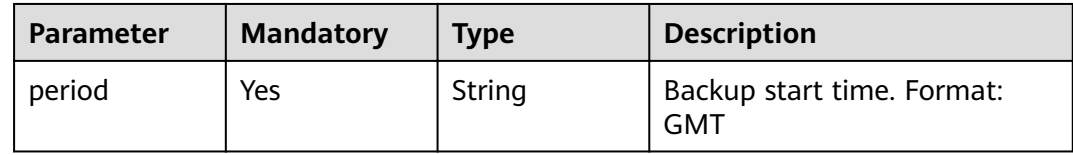

# **Response Parameters**

None

# **Example Requests**

{ "period" : "00:00 GMT+08:00" }

# **Example Responses**

None

# **Status Codes**

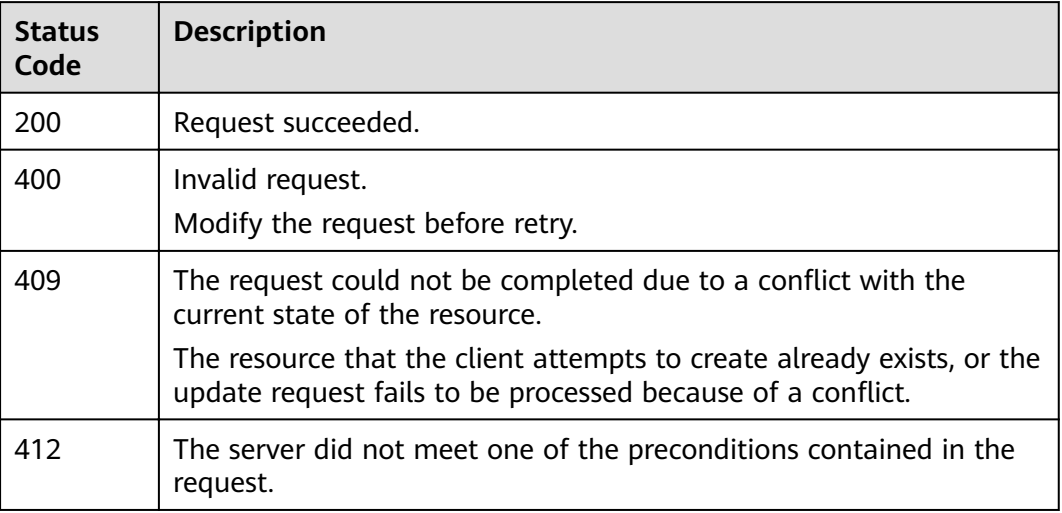

# **Error Codes**

See **[Error Codes](#page-125-0)**.

# **6.7 Disabling the Automatic Log Backup Policy**

# **Function**

This API is used to disable the automatic log backup policy.

### **URI**

PUT /v1.0/{project\_id}/clusters/{cluster\_id}/logs/policy/close

**Table 6-14** Path Parameters

| <b>Parameter</b> | <b>Mandatory</b> | <b>Type</b> | <b>Description</b>                                                             |
|------------------|------------------|-------------|--------------------------------------------------------------------------------|
| project_id       | Yes              | String      | Project ID.                                                                    |
| cluster id       | Yes              | String      | ID of the cluster whose<br>automatic log backup policy<br>you want to disable. |

# **Request Parameters**

None

# **Response Parameters**

None

# **Example Requests**

None

### **Example Responses**

None

### **Status Codes**

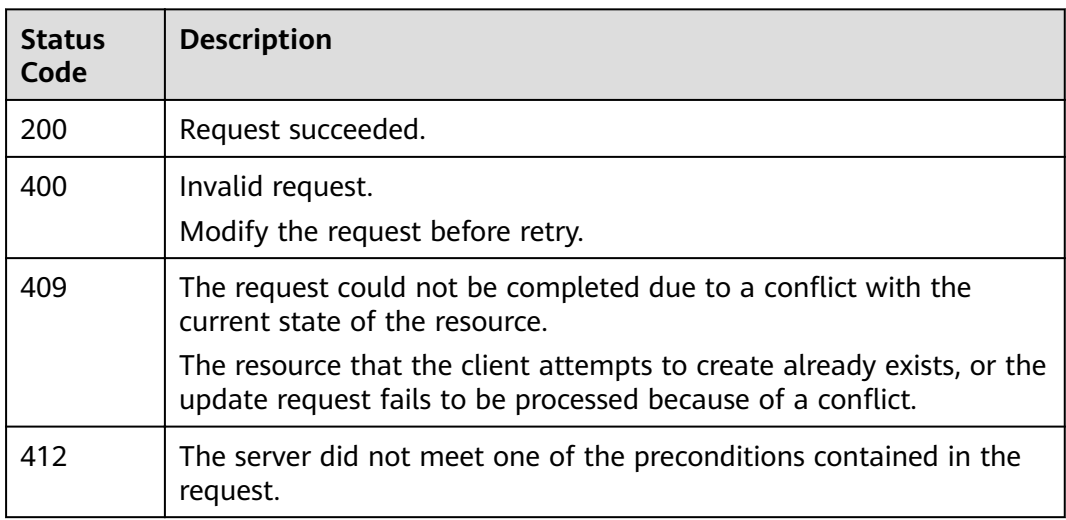

# **Error Codes**

See **[Error Codes](#page-125-0)**.

# **6.8 Backing Up Logs**

# **Function**

This API is used to back up logs.

# **URI**

POST /v1.0/{project\_id}/clusters/{cluster\_id}/logs/collect

#### **Table 6-15** Path Parameters

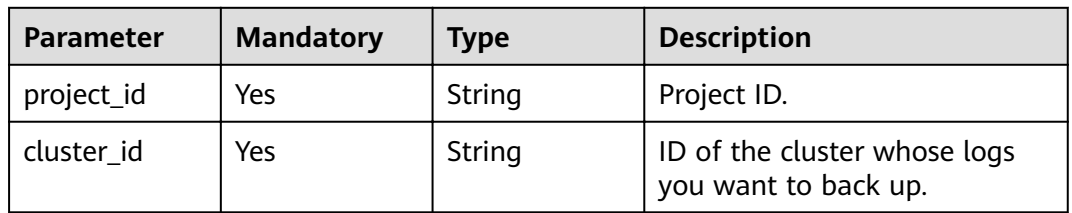

# **Request Parameters**

None

### **Response Parameters**

None

### **Example Requests**

None

# **Example Responses**

None

### **Status Codes**

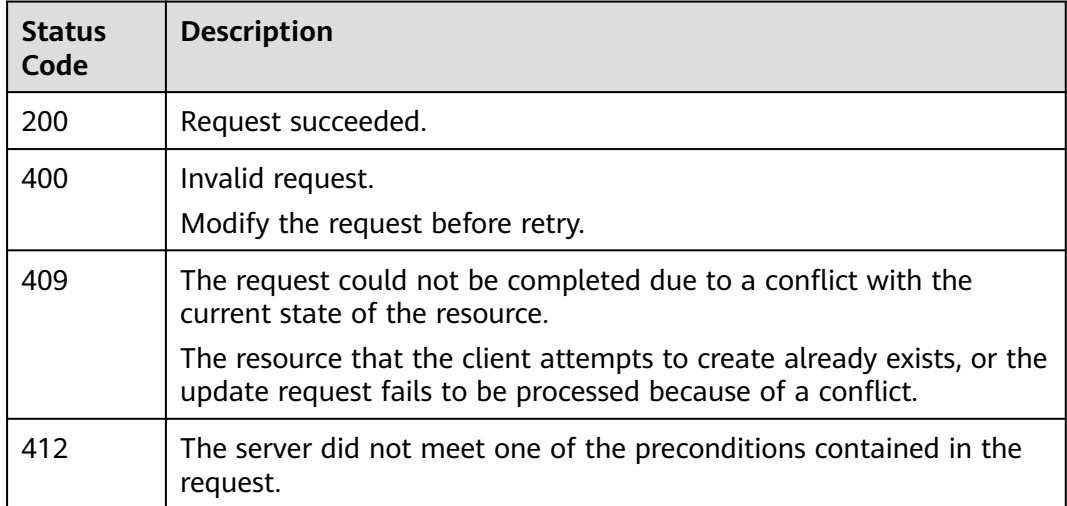

# **Error Codes**

See **[Error Codes](#page-125-0)**.

# **6.9 Searching for Logs**

# **Function**

This API is used to query log information.

# **URI**

POST /v1.0/{project\_id}/clusters/{cluster\_id}/logs/search

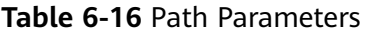

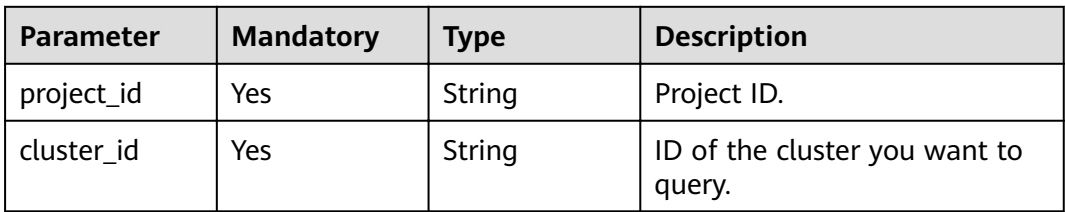

# **Request Parameters**

**Table 6-17** Request body parameters

| <b>Parameter</b> | <b>Mandatory</b> | <b>Type</b> | <b>Description</b>                                                                                                    |
|------------------|------------------|-------------|----------------------------------------------------------------------------------------------------|
| instanceName     | Yes              | String      | Node name. Obtain the <b>name</b><br>attribute in instances by<br>referring to <b>Querying Cluster</b><br><b>Details</b> |
| level            | Yes              | String      | Log level. The levels of logs<br>that can be queried are INFO,<br>ERROR, DEBUG, and WARN.                                |
| logType          | Yes              | String      | Log type. The types of logs<br>that can be queried are<br>deprecation, indexingSlow,<br>searchSlow, and instance.        |

# **Response Parameters**

**Status code: 200**

### **Table 6-18** Response body parameters

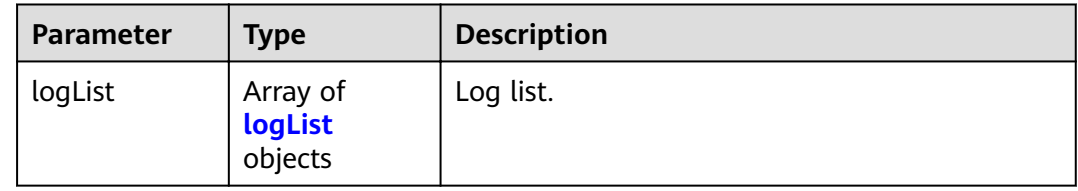

### **Table 6-19** logList

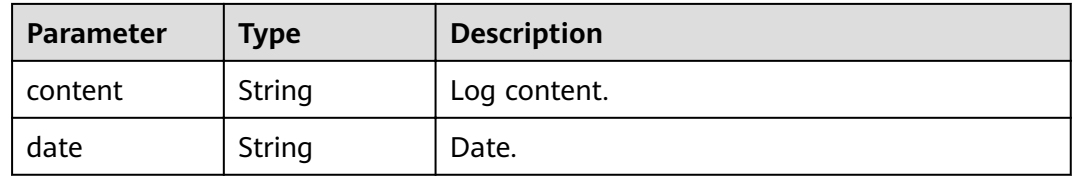

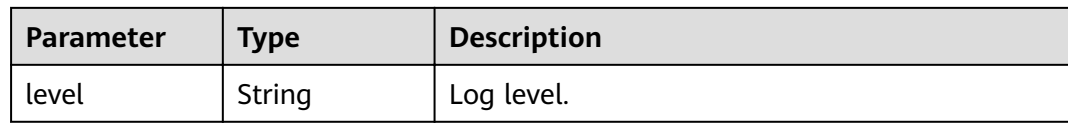

# **Example Requests**

```
{
  "instanceName" : "css-4312-ess-esn-1-1",
 "level" : "INFO",
 "logType" : "instance"
}
```
# **Example Responses**

#### **Status code: 200**

Request succeeded.

```
{
 "logList" : [ {
 "content" : "xxxxxx",
 "date" : "2021-10-08T03:55:54,718",
   "level" : "INFO"
 } ]
}
```
# **Status Codes**

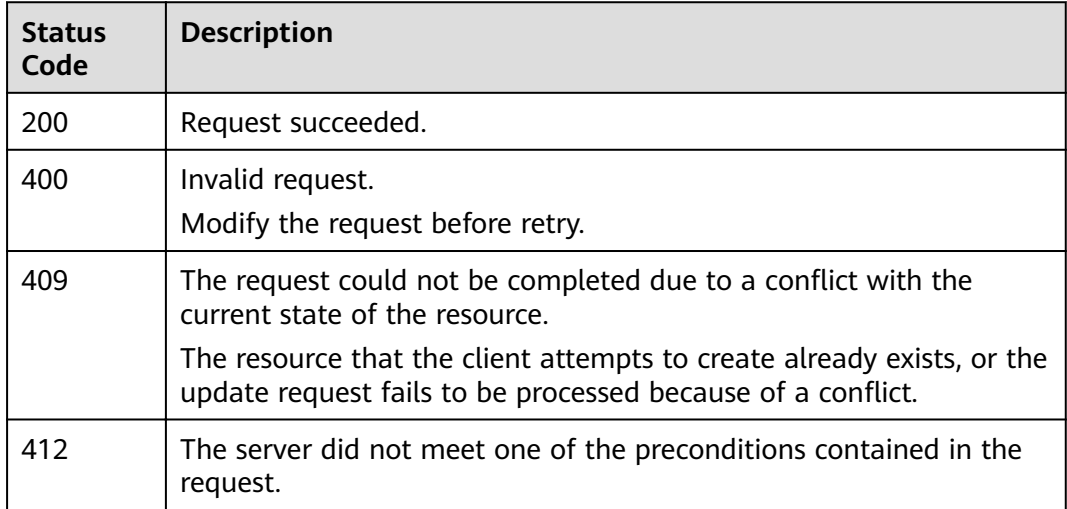

# **Error Codes**

See **[Error Codes](#page-125-0)**.

# **7 Public Network Access**

# **7.1 Enabling Public Network Access**

# **Function**

This API is used to enable public network access.

# **URI**

POST /v1.0/{project\_id}/clusters/{cluster\_id}/public/open

### **Table 7-1** Path Parameters

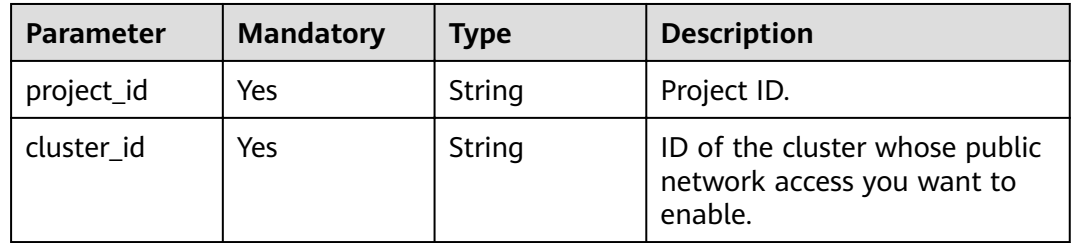

# **Request Parameters**

**Table 7-2** Request body parameters

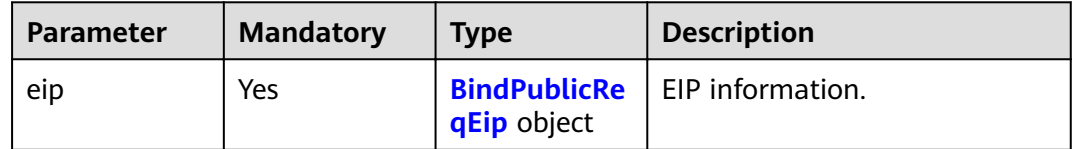

<span id="page-84-0"></span>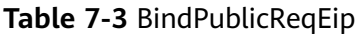

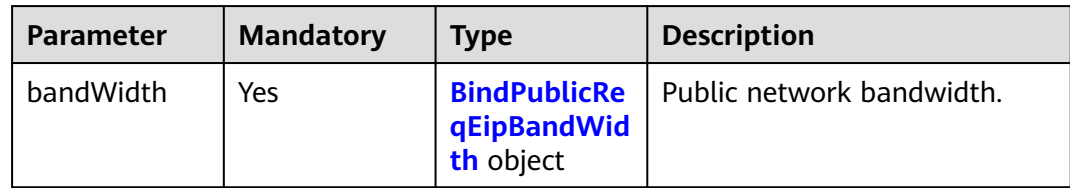

### **Table 7-4** BindPublicReqEipBandWidth

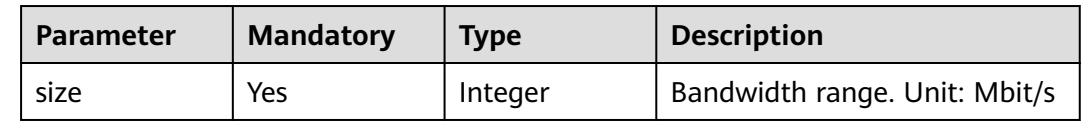

### **Response Parameters**

### **Status code: 200**

**Table 7-5** Response body parameters

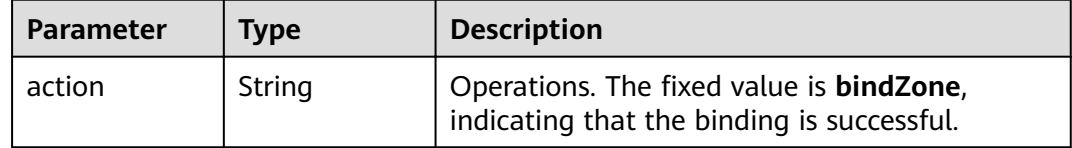

# **Example Requests**

```
{
 "eip" : {
 "bandWidth" : {
 "size" : 5
   }
 }
}
```
# **Example Responses**

### **Status code: 200**

Request succeeded.

{ "action" : "bindZone" }

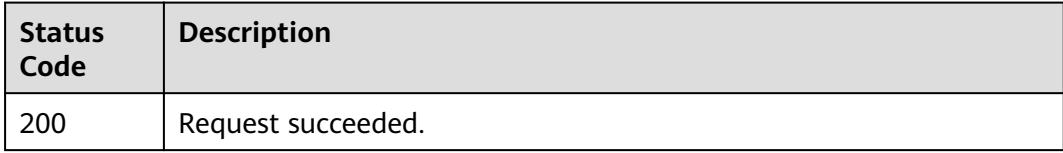

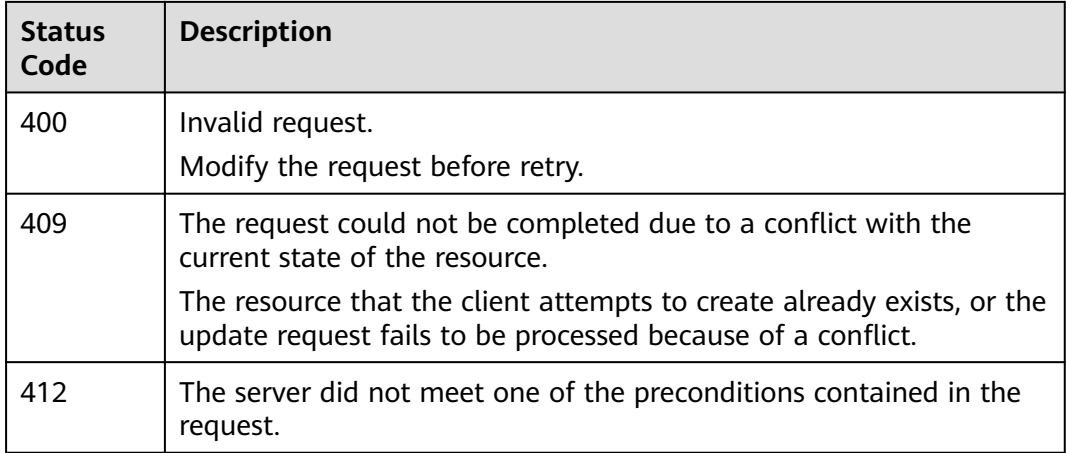

See **[Error Codes](#page-125-0)**.

# **7.2 Disabling Public Network Access**

# **Function**

This API is used to disable public network access to Kibana.

### **URI**

PUT /v1.0/{project\_id}/clusters/{cluster\_id}/public/close

### **Table 7-6** Path Parameters

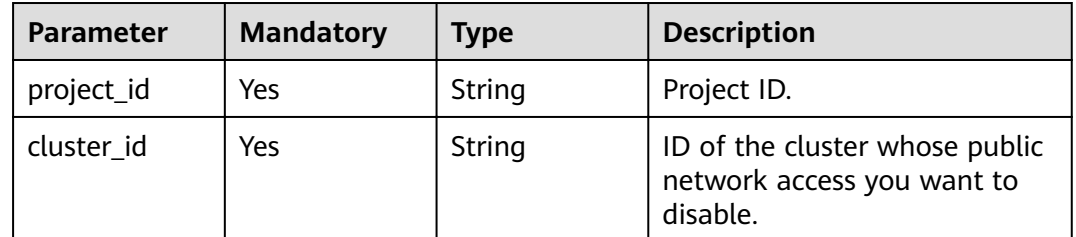

# **Request Parameters**

### **Table 7-7** Request body parameters

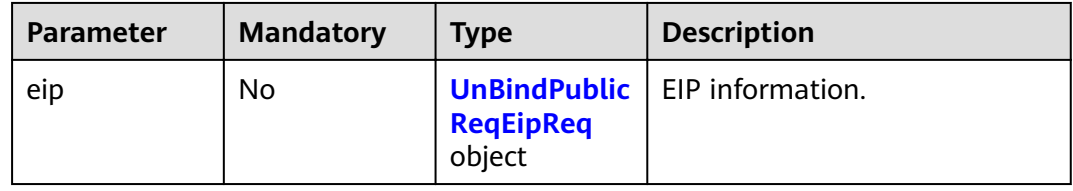

<span id="page-86-0"></span>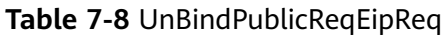

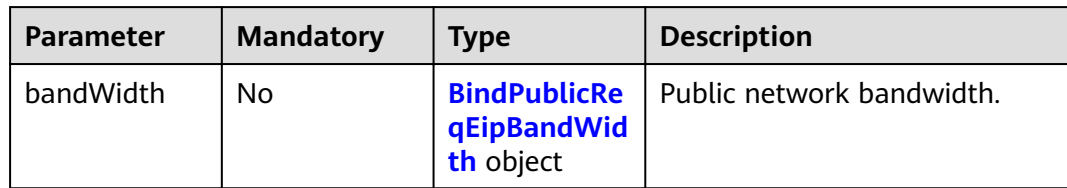

### **Table 7-9** BindPublicReqEipBandWidth

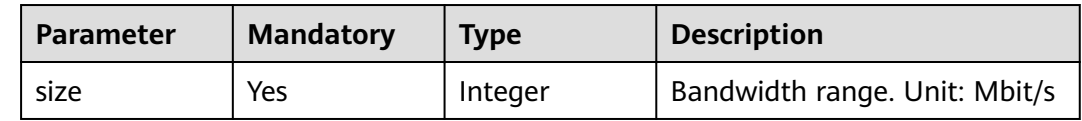

### **Response Parameters**

### **Status code: 200**

**Table 7-10** Response body parameters

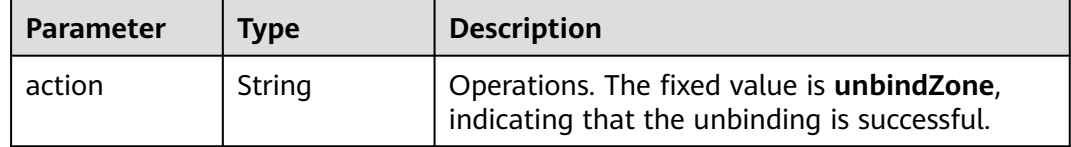

# **Example Requests**

```
{
 "eip" : {
 "bandWidth" : {
 "size" : 5
   }
 }
}
```
# **Example Responses**

### **Status code: 200**

Request succeeded.

{ "action" : "unbindZone" }

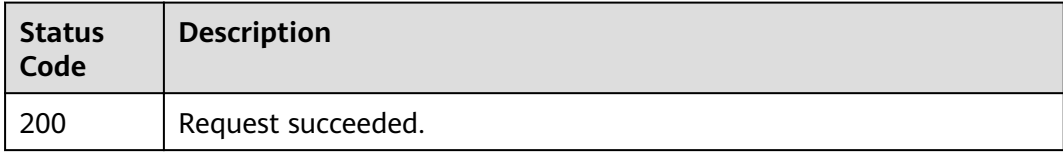

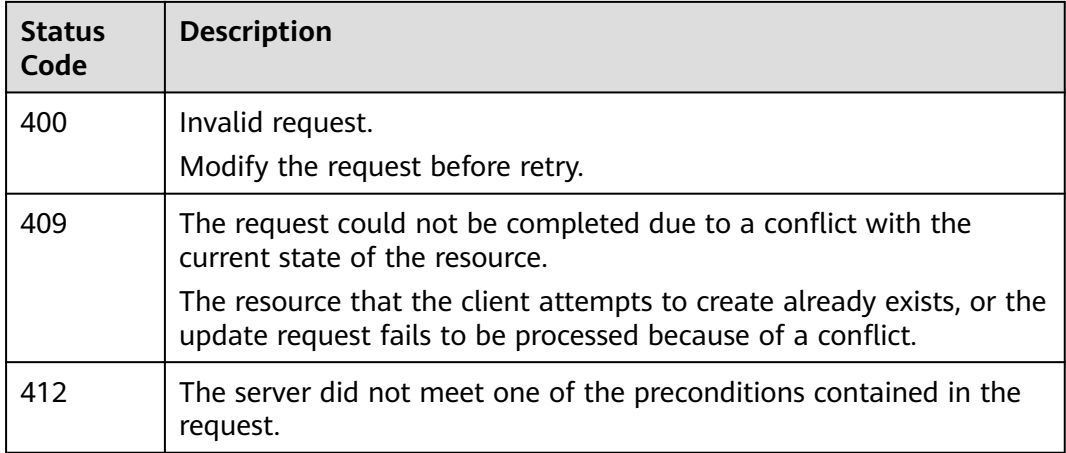

See **[Error Codes](#page-125-0)**.

# **7.3 Modifying Public Network Access Bandwidth**

# **Function**

This API is used to modify the public network access bandwidth.

### **URI**

POST /v1.0/{project\_id}/clusters/{cluster\_id}/public/bandwidth

### **Table 7-11** Path Parameters

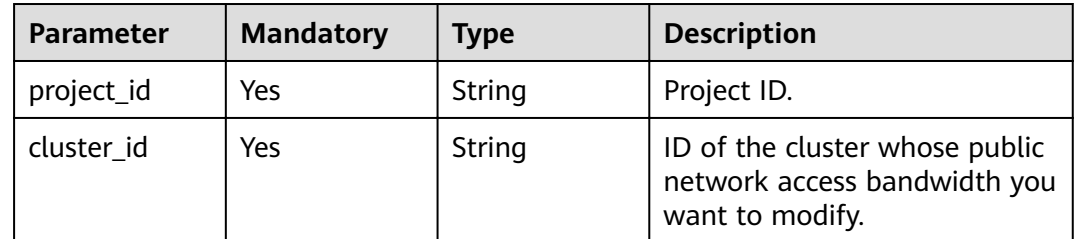

# **Request Parameters**

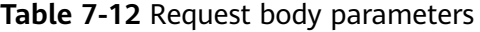

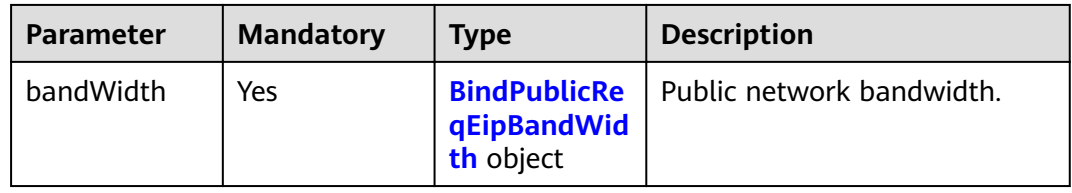

<span id="page-88-0"></span>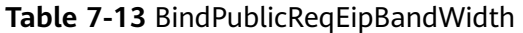

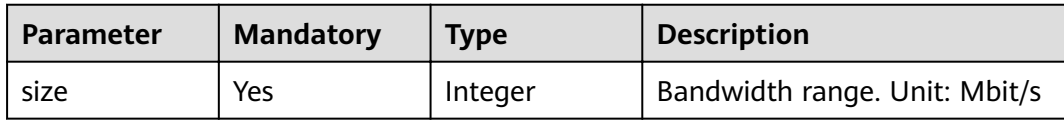

### **Response Parameters**

None

### **Example Requests**

None

### **Example Responses**

None

# **Status Codes**

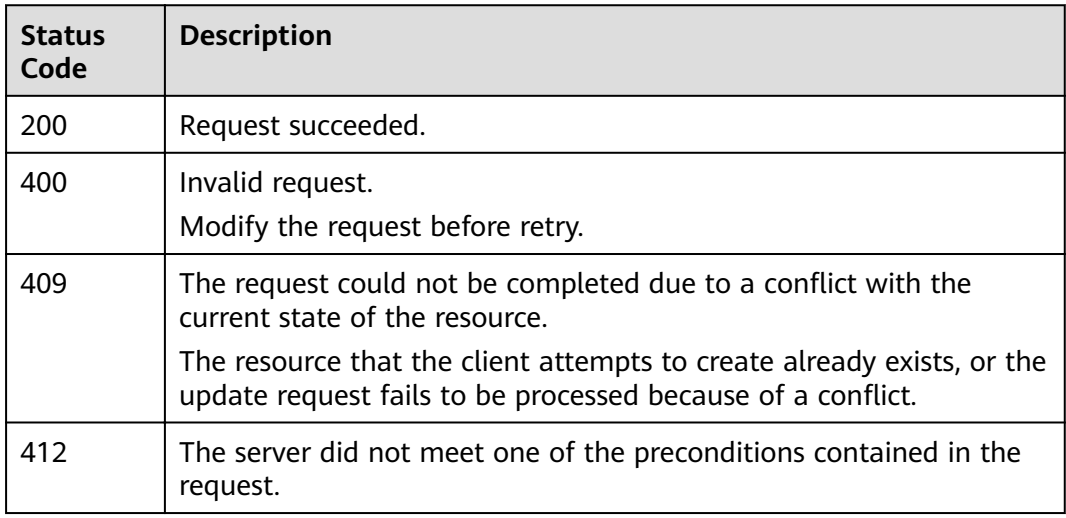

### **Error Codes**

See **[Error Codes](#page-125-0)**.

# **7.4 Enabling the Public Network Access Control Whitelist**

# **Function**

This API is used to enable the public network access control whitelist.

# **URI**

POST /v1.0/{project\_id}/clusters/{cluster\_id}/public/whitelist/update

**Table 7-14** Path Parameters

| <b>Parameter</b> | <b>Mandatory</b> | <b>Type</b> | <b>Description</b>                                                                        |
|------------------|------------------|-------------|-------------------------------------------------------------------------------------------|
| project_id       | Yes              | String      | Project ID.                                                                               |
| cluster id       | Yes              | String      | ID of the cluster whose public<br>network access control<br>whitelist you want to enable. |

# **Request Parameters**

**Table 7-15** Request body parameters

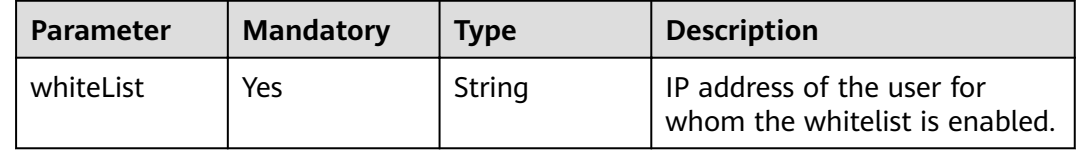

# **Response Parameters**

None

# **Example Requests**

{ "whiteList" : "192.168.0.xx" }

# **Example Responses**

None

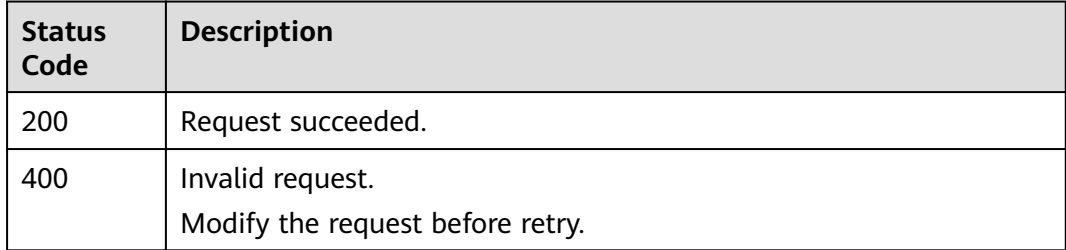

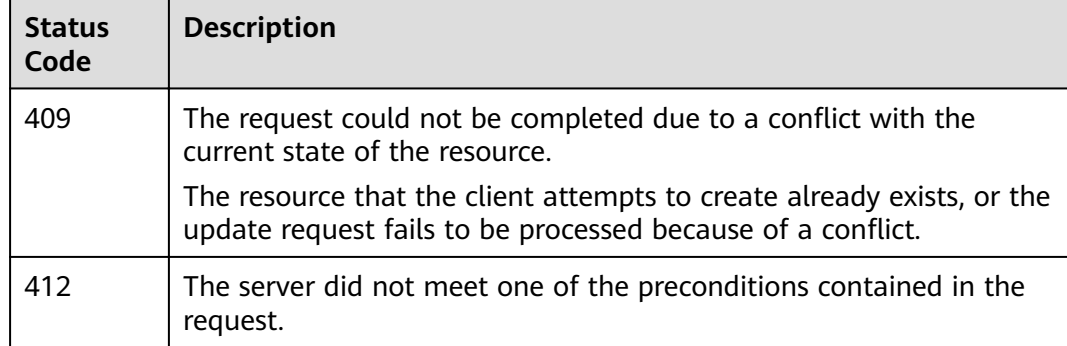

### See **[Error Codes](#page-125-0)**.

# **7.5 Disabling the Public Network Access Control Whitelist**

# **Function**

This API is used to disable the public network access control whitelist.

### **URI**

PUT /v1.0/{project\_id}/clusters/{cluster\_id}/public/whitelist/close

### **Table 7-16** Path Parameters

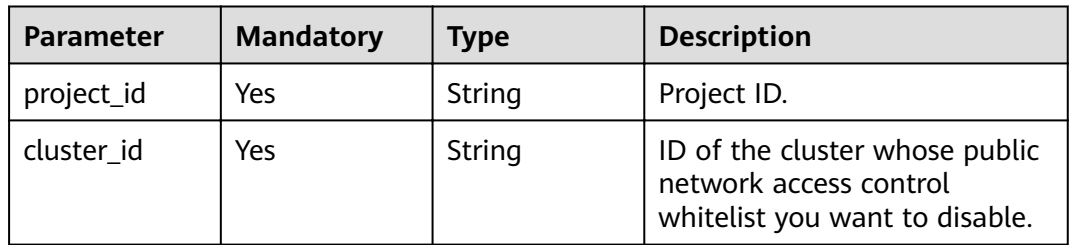

# **Request Parameters**

None

# **Response Parameters**

None

# **Example Requests**

None

# **Example Responses**

None

# **Status Codes**

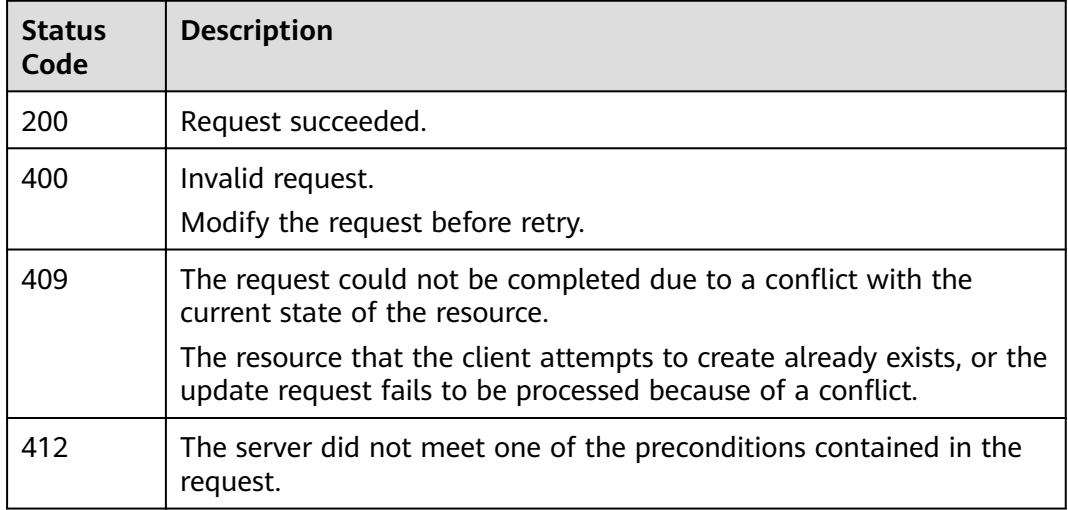

# **Error Codes**

See **[Error Codes](#page-125-0)**.

# **8 Snapshot Management**

# **8.1 (Not Recommended) Automatically Setting Basic Configurations of a Cluster Snapshot**

# **Function**

This API is used to automatically set basic configurations for a cluster snapshot, including configuring OBS buckets and IAM agency.

- **OBS Bucket:** Enter the location of the OBS bucket used for storing snapshots.
- **Backup Path**: Enter the storage path of the snapshot in the OBS bucket.
- **IAM Agency**: Authorize you to use OBS in IAM so that snapshots must be stored in OBS.

This API automatically creates an OBS bucket and an agency for the snapshot. If there are multiple clusters, an OBS bucket will be created for each cluster via this API. As a result, the OBS quota may be insufficient, and many OBS buckets are difficult to maintain. You are advised to perform the operations in **[Modifying](#page-93-0) Basic Configurations of a Cluster Snapshot.** 

# **URI**

POST /v1.0/{project\_id}/clusters/{cluster\_id}/index\_snapshot/auto\_setting

### **Table 8-1** Path Parameters

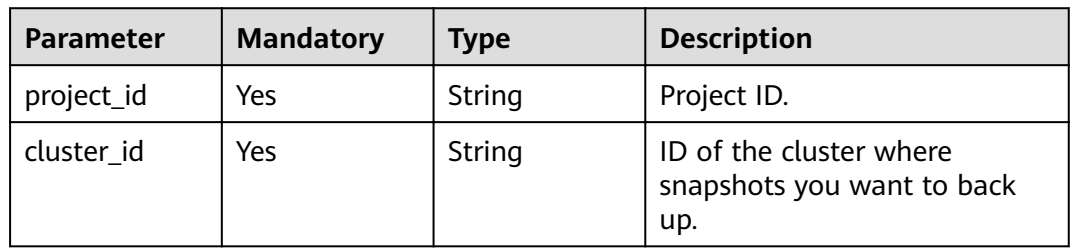

### <span id="page-93-0"></span>**Request Parameters**

None

### **Response Parameters**

None

### **Example Requests**

None

### **Example Responses**

None

### **Status Codes**

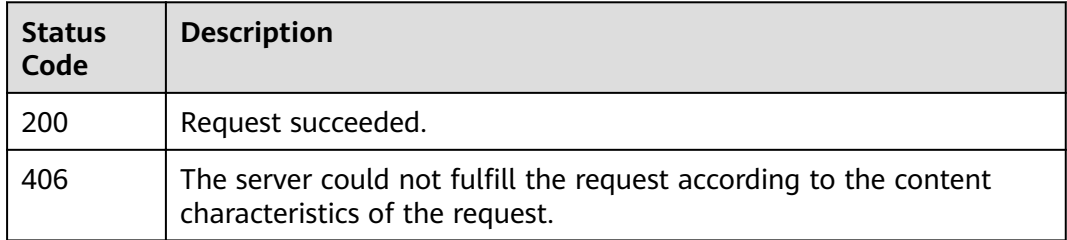

### **Error Codes**

See **[Error Codes](#page-125-0)**.

# 8.2 Modifying Basic Configurations of a Cluster **Snapshot**

# **Function**

This API is used to modify the basic configurations for a cluster snapshot, including OBS buckets and IAM agency.

You can also use this API to enable the snapshot function.

### **URI**

POST /v1.0/{project\_id}/clusters/{cluster\_id}/index\_snapshot/setting

#### **Table 8-2** Path Parameters

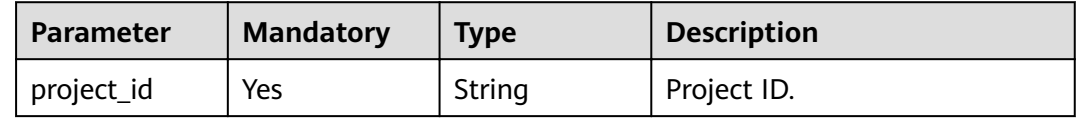

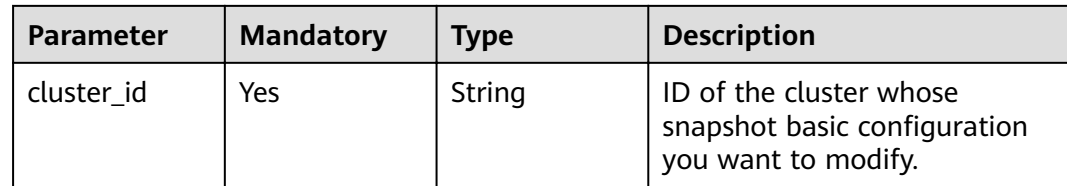

# **Request Parameters**

**Table 8-3** Request body parameters

| <b>Parameter</b> | <b>Mandatory</b> | <b>Type</b> | <b>Description</b>                                 |
|------------------|------------------|-------------|----------------------------------------------------|
| bucket           | Yes              | String      | Name of the OBS bucket used<br>for backup.         |
| agency           | Yes              | String      | IAM agency used to access<br>OBS.                  |
| basePath         | Yes              | String      | Storage path of the snapshot<br>in the OBS bucket. |

# **Response Parameters**

None

# **Example Requests**

{ "bucket" : "test-bucket", "agency" : "usearch", "basePath" : "css\_repository/Es-name" }

# **Example Responses**

None

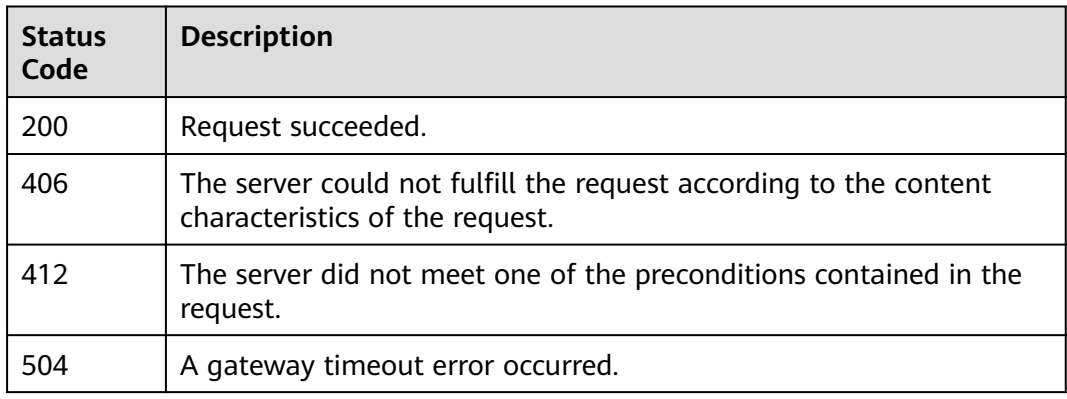

See **[Error Codes](#page-125-0)**.

# **8.3 Manually Creating a Snapshot**

# **Function**

This API is used to manually create a snapshot.

# **URI**

POST /v1.0/{project\_id}/clusters/{cluster\_id}/index\_snapshot

### **Table 8-4** Path Parameters

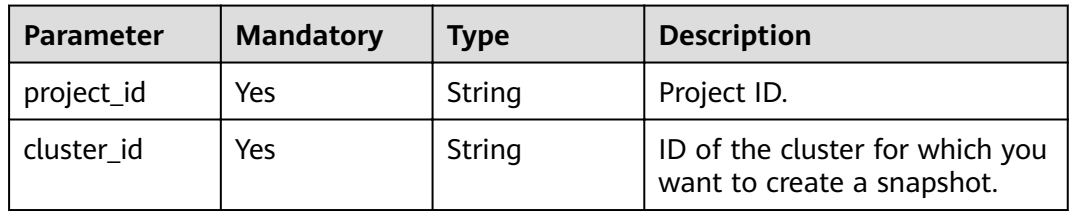

# **Request Parameters**

**Table 8-5** Request body parameters

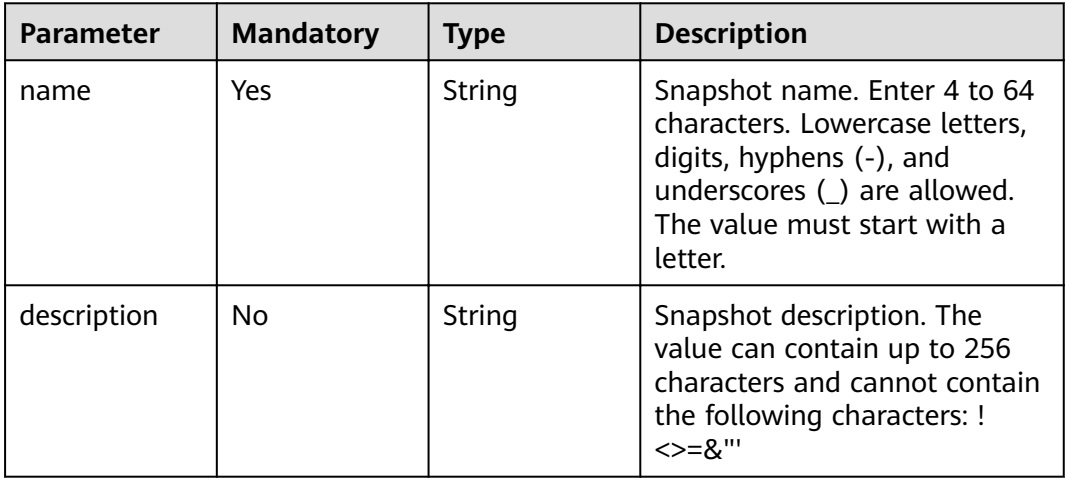

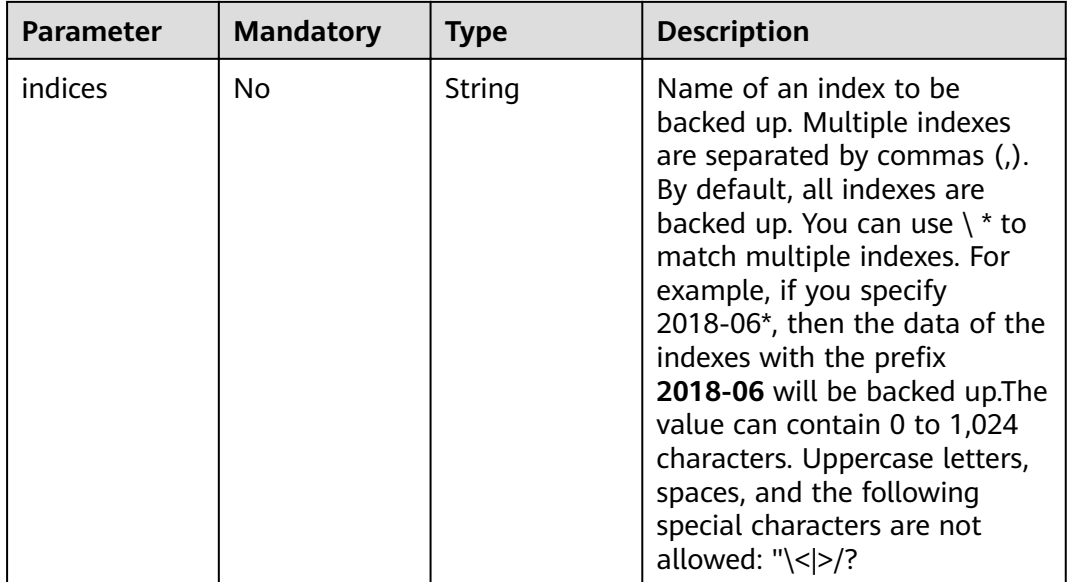

# **Response Parameters**

### **Status code: 201**

### **Table 8-6** Response body parameters

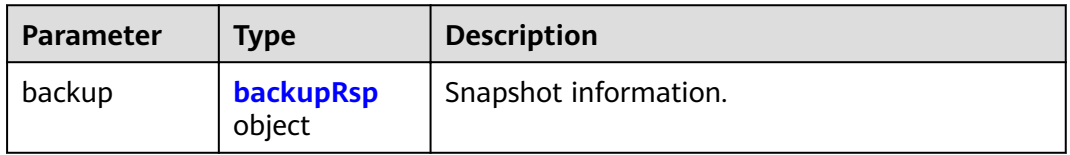

### **Table 8-7** backupRsp

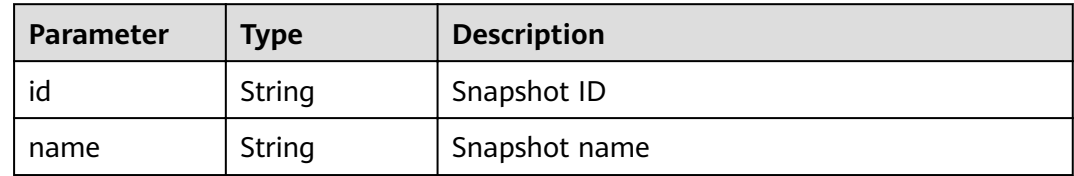

# **Example Requests**

```
{
 "name" : "snapshot_001",
 "indices" : "myindex1myindex2"
}
```
# **Example Responses**

**Status code: 201**

Resource created.

```
{
  "backup" : {
   "id" : "9dc4f5c9-33c0-45c7-9378-ae35ae350682",
    "name" : "snapshot_101"
  }
}<sup>-</sup>
```
# **Status Codes**

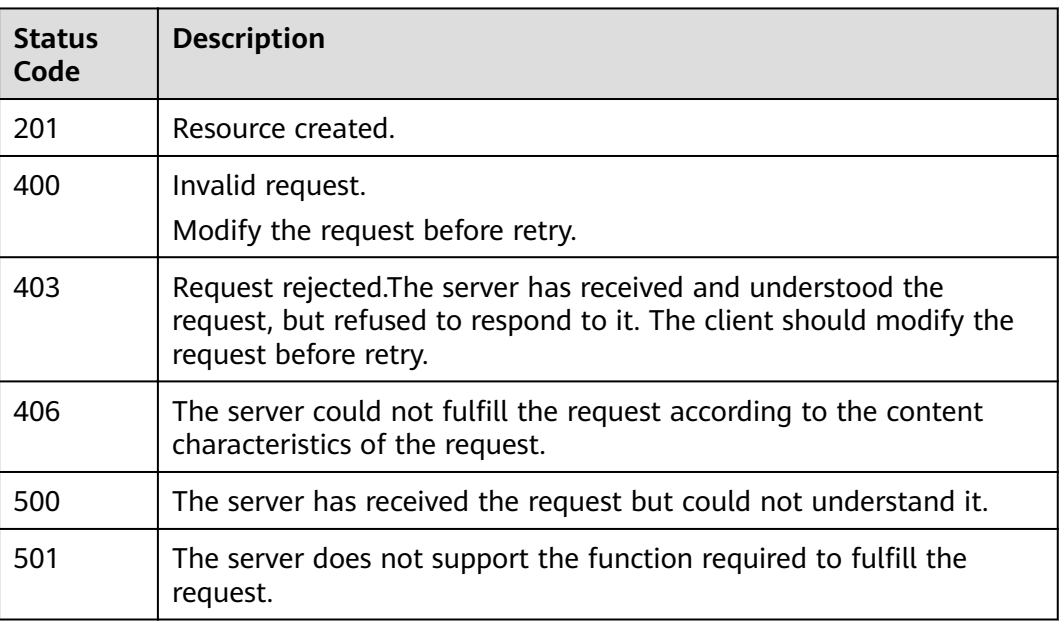

# **Error Codes**

See **[Error Codes](#page-125-0)**.

# **8.4 Restoring a Snapshot**

# **Function**

This API is used to manually restore a snapshot.

### **URI**

POST /v1.0/{project\_id}/clusters/{cluster\_id}/index\_snapshot/{snapshot\_id}/restore

#### **Table 8-8** Path Parameters

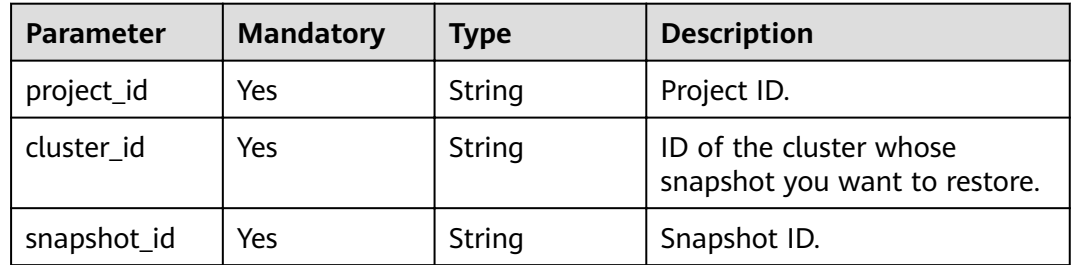

# **Request Parameters**

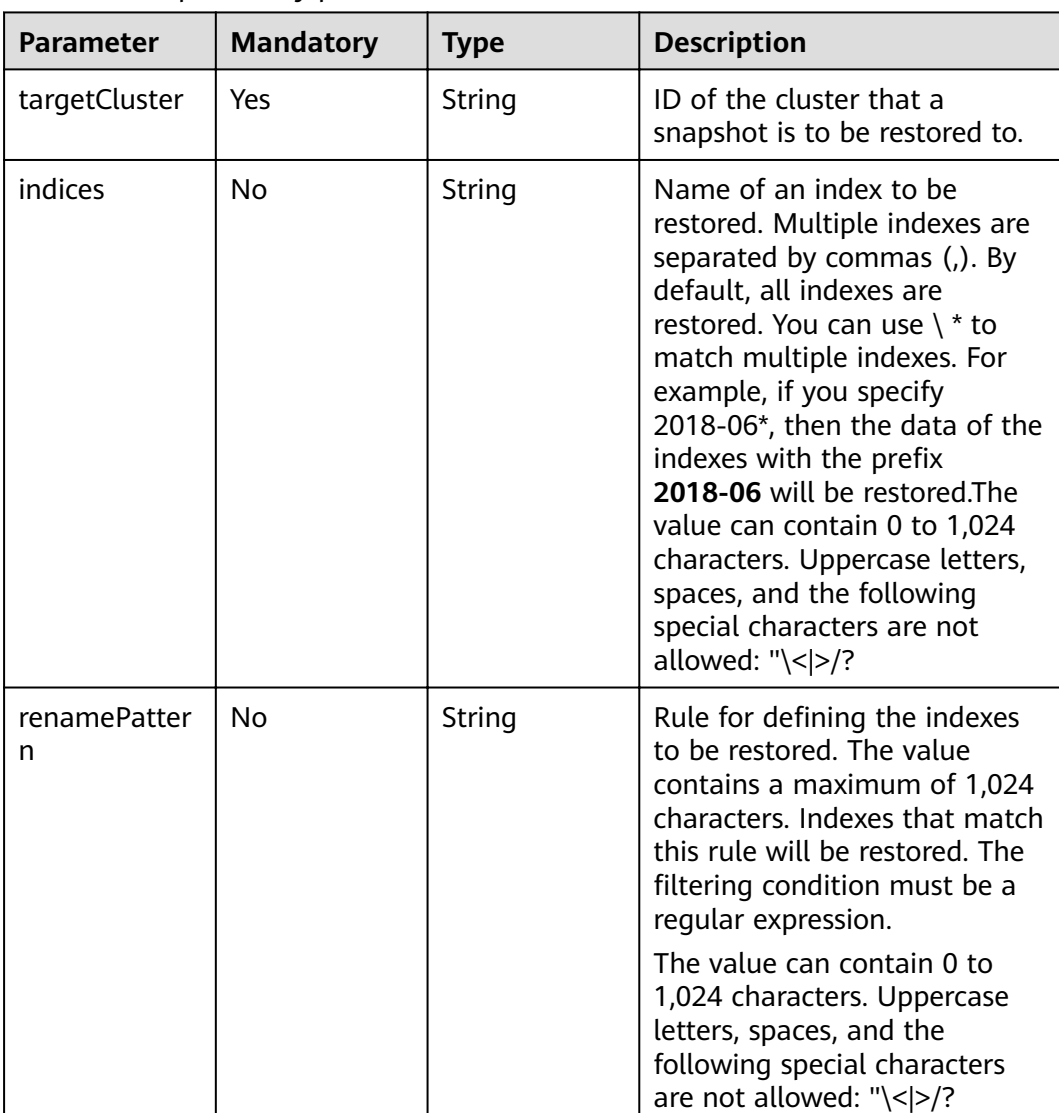

# **Table 8-9** Request body parameters

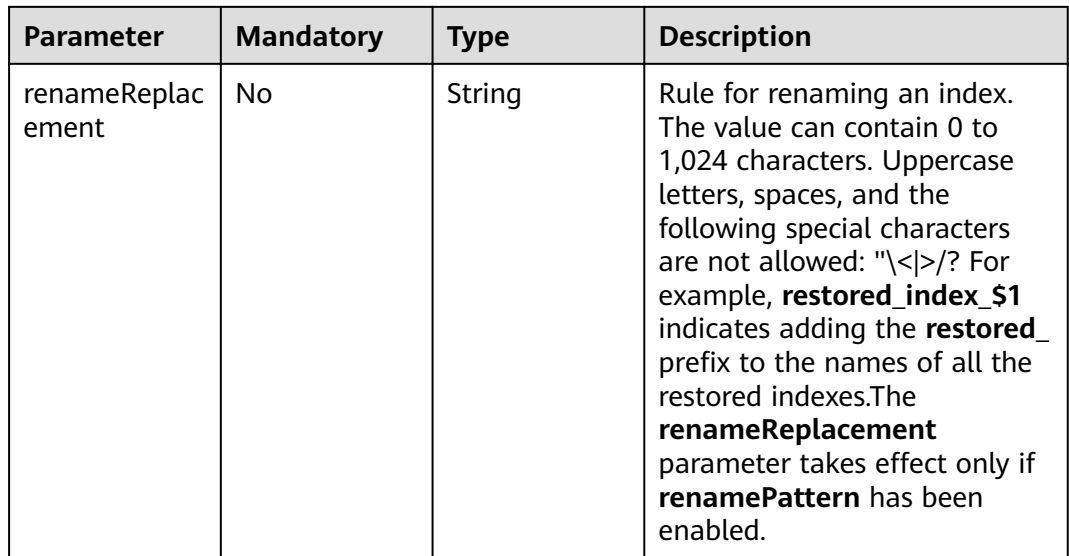

# **Response Parameters**

None

# **Example Requests**

```
{
 "targetCluster" : "ea244205-d641-45d9-9dcb-ab2236bcd07e",
 "indices" : "myindex1,myindex2",
 "renamePattern" : "index",
 "renameReplacement" : "restored_index_$1"
}
```
# **Example Responses**

None

# **Status Codes**

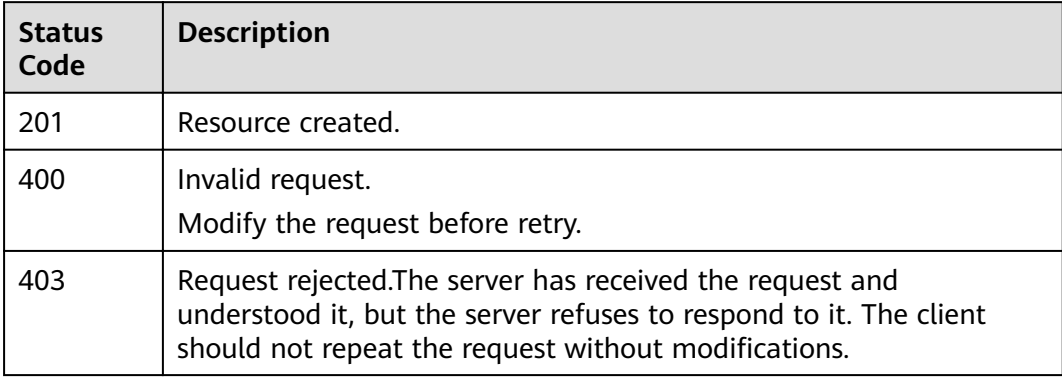

# **Error Codes**

### See **[Error Codes](#page-125-0)**.

# **8.5 Deleting a Snapshot**

# **Function**

This API is used to delete a snapshot.

### **URI**

DELETE /v1.0/{project\_id}/clusters/{cluster\_id}/index\_snapshot/{snapshot\_id}

**Table 8-10** Path Parameters

| <b>Parameter</b> | <b>Mandatory</b> | <b>Type</b> | <b>Description</b>                                      |
|------------------|------------------|-------------|---------------------------------------------------------|
| project_id       | Yes              | String      | Project ID.                                             |
| cluster id       | Yes              | String      | ID of the cluster whose<br>snapshot you want to delete. |
| snapshot_id      | Yes              | String      | ID of the snapshot you want<br>to delete.               |

# **Request Parameters**

None

# **Response Parameters**

None

# **Example Requests**

None

# **Example Responses**

None

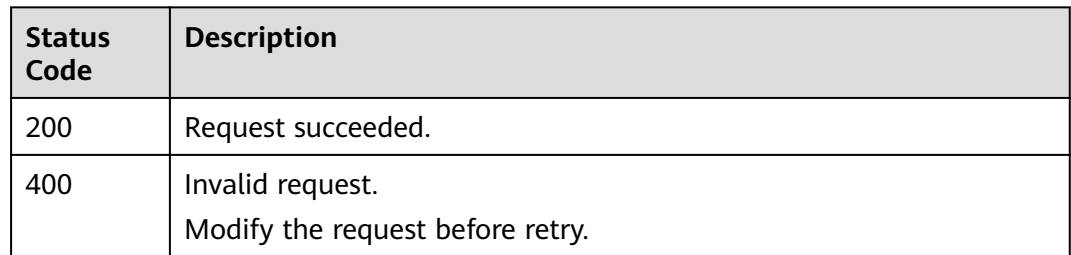

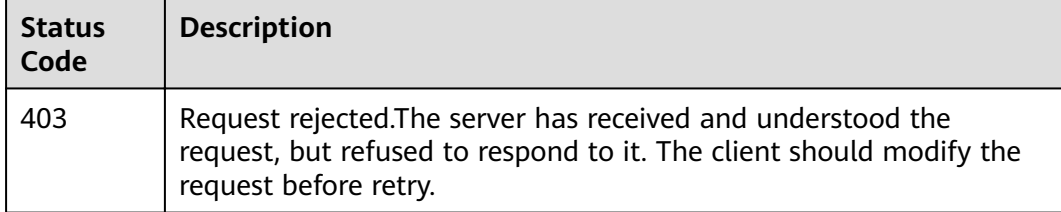

See **[Error Codes](#page-125-0)**.

# **8.6 Configuring the Automatic Snapshot Creation Policy**

# **Function**

This API is used to configure automatic snapshot creation. By default, a snapshot is created every day.

### **URI**

POST /v1.0/{project\_id}/clusters/{cluster\_id}/index\_snapshot/policy

### **Table 8-11** Path Parameters

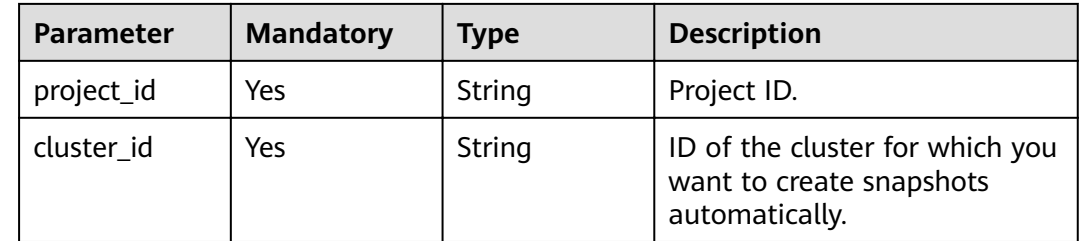

### **Request Parameters**

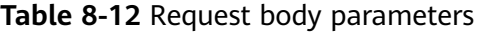

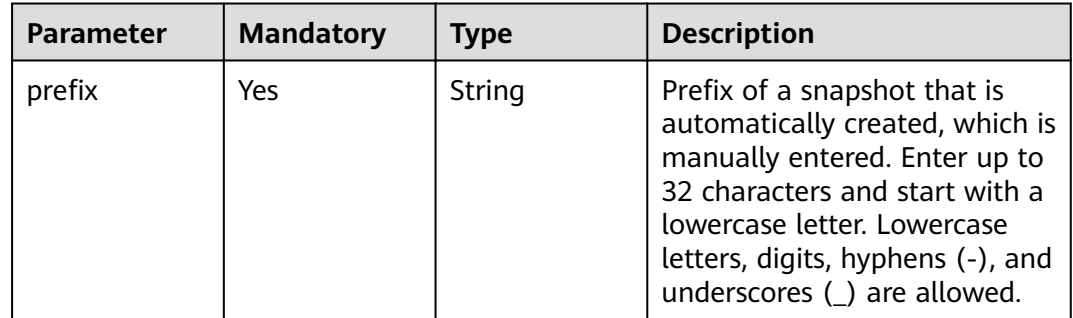

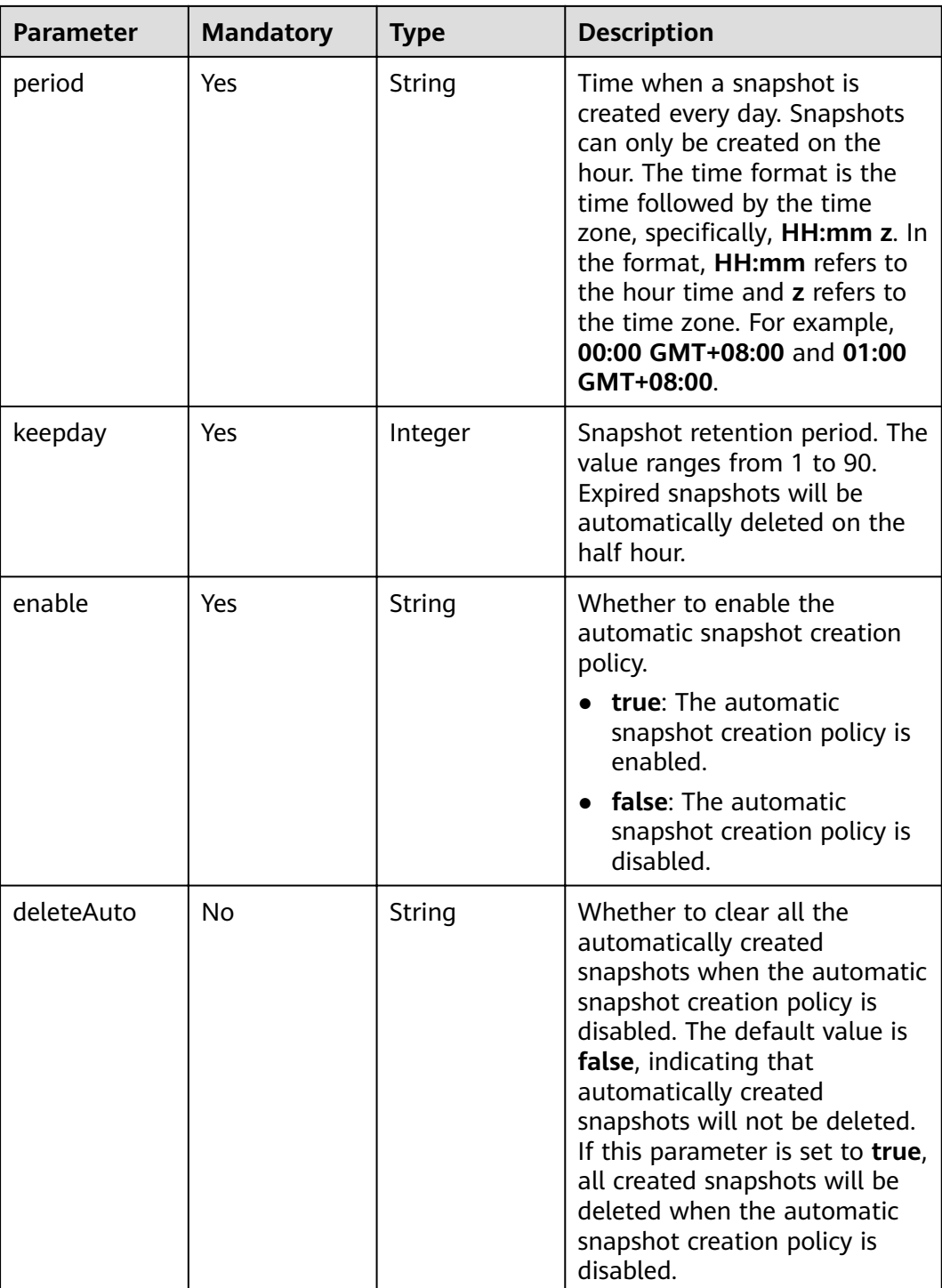

# **Response Parameters**

None

# **Example Requests**

{ "prefix" : "snapshot", "period" : "16:00 GMT+08:00",

```
 "keepday" : 7,
 "enable" : "true",
  "deleteAuto" : "false"
}
```
### **Example Responses**

None

### **Status Codes**

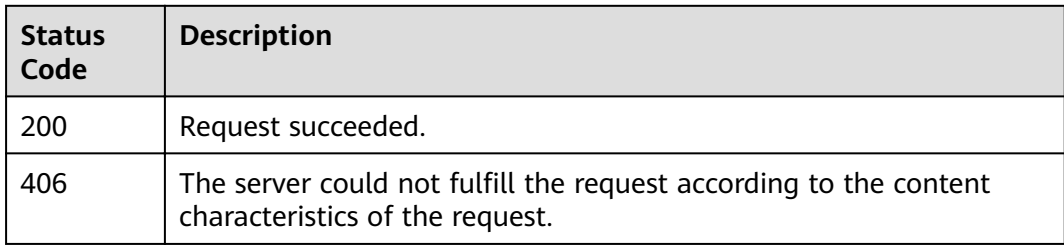

# **Error Codes**

See **[Error Codes](#page-125-0)**.

# **8.7 Querying the Automatic Snapshot Creation Policy**

### **Function**

This API is used to query the automatic snapshot creation policy.

### **URI**

GET /v1.0/{project\_id}/clusters/{cluster\_id}/index\_snapshot/policy

**Table 8-13** Path Parameters

| <b>Parameter</b> | <b>Mandatory</b> | <b>Type</b> | <b>Description</b>                                                       |
|------------------|------------------|-------------|--------------------------------------------------------------------------|
| project_id       | Yes              | String      | Project ID.                                                              |
| cluster id       | Yes              | String      | ID of the cluster where<br>snapshots are to be<br>automatically created. |

### **Request Parameters**

None

# **Response Parameters**

**Status code: 200**

| <b>Parameter</b> | <b>Type</b> | <b>Description</b>                                              |
|------------------|-------------|-----------------------------------------------------------------|
| keepday          | Integer     | Number of days for retaining a snapshot.                        |
| period           | String      | Time when a snapshot is created every day.                      |
| prefix           | String      | Snapshot name prefix, which needs to be<br>manually entered.    |
| bucket           | String      | Name of the OBS bucket where snapshots are<br>stored.           |
| basePath         | String      | Storage path of the snapshot in the OBS<br>bucket.              |
| agency           | String      | Agency used to access OBS buckets.                              |
| enable           | String      | Whether to enable the automatic snapshot<br>creation policy.    |
|                  |             | • true: The automatic snapshot creation<br>policy is enabled.   |
|                  |             | • false: The automatic snapshot creation<br>policy is disabled. |

**Table 8-14** Response body parameters

# **Example Requests**

None

### **Example Responses**

#### **Status code: 200**

Request succeeded.

```
{
 "keepday" : 2,
 "period" : "16:00 GMT+08:00",
"prefix" : "snapshot",
 "bucket" : "es-backup",
 "basePath" : "css_repository/tests",
 "agency" : "usearch",
 "enable" : "true"
}
```
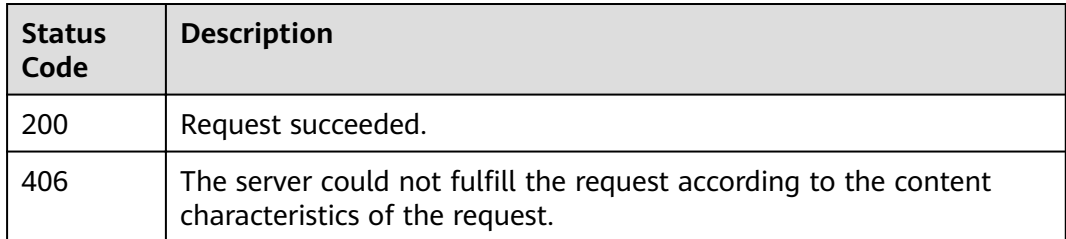

See **[Error Codes](#page-125-0)**.

# **8.8 Querying a Snapshot List**

# **Function**

This API is used to query all the snapshots of a cluster.

# **URI**

GET /v1.0/{project\_id}/clusters/{cluster\_id}/index\_snapshots

### **Table 8-15** Path Parameters

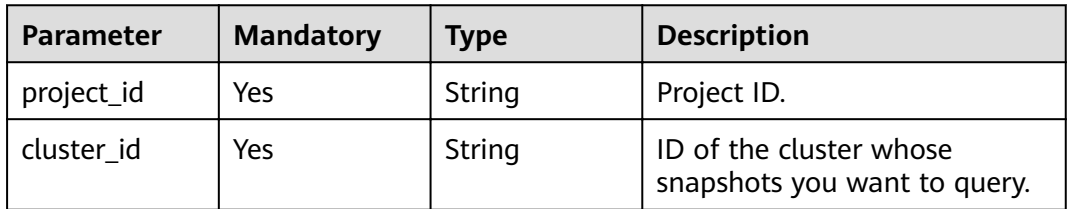

# **Request Parameters**

None

# **Response Parameters**

#### **Status code: 200**

**Table 8-16** Response body parameters

| <b>Parameter</b> | Type                                                             | <b>Description</b> |
|------------------|------------------------------------------------------------------|--------------------|
| backups          | Array of<br><b>ListSnapshot</b><br><b>BackupsResp</b><br>objects | Snapshot list      |

**Table 8-17** ListSnapshotBackupsResp

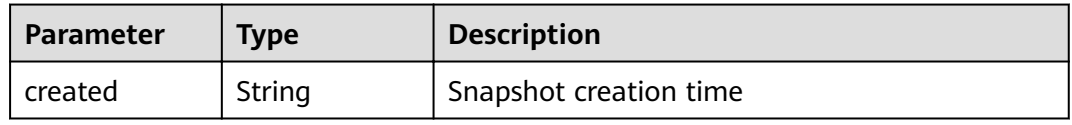

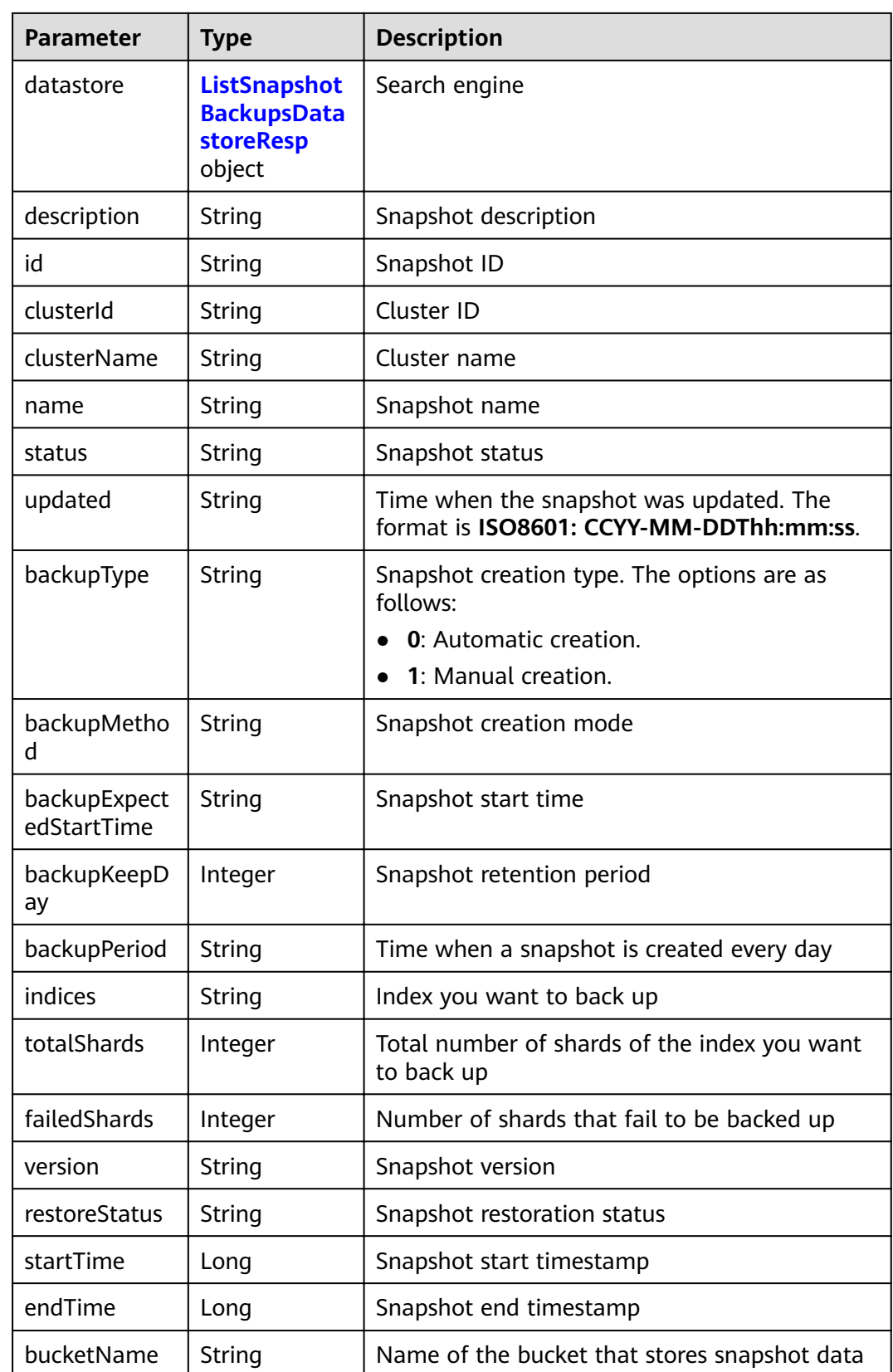

| <b>Parameter</b> | Type   | <b>Description</b>                                                                       |
|------------------|--------|------------------------------------------------------------------------------------------|
| type             | String | Engine type. Currently, only Elasticsearch is<br>supported.                              |
| version          | String | Esasticsearch engine version. For details, see<br><b>CSS Supported Cluster Versions.</b> |

<span id="page-107-0"></span>**Table 8-18** ListSnapshotBackupsDatastoreResp

# **Example Requests**

None

# **Example Responses**

#### **Status code: 200**

Request succeeded.

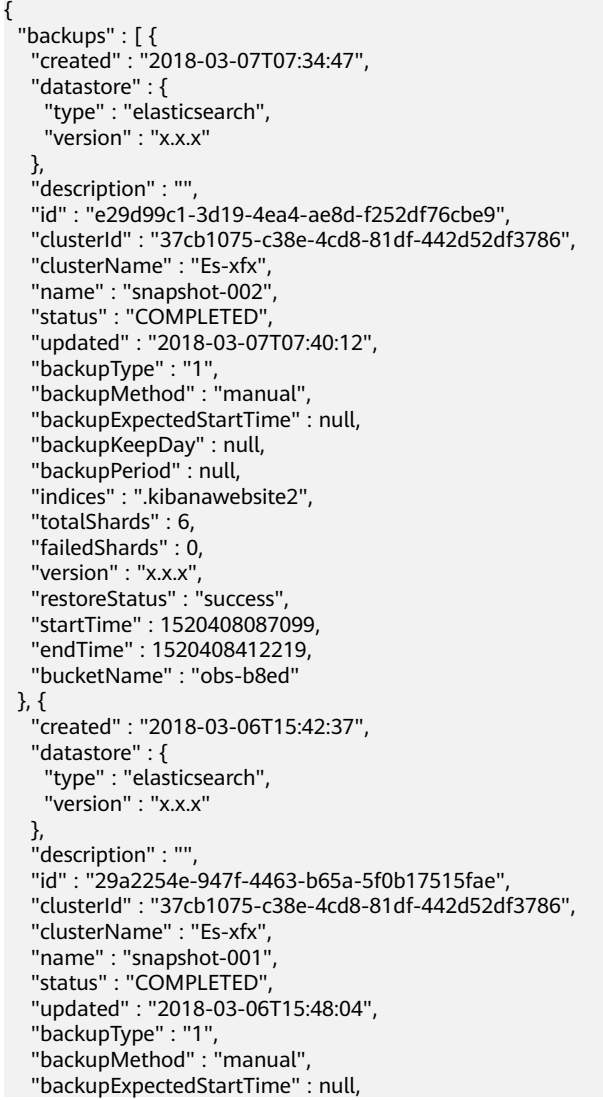
```
 "backupKeepDay" : null,
   "backupPeriod" : null,
   "indices" : ".kibana",
   "totalShards" : 1,
   "failedShards" : 0,
 "version" : "x.x.x",
 "restoreStatus" : "none",
 "startTime" : 1520350957275,
 "endTime" : 1520351284357,
   "bucketName" : "obs-b8ed"
 } ]
```
#### **Status Codes**

}

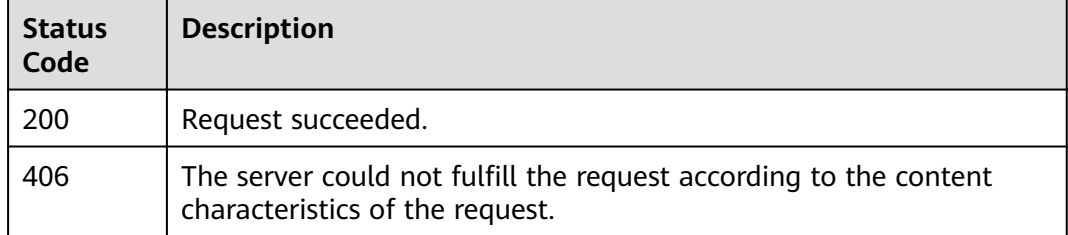

#### **Error Codes**

See **[Error Codes](#page-125-0)**.

# **8.9 Disabling the Snapshot Function**

#### **Function**

This API is used to disable the snapshot function.

#### **URI**

DELETE /v1.0/{project\_id}/clusters/{cluster\_id}/index\_snapshots

**Table 8-19** Path Parameters

| <b>Parameter</b> | <b>Mandatory</b> | <b>Type</b> | <b>Description</b>                                                   |
|------------------|------------------|-------------|----------------------------------------------------------------------|
| project_id       | Yes              | String      | Project ID.                                                          |
| cluster id       | Yes              | String      | ID of the cluster whose<br>snapshot function you want to<br>disable. |

#### **Request Parameters**

None

#### **Response Parameters**

None

#### **Example Requests**

None

#### **Example Responses**

None

#### **Status Codes**

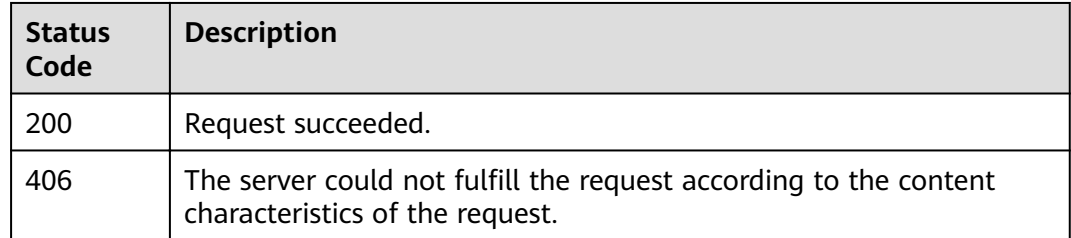

#### **Error Codes**

See **[Error Codes](#page-125-0)**.

# <span id="page-110-0"></span>**Parameter Configuration**

# **9.1 Modifying Cluster Parameters**

#### **Function**

This API is used to modify the parameter settings of a cluster.

#### **URI**

POST /v1.0/{project\_id}/clusters/{cluster\_id}/ymls/update

#### **Table 9-1** Path Parameters

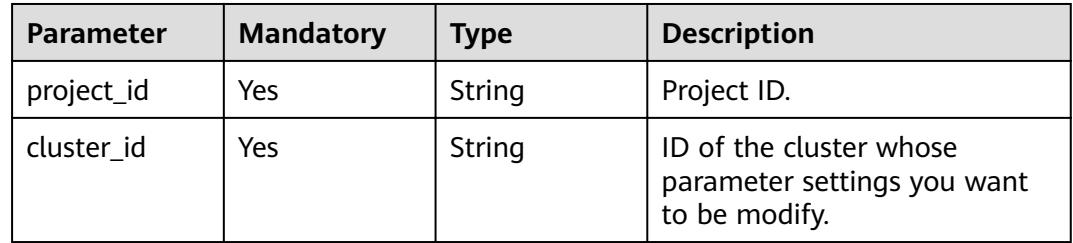

#### **Request Parameters**

**Table 9-2** Request body parameters

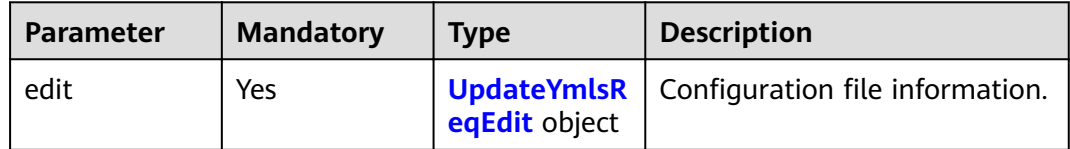

| <b>Parameter</b> | <b>Mandatory</b> | <b>Type</b>                                  | <b>Description</b>                                                                                                    |
|------------------|------------------|----------------------------------------------|----------------------------------------------------------------------------------------------------|
| modify           | Yes              | <b>UpdateYmlsR</b><br>eqEditModify<br>object | Operations on the<br>configuration file.<br>modify: Modify parameter<br>settings.<br>delete: Delete parameter<br>settings.<br>$\bullet$ |
|                  |                  |                                              | reset: Reset parameter<br>settings.                                                                                                    |

<span id="page-111-0"></span>**Table 9-3** UpdateYmlsReqEdit

**Table 9-4** UpdateYmlsReqEditModify

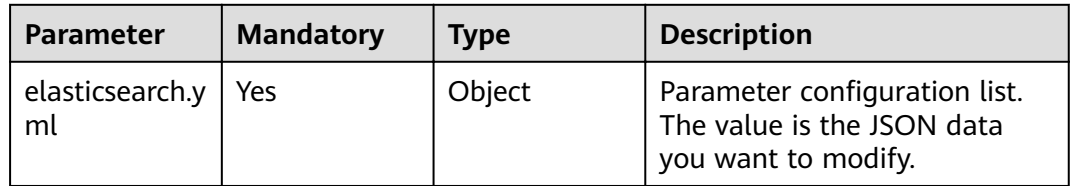

#### **Response Parameters**

#### **Status code: 200**

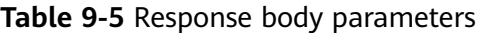

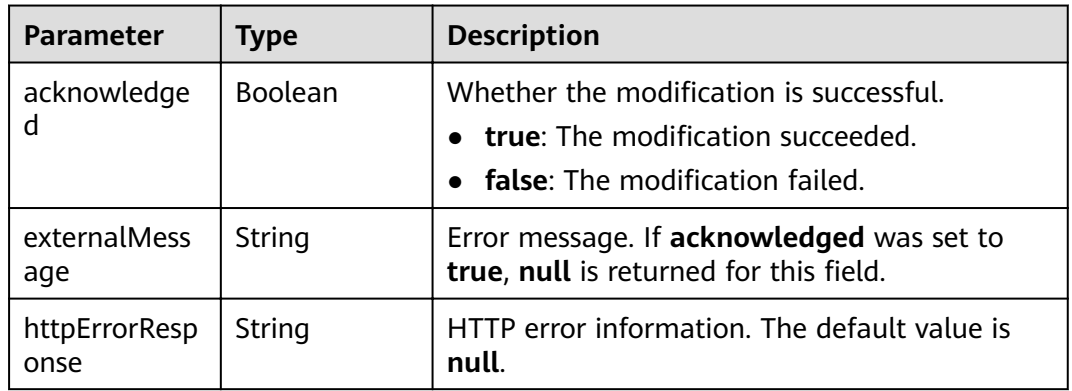

#### **Example Requests**

```
{
 "edit" : {
 "modify" : {
 "elasticsearch.yml" : {
      "thread_pool.force_merge.size" : 1
 }
 }
 }
}
```
#### **Example Responses**

#### **Status code: 200**

Request succeeded.

```
{
  "acknowledged" : true,
  "externalMessage" : null,
  "httpErrorResponse" : null
}
```
#### **Status Codes**

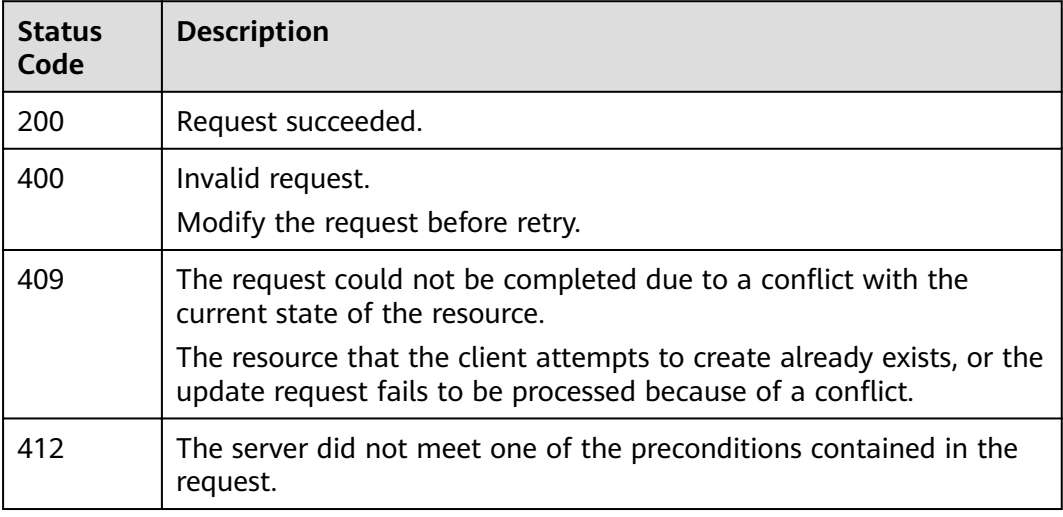

#### **Error Codes**

See **[Error Codes](#page-125-0)**.

### **9.2 Obtaining the Task List of Parameter Configurations**

#### **Function**

This API is used to obtain the parameter configuration task list of a cluster.

#### **URI**

GET /v1.0/{project\_id}/clusters/{cluster\_id}/ymls/joblists

#### **Table 9-6** Path Parameters

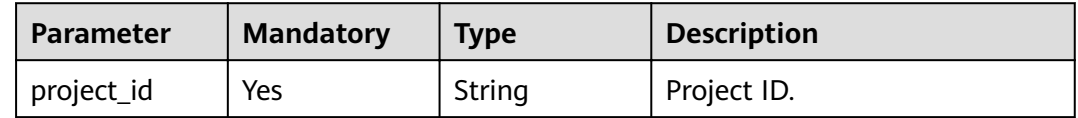

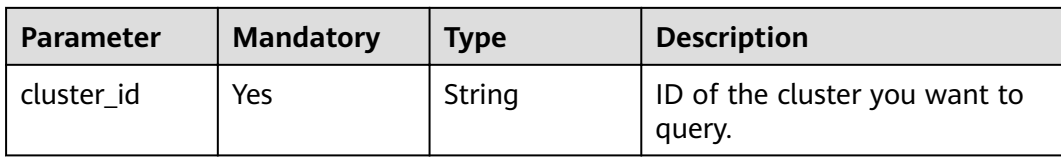

#### **Request Parameters**

None

#### **Response Parameters**

#### **Status code: 200**

#### **Table 9-7** Response body parameters

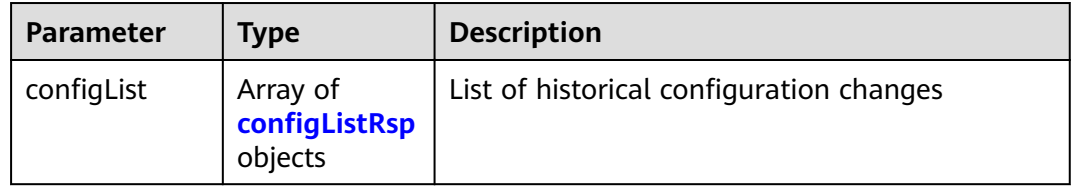

#### **Table 9-8** configListRsp

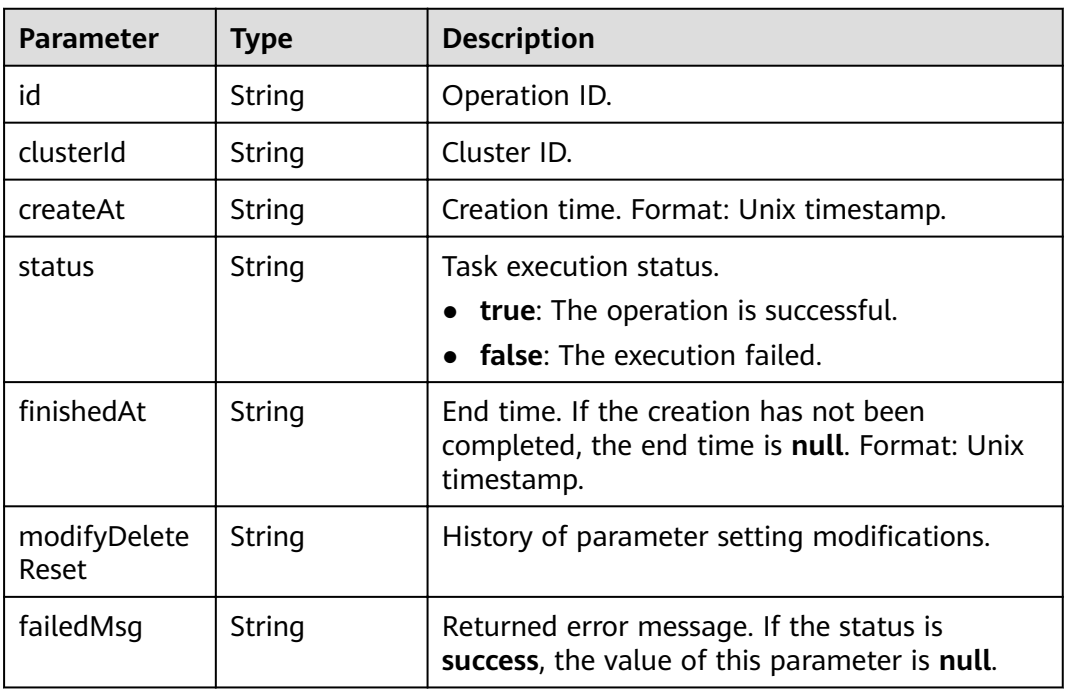

#### **Example Requests**

None

#### **Example Responses**

#### **Status code: 200**

Request succeeded.

```
{
 "configList" : [ {
   "id" : "7ed7258a-60a8-46fe-8814-52819d491b80",
   "clusterId" : "4213d908-f5dc-4633-8401-cfd7175fca0c",
   "createAt" : 1633658735000,
   "status" : "success",
  "finishedAt" : null,
   "modifyDeleteReset" : "{\"modify\":{\"elasticsearch.yml\":{\"thread_pool.force_merge.size\":\"1\"}}}",
   "failedMsg" : ""
 } ]
}
```
#### **Status Codes**

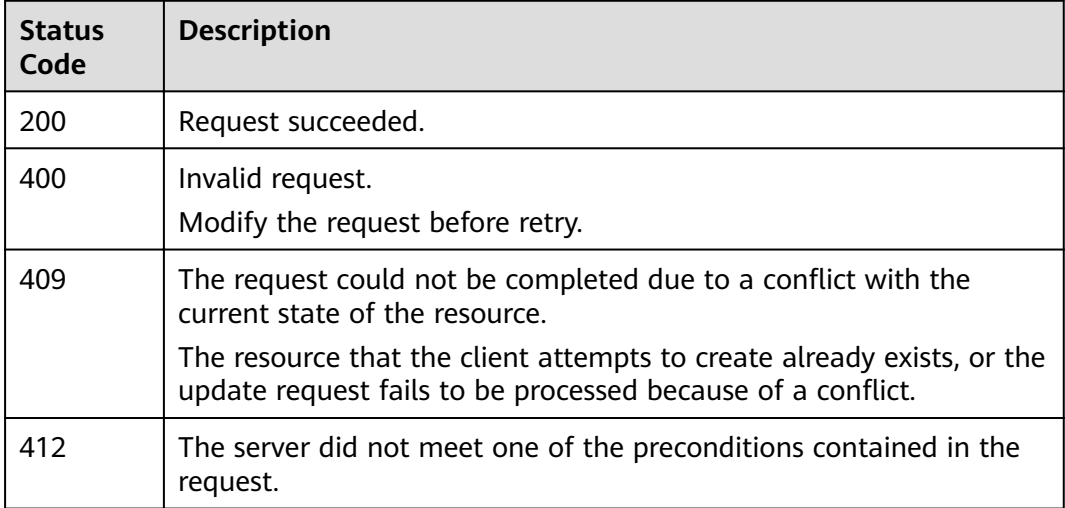

#### **Error Codes**

See **[Error Codes](#page-125-0)**.

# **9.3 Obtaining the Parameter Configuration List**

#### **Function**

This API is used to obtain the parameter configuration list of the current cluster.

#### **URI**

GET /v1.0/{project\_id}/clusters/{cluster\_id}/ymls/template

**Table 9-9** Path Parameters

| <b>Parameter</b> | <b>Mandatory</b> | <b>Type</b> | <b>Description</b>                      |
|------------------|------------------|-------------|-----------------------------------------|
| project_id       | Yes              | String      | Project ID.                             |
| cluster id       | Yes              | String      | ID of the cluster you want to<br>query. |

#### **Request Parameters**

None

#### **Response Parameters**

#### **Status code: 200**

**Table 9-10** Response body parameters

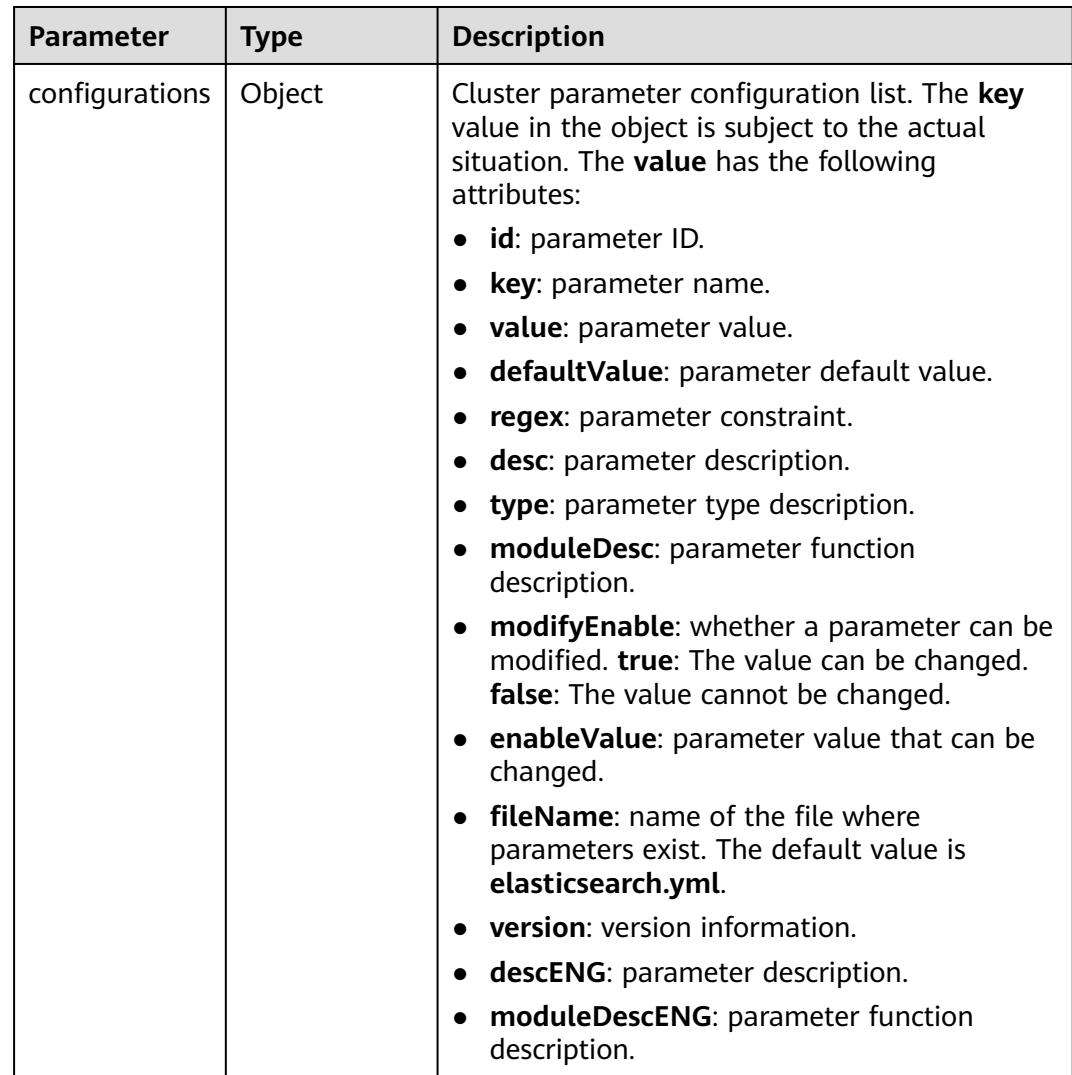

#### **Example Requests**

None

#### **Example Responses**

#### **Status code: 200**

Request succeeded.

```
{
 "configurations" : {
   "http.cors.allow-credentials" : {
     "id" : "b462d13c-294b-4e0f-91d3-58be2ad02b99",
     "key" : "http.cors.allow-credentials",
 "value" : "false",
 "defaultValue" : "false",
     "regex" : "^(true|false)$",
     "desc" : "Indicates whether to return **Access-Control-Allow-Credentials** in the header during cross-
domain access. The value is of the Boolean type and can be **true** or **false**.",
     "type" : "Boolean",
 "moduleDesc" : "Cross-domain access",
 "modifyEnable" : "true",
 "enableValue" : "true,false",
    "fileName" : "elasticsearch.yml",
     "version" : null,
     "descENG" : "Whether to return the Access-Control-Allow-Credentials of the header during cross-
domain access. The value is a Boolean value and the options are true and false.",
     "moduleDescENG" : "Cross-domain Access"
 }
 }
}
```
#### **Status Codes**

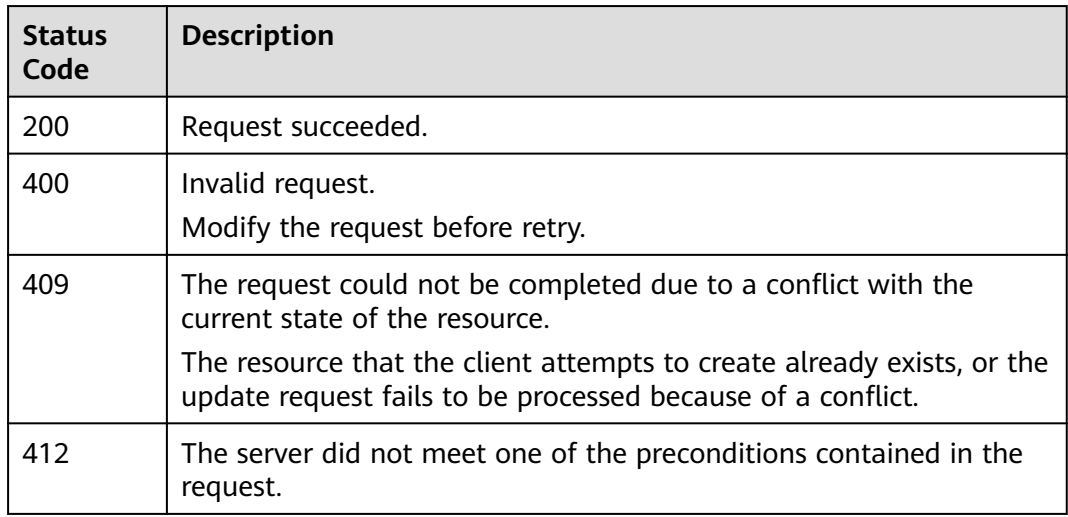

#### **Error Codes**

#### See **[Error Codes](#page-125-0)**.

# **10 Permissions Policies and Supported Actions**

This section describes fine-grained permissions management for your CSS. If your account does not need individual IAM users, then you may skip over this chapter.

By default, new IAM users do not have any permissions assigned. You need to add a user to one or more groups, and assign permissions policies to these groups. Users inherit permissions from the groups to which they are added and can perform specified operations on cloud services based on the permissions.

You can grant users permissions by using roles and policies. Roles are a type of coarse-grained authorization mechanism that defines permissions related to user responsibilities. Policies define API-based permissions for operations on specific resources under certain conditions, allowing for more fine-grained, secure access control of cloud resources.

#### $\Box$  Note

Policy-based authorization is useful if you want to allow or deny the access to an API.

An account has all the permissions required to call all APIs, but IAM users must be assigned the required permissions. The permissions required for calling an API are determined by the actions supported by the API. Only users who have been granted permissions allowing the actions can call the API successfully.

#### **Supported Actions**

CSS provides system-defined policies that can be directly used in IAM. CSS administrators can create custom policies and use them to supplement systemdefined policies, implementing more refined access control. Actions supported by policies are specific to APIs. The following are common concepts related to policies:

- Permissions: Allow or deny operations on specified resources under specific conditions.
- APIs: REST APIs that can be called by a custom policy.
- Actions: added to a custom policy to control permissions for specific operations.
- Related actions: actions on which a specific action depends to take effect. When assigning permissions for the action to a user, you also need to assign permissions for the dependent actions.
- IAM or enterprise projects: type of projects for which an action will take effect. Policies that contain actions supporting both IAM and enterprise projects can be assigned to user groups and take effect in both IAM and Enterprise Management. Policies that only contain actions supporting IAM projects can be assigned to user groups and only take effect for IAM.

#### $\Box$  Note

The check mark  $(\sqrt{)}$  indicates that an action takes effect. The cross mark  $(x)$  indicates that an action does not take effect.

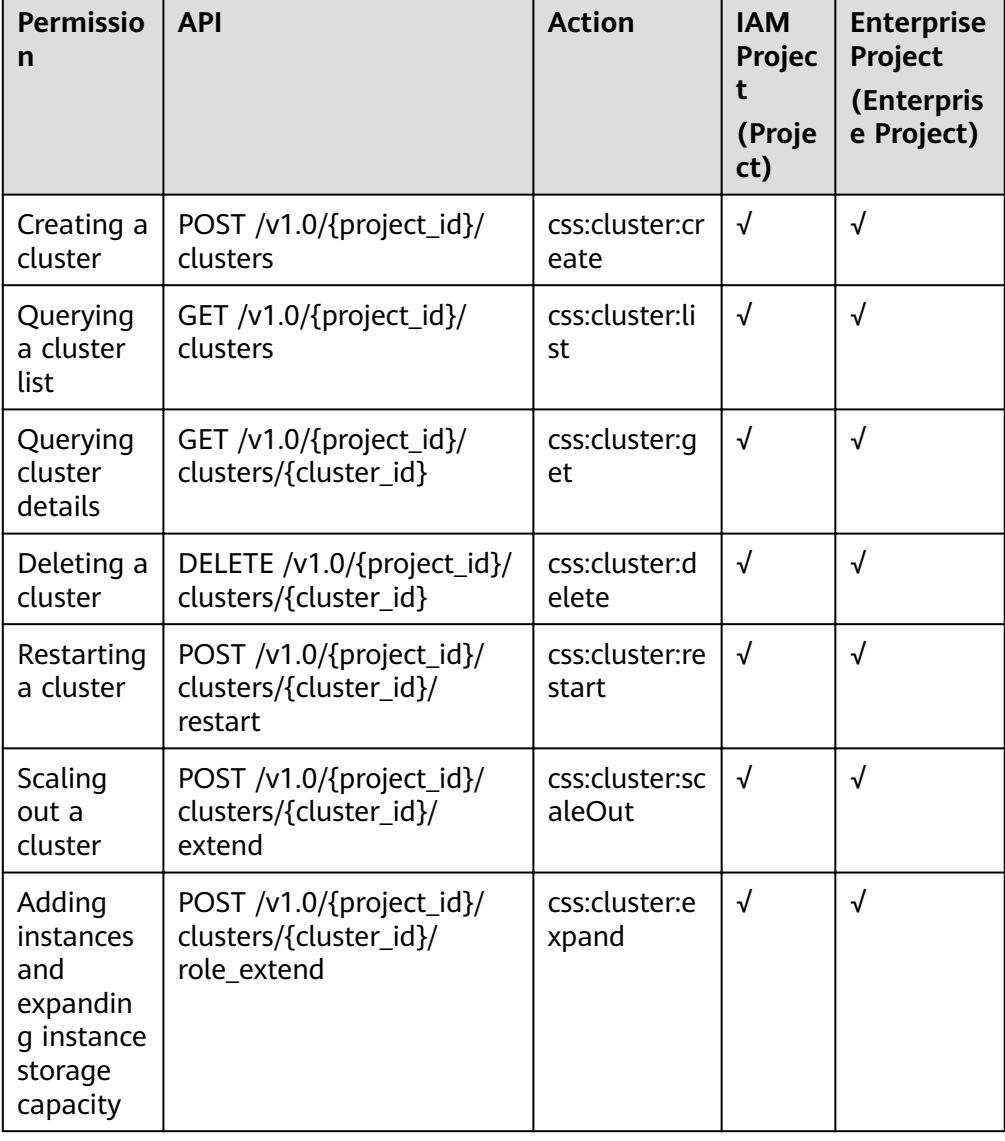

#### **Table 10-1** API actions

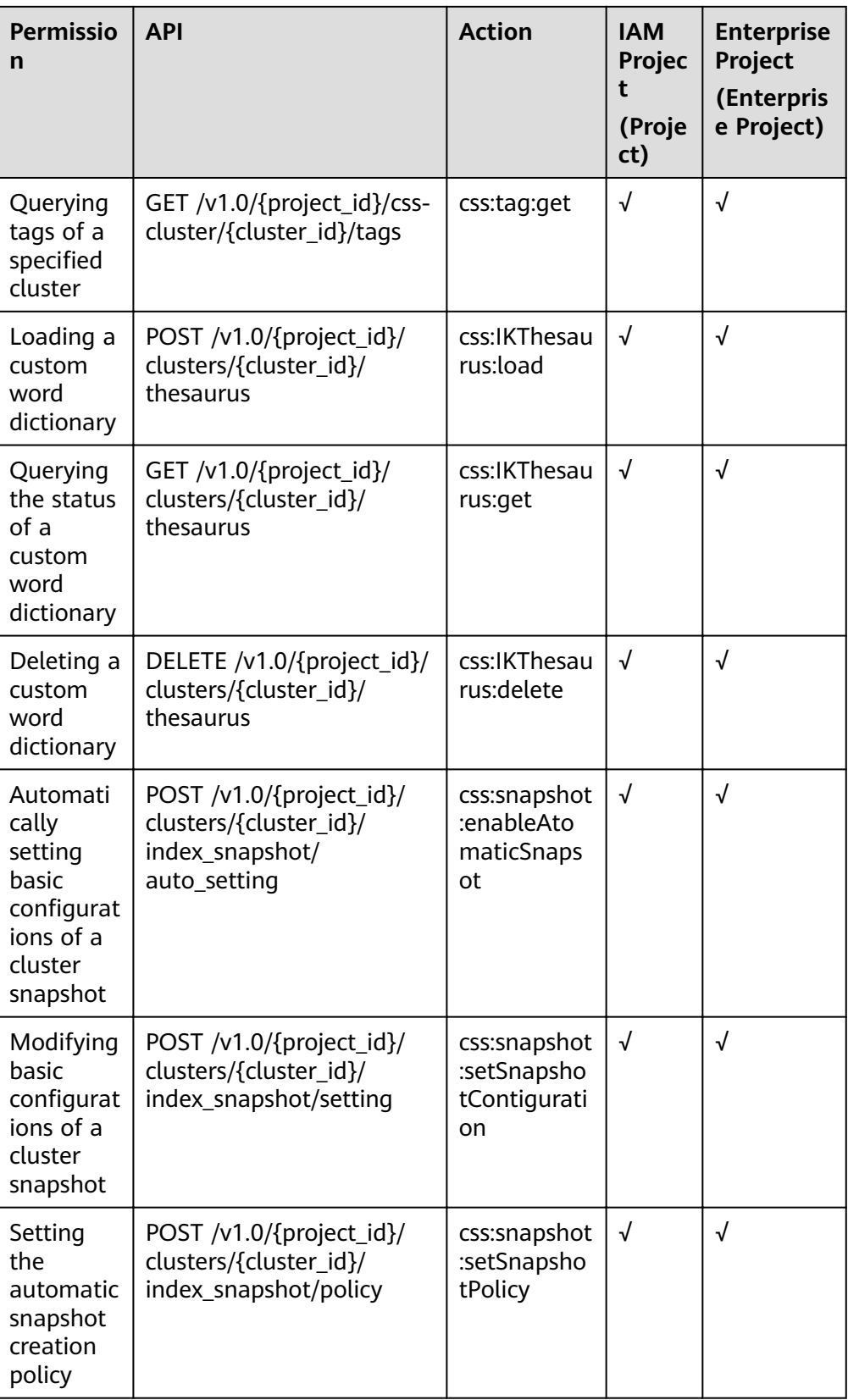

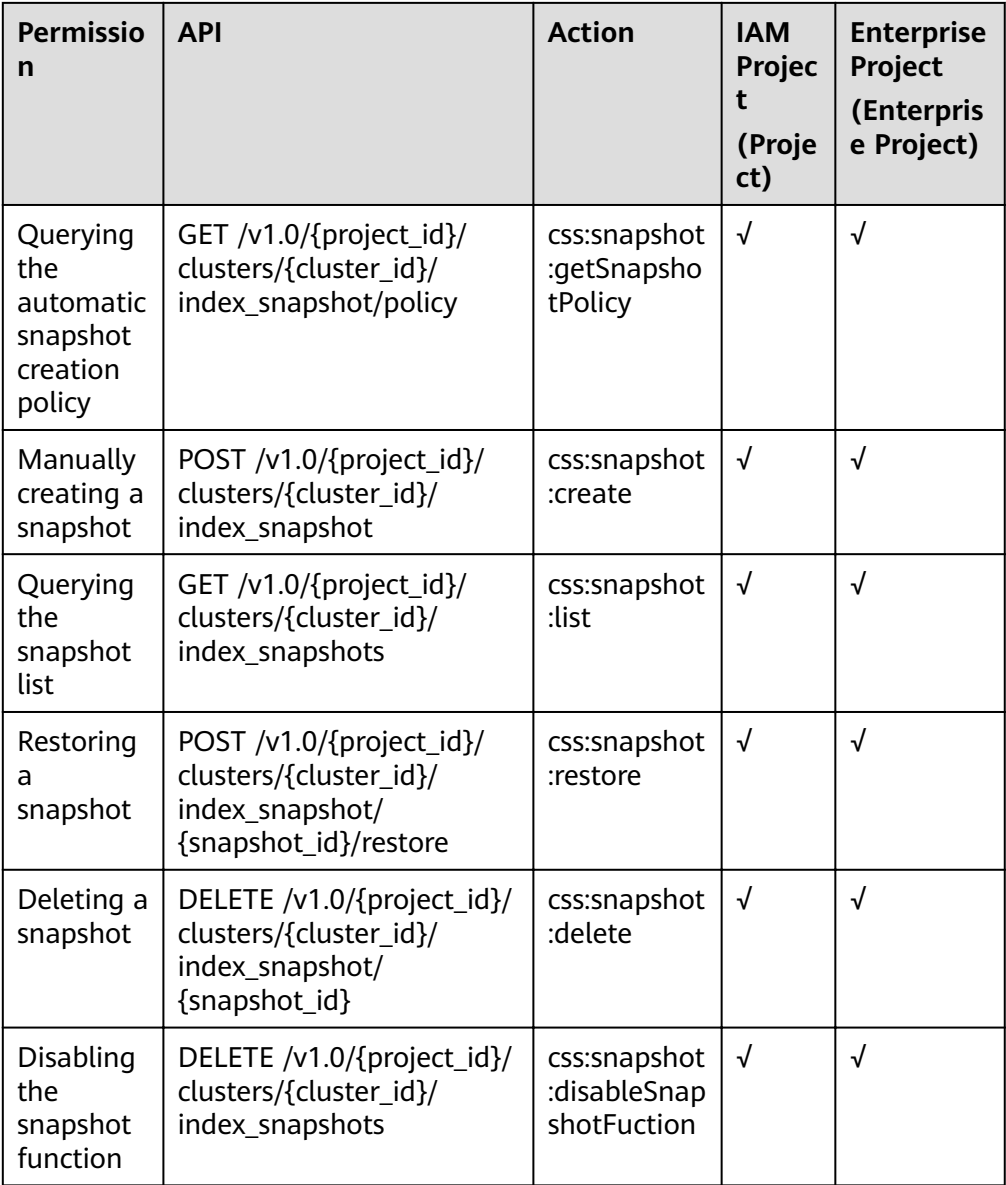

# <span id="page-121-0"></span>**11 Common Parameters**

# **11.1 Obtaining a Project ID and Name**

A project ID or project name is required in some API requests. You need to obtain the project ID and name before calling an API.

#### **Obtaining a Project ID and Name from the Console**

- 1. Log in to the console.
- 2. In the upper right corner of the page, click the username and choose **My Credentials** from the drop-down list. The **API Credentials** page is displayed.
- 3. In the project list, view the **Project ID** and **Project Name**.

#### **Obtaining a Project ID by Calling an API**

{

The API for obtaining a project ID is **GET https://**{iam-endpoint}**/v3/projects**. {iam-endpoint} indicates the endpoint of IAM, which can be obtained from **[Endpoints](#page-4-0)**.For details about how to obtain the IAM endpoint, see**[Authentication](#page-11-0)**.

The following is an example response. For example, if CSS is deployed in region **xxx**, the value of **name** in the response body is **xxx**. The value of **id** in **projects** is the project ID.

```
 "projects": [
     {
        "domain_id": "65382450e8f64ac0870cd180d14exxxx",
        "is_domain": false,
         "parent_id": "65382450e8f64ac0870cd180d14exxxx",
 "name": "xxx", //Project name, the name of the deployment zone.
 "description": "",
        "links": {
           "next": null,
           "previous": null,
           "self": "https://www.example.com/v3/projects/a4a5d4098fb4474fa22cd05f897dxxxx"
\qquad \qquad \} "id": "a4a5d4098fb4474fa22cd05f897dxxxx", //Project ID
         "enabled": true
     }
   ],
   "links": {
      "next": null,
```

```
 "previous": null,
 "self": "https://www.example.com/v3/projects"
 }
}
```
# **11.2 Status Code**

**Table 11-1** describes the status code.

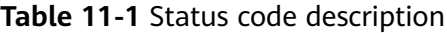

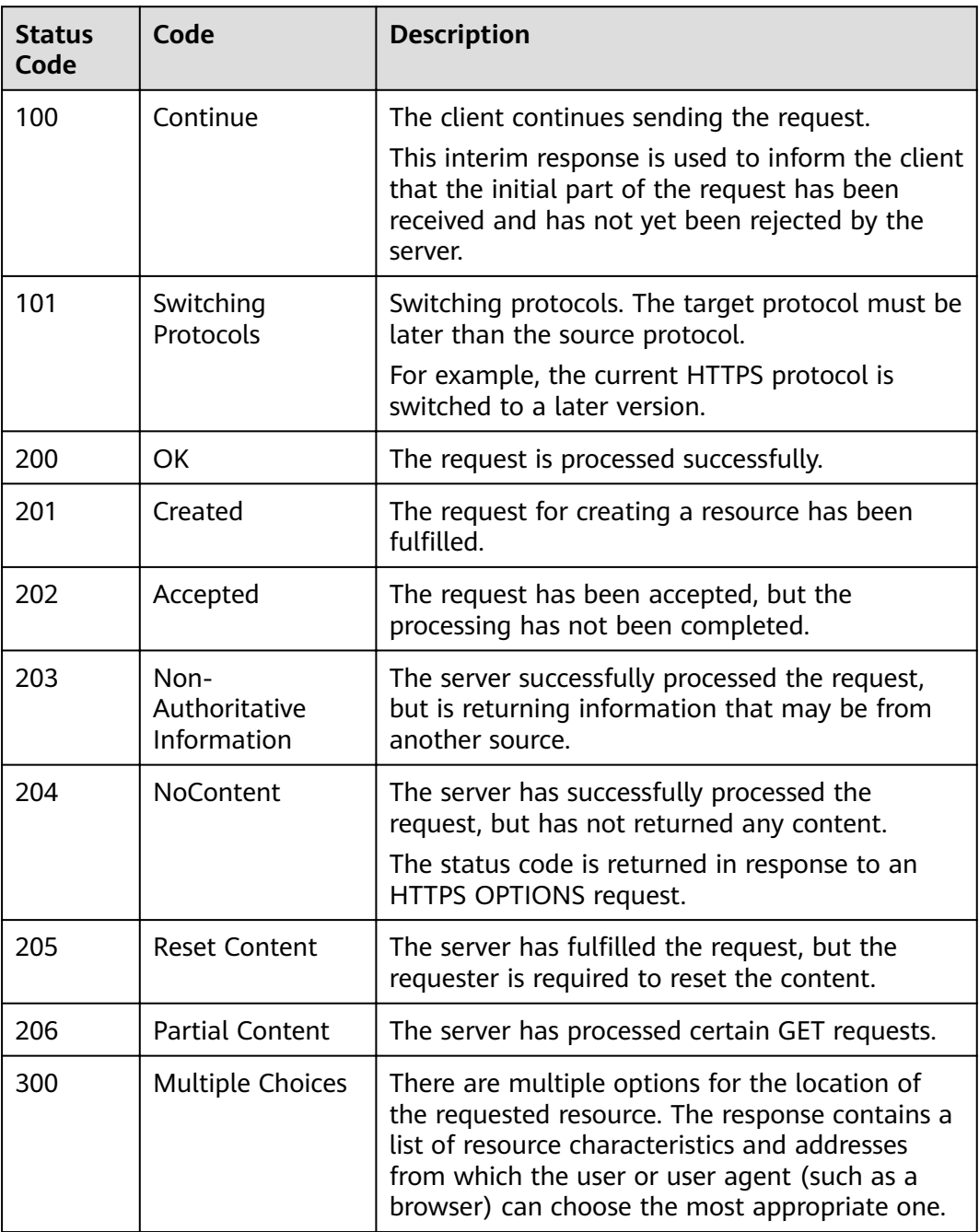

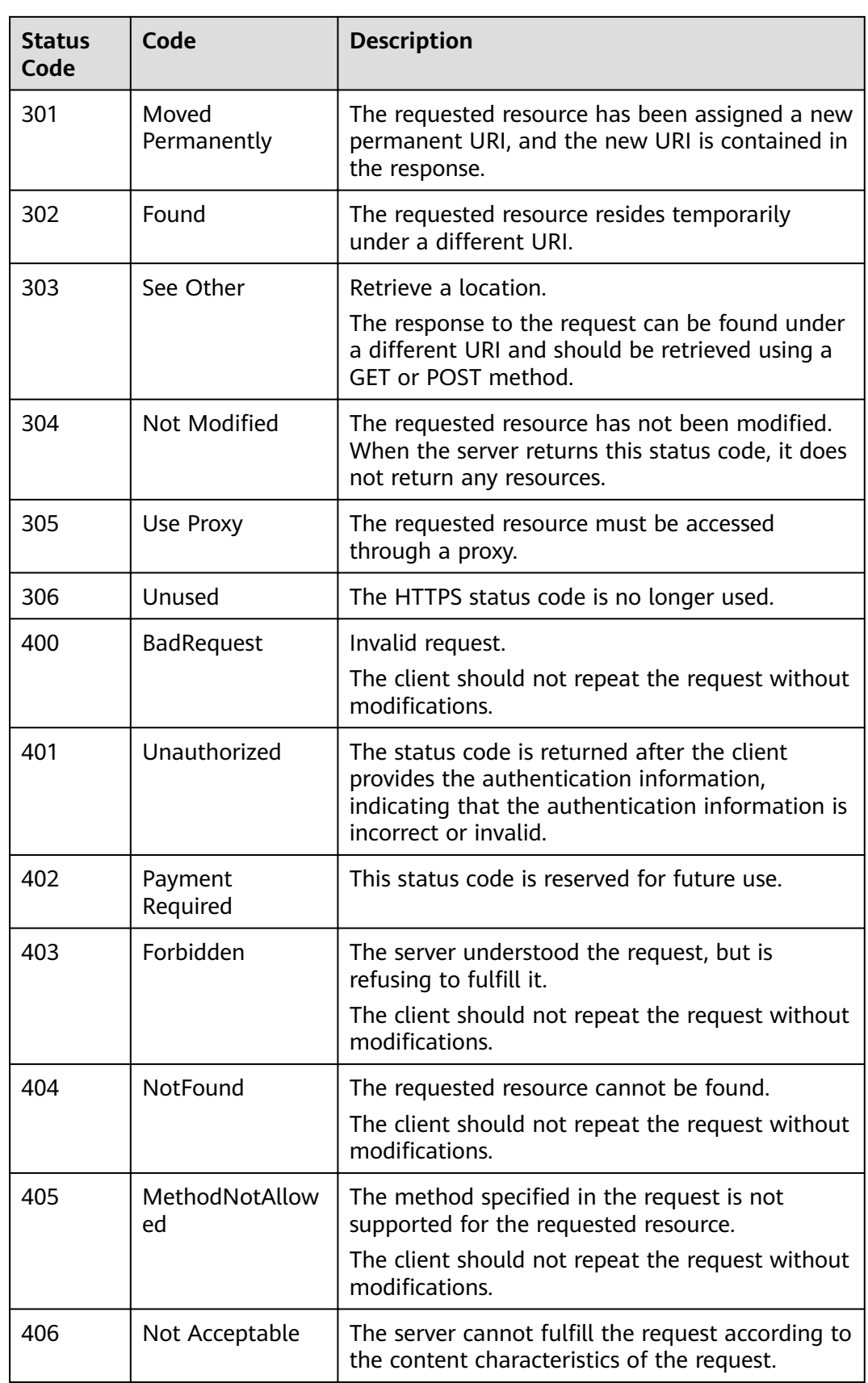

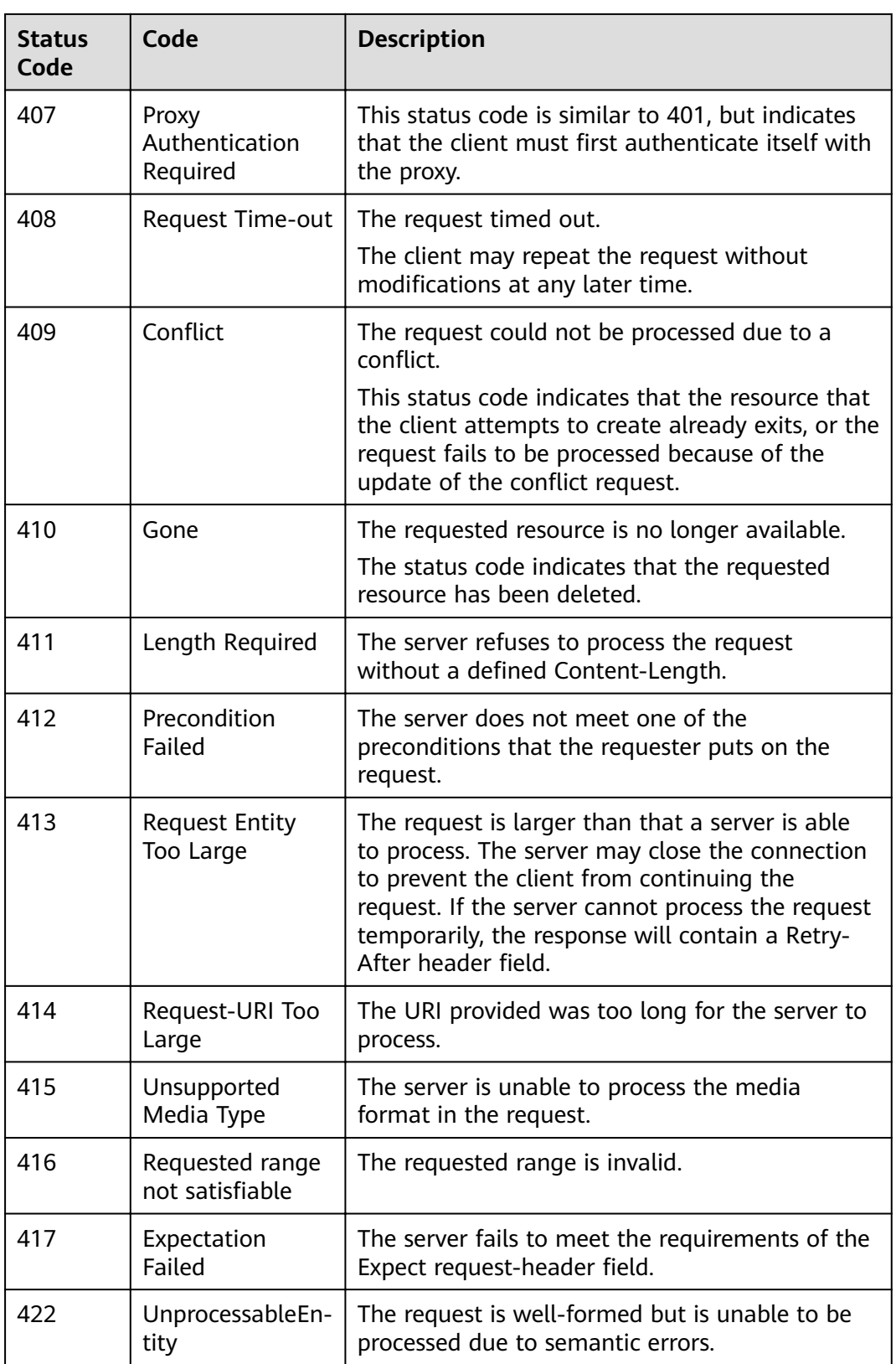

<span id="page-125-0"></span>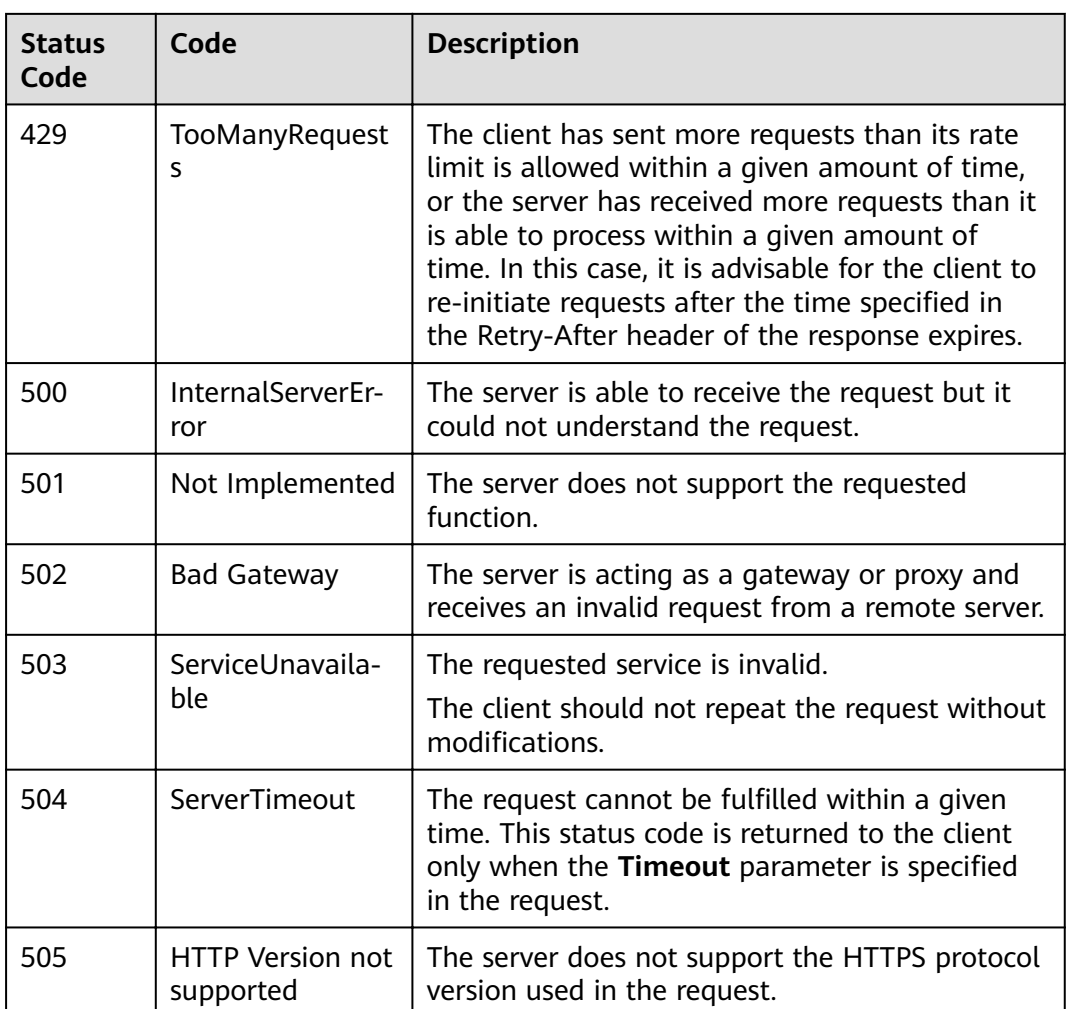

### **11.3 Error Code**

No data is returned if an API fails to be invoked. You can locate the cause of an error according to the error code of each API. When the API calling fails, HTTPS status code 4xx or 5xx is returned. The returned message body contains the specific error code and error information. If you fail to locate the cause of the error, contact technical support and provide the error code for troubleshooting.

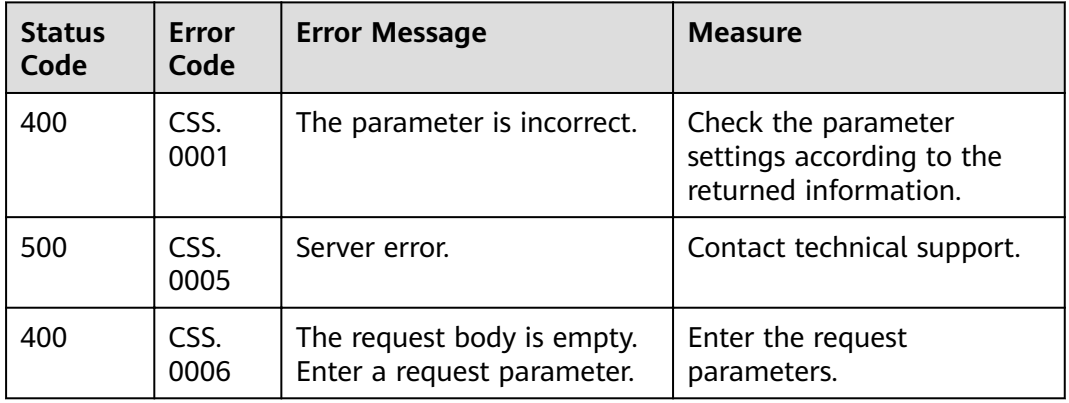

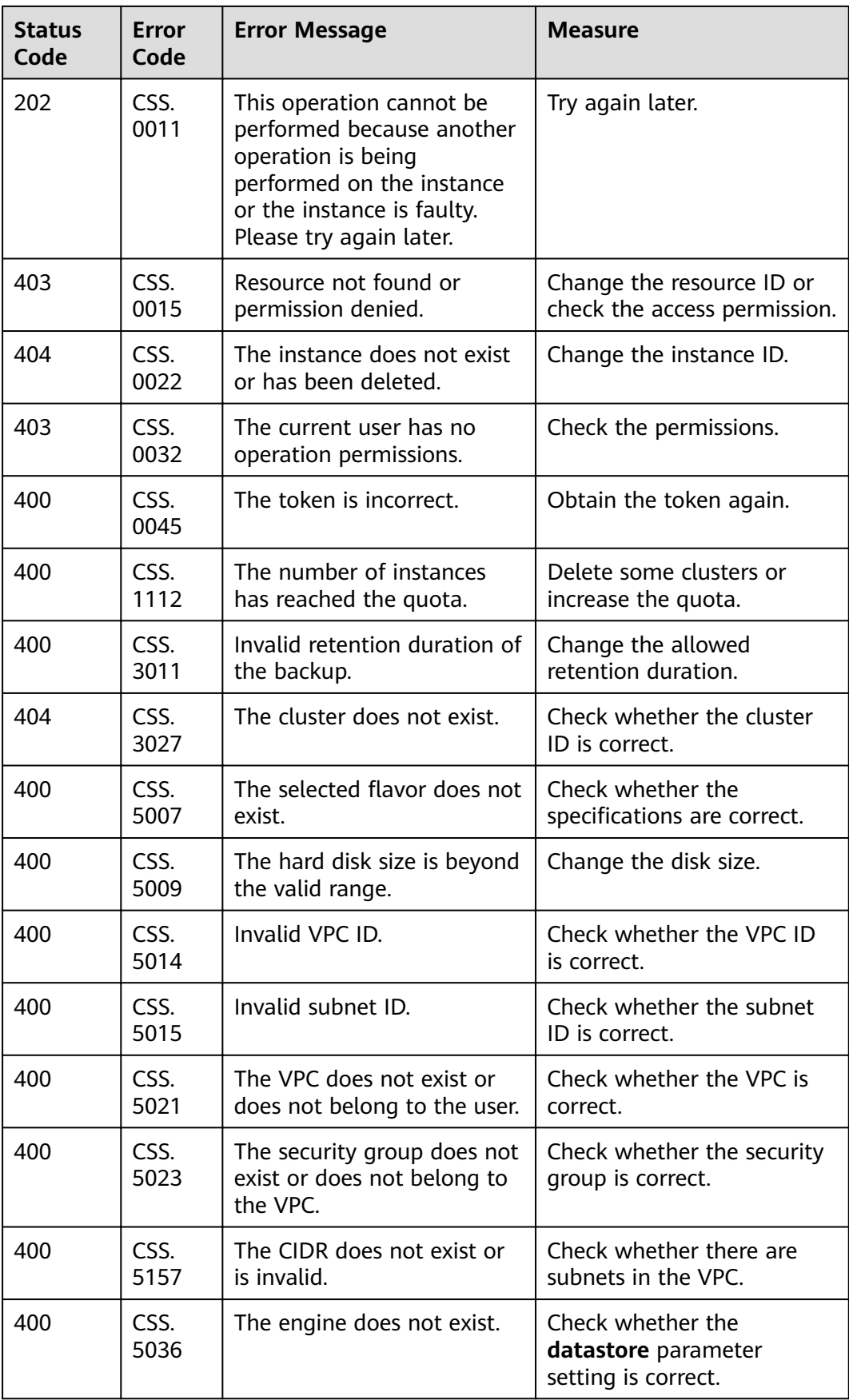

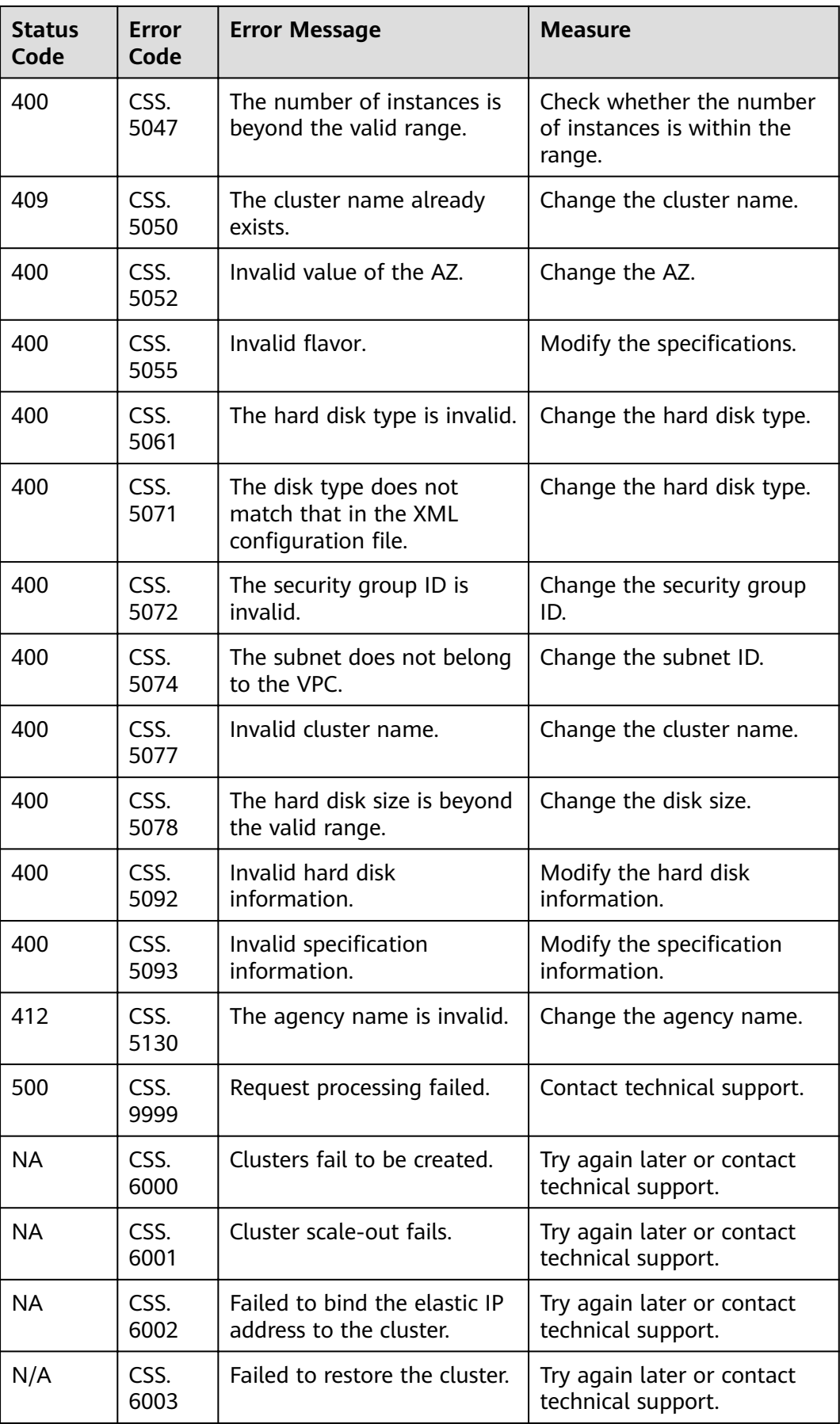

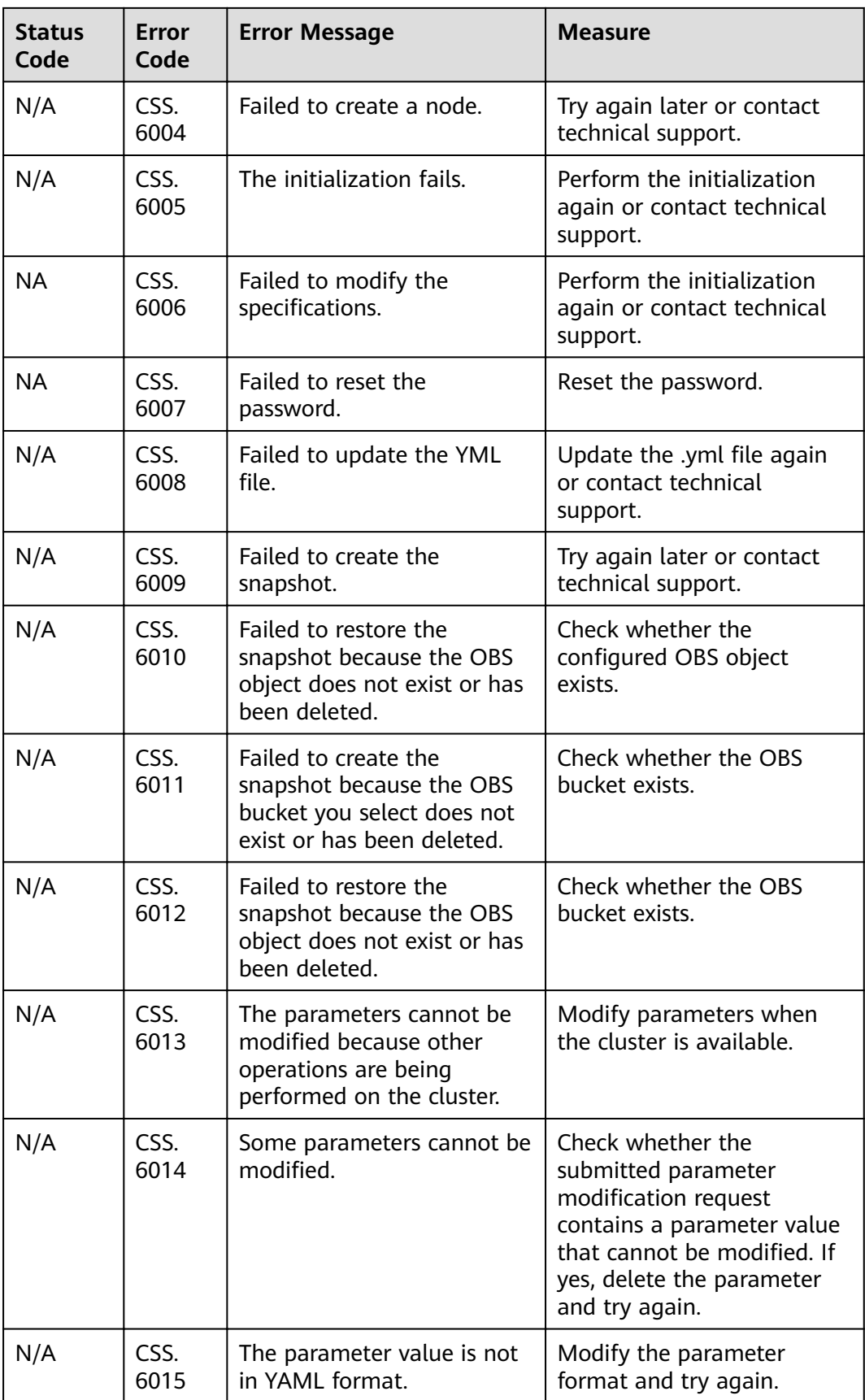

# **12 Change History**

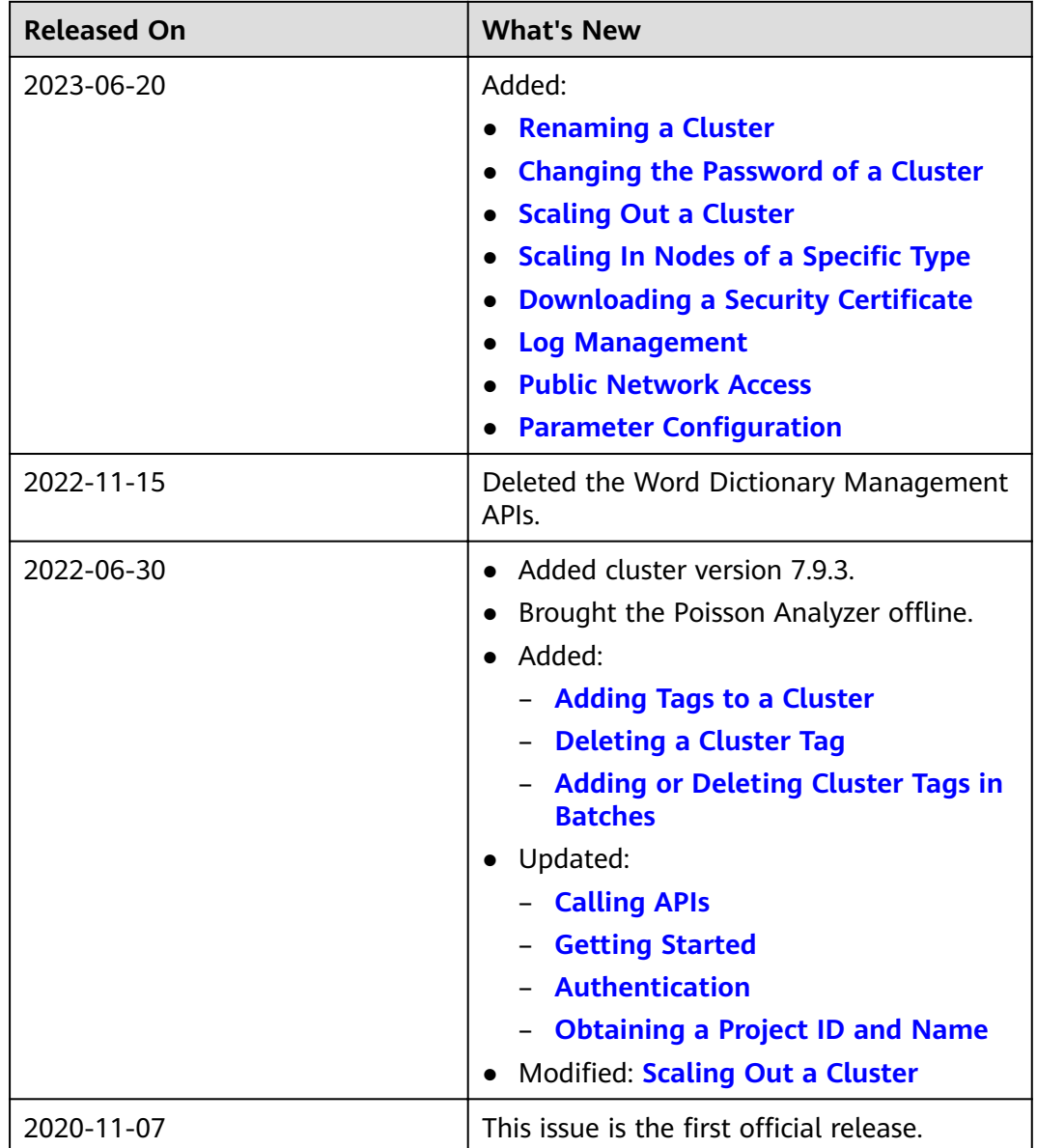